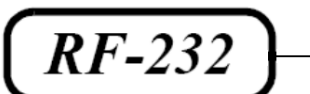

# **Micronator**

# **NethServer-201**

**Cahier-11**

**NethServer & diaspora\***

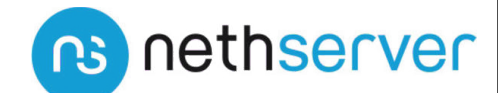

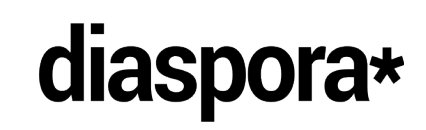

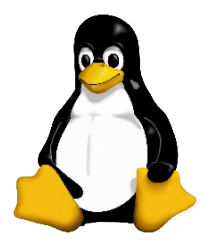

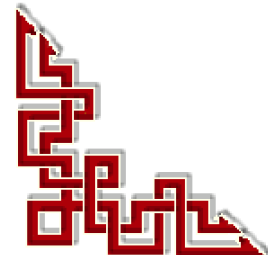

## **© 2020 RF-232 6447, avenue Jalobert, Montréal Qc H1M 1L1**

#### **Tous droits réservés RF-232**

#### **AVIS DE NON-RESPONSABILITÉ**

Ce document est uniquement destiné à informer. Les informations, ainsi que les contenus et fonctionnalités de ce document sont fournis sans engagement et peuvent être modifiés à tout moment. *RF-232* n'offre aucune garantie quant à l'actualité, la conformité, l'exhaustivité, la qualité et la durabilité des informations, contenus et fonctionnalités de ce document. L'accès et l'utilisation de ce document se font sous la seule responsabilité du lecteur ou de l'utilisateur.

*RF-232* ne peut être tenu pour responsable de dommages de quelque nature que ce soit, y compris des dommages directs ou indirects, ainsi que des dommages consécutifs résultant de l'accès ou de l'utilisation de ce document ou de son contenu.

Chaque internaute doit prendre toutes les mesures appropriées *(mettre à jour régulièrement son logiciel antivirus, ne pas ouvrir des documents suspects de source douteuse ou non connue)* de façon à protéger le contenu de son ordinateur de la contamination d'éventuels virus circulant sur la Toile.

#### <span id="page-1-0"></span>**Toute reproduction interdite**

Vous reconnaissez et acceptez que tout le contenu de ce document, incluant mais sans s'y limiter, le texte et les images, sont protégés par le droit d'auteur, les marques de commerce, les marques de service, les brevets, les secrets industriels et les autres droits de propriété intellectuelle. Sauf autorisation expresse de *RF-232*, vous acceptez de ne pas vendre, délivrer une licence, louer, modifier, distribuer, copier, reproduire, transmettre, afficher publiquement, exécuter en public, publier, adapter, éditer ou créer d'oeuvres dérivées de ce document et de son contenu.

#### **Avertissement**

*Bien que nous utilisions ici un vocabulaire issu des techniques informatiques, nous ne prétendons nullement à la précision technique de tous nos propos dans ce domaine.*

# *En un clin-d'oeil*

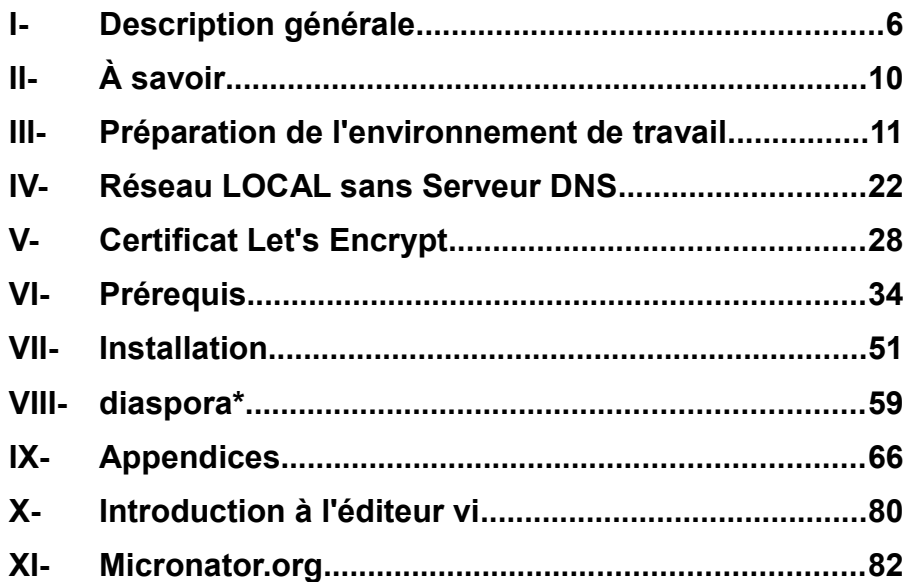

# Sommaire

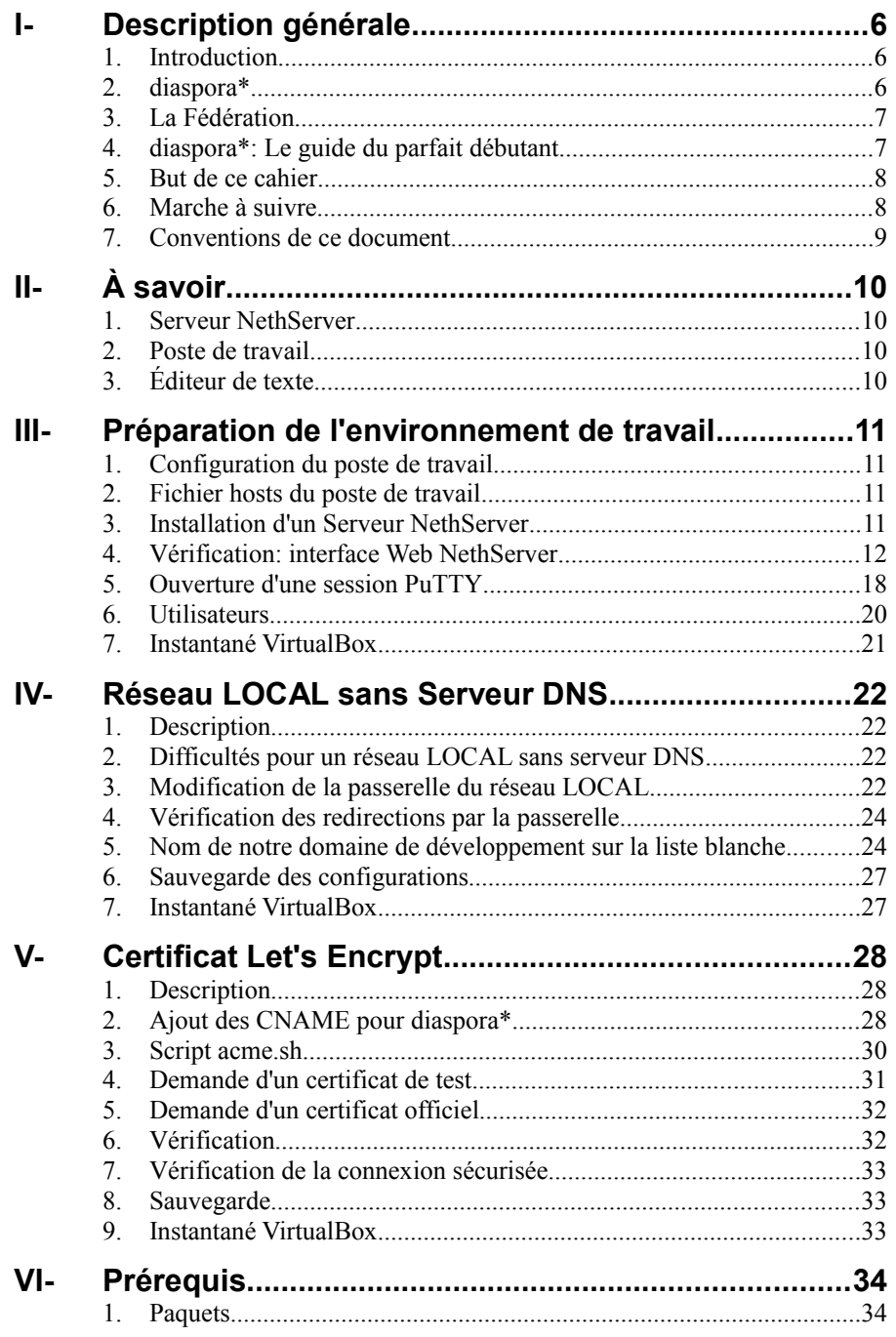

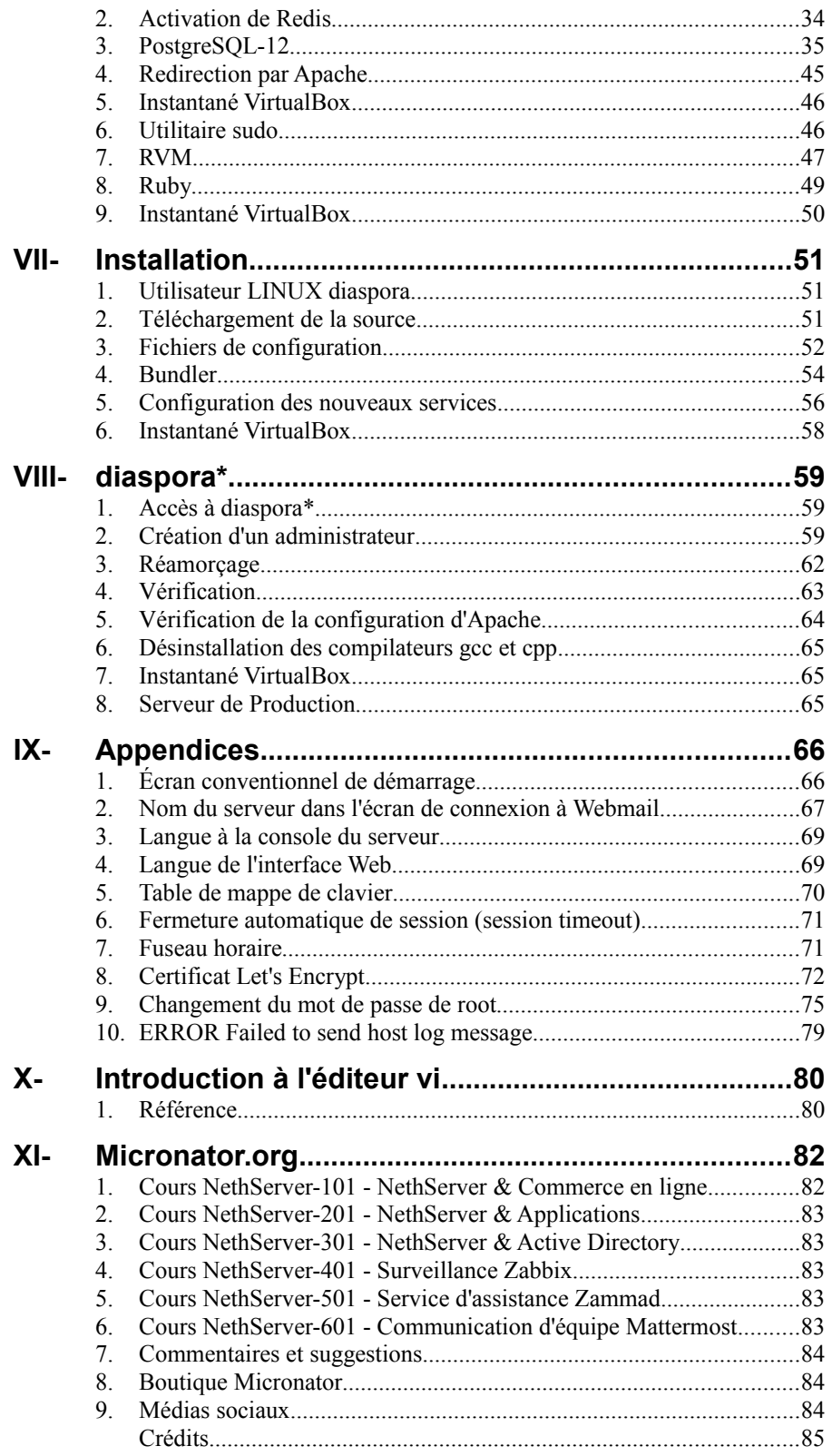

# <span id="page-5-0"></span>**I- Description générale**

## <span id="page-5-2"></span>**1. Introduction**

Le **Cahier-201-11:** *NethServer & diaspora\** du "Cours NethServer-201" décrit l'installation de l'application web de réseau social **diaspora\***.

## <span id="page-5-1"></span>**2. diaspora\***

*Référence:* **<https://pod.diaspora.software/>**.

# **2.1. Soyez propriétaire de vos données**

De nombreux réseaux utilisent vos données pour gagner de l'argent en analysant vos interactions et en utilisant ces informations pour vous proposer des publicités ciblées. Vos données sur **diaspora\*** ne servent qu'à vous mettre en relation et à partager avec d'autres personnes.

# **2.2. Choisissez votre public**

Les **Aspects** de **diaspora\*** vous permettent de partager seulement avec les personnes que vous choisissez. Vous demeurez aussi ouvert ou aussi restreint que vous le souhaitez. Partagez des photos amusantes avec le monde entier, ou un grand secret avec vos amis les plus proches. C'est vous qui avez le contrôle.

# **2.3. Soyez celui que vous voulez**

De nombreux réseaux vous incitent à utiliser votre véritable identité. Pas **diaspora\***. Vous pouvez choisir qui vous voulez être et partager autant ou aussi peu que vous le souhaitez. C'est vraiment vous qui décidez de la fa çon dont vous interagissez avec les autres.

# **2.4. Pourquoi dois-je choisir un pod?**

*Référence:* **[https://wiki.diasporafoundation.org/Choosing\\_a\\_pod](https://wiki.diasporafoundation.org/Choosing_a_pod)**.

L'une des plus grandes libertés que vous offre **diaspora\*** est celle de choisir où vos données personnelles sont stockées, en choisissant un **pod**. Chaque **pod** a un nom de domaine différent et est géré par différentes personnes sur différents serveurs dans différents emplacements physiques. Vous êtes probablement habitué à ne pas avoir le choix de l'emplacement de stockage de vos données lorsque vous vous inscrivez à un nouveau réseau social, il est donc probable que vous n'ayez jamais eu à y penser auparavant. Ne vous inquiétez pas - tous les **pods** se connectent au même réseau **Diaspora**, et une fois inscrit, vous communiquerez et partagerez avec les utilisateurs de tous les **pods**, pas seulement les utilisateurs de votre propre **pod**. Il s'agit simplement de savoir où le contenu que vous partagez sera physiquement hébergé, par souci de sécurité et de confidentialité.

# **2.5. Qu'est-ce que diaspora\***

*Référence:* **[https://fr.wikibooks.org/wiki/Diaspora\\_:\\_Le\\_guide\\_du\\_parfait\\_d%C3%A9butant](https://fr.wikibooks.org/wiki/Diaspora_:_Le_guide_du_parfait_d%C3%A9butant)**.

**diaspora\*** est un réseau social décentralisé. Pour faire simple, et contrairement à **Facebook**, les informations liées aux utilisateurs ne sont pas stockées dans un seul et même endroit. Elles sont dispersées sur différents serveurs également appelés **pods**. L'utilisateur a donc le choix de l'endroit servant au stockage de ses informations.

L'avantage de ce système est indéniable: personne n'a la capacité de s'approprier les informations de tous les utilisateurs puisque celles-ci sont éparpillées à travers le monde.

Il est également possible d'installer une instance de **diaspora\*** sur votre propre serveur. **diaspora\*** permet d'avoir un contrôle total sur les informations personnelles qui seront publiées sur le réseau. Par exemple, les images partagées ne seront plus stockées sur un serveur situé dans un endroit inconnu mais sur sa propre machine. L'utilisateur reste donc maître de ses données.

*Référence:* **[https://fr.wikipedia.org/wiki/Diaspora\\*](https://fr.wikipedia.org/wiki/Diaspora*)**.

#### **2.5.1. Intégration avec les réseaux sociaux**

**diaspora\*** vous permet de rester connecté*(e)* avec vos ami*(e)*s même si ils/elles ne sont pas encore sur **diaspora\***. Il vous suffit de connecter votre compte aux autres services et d'utiliser **diaspora\*** comme base: ce que vous posterez sur votre profil sera propagé à ces services automatiquement. **diaspora\*** permet la propagation vers les comptes **Facebook**, **Twitter** et **Tumblr** et d'autres sont à venir.

#### <span id="page-6-1"></span>**3. La Fédération**

#### *Référence:* **<https://the-federation.info/>**.

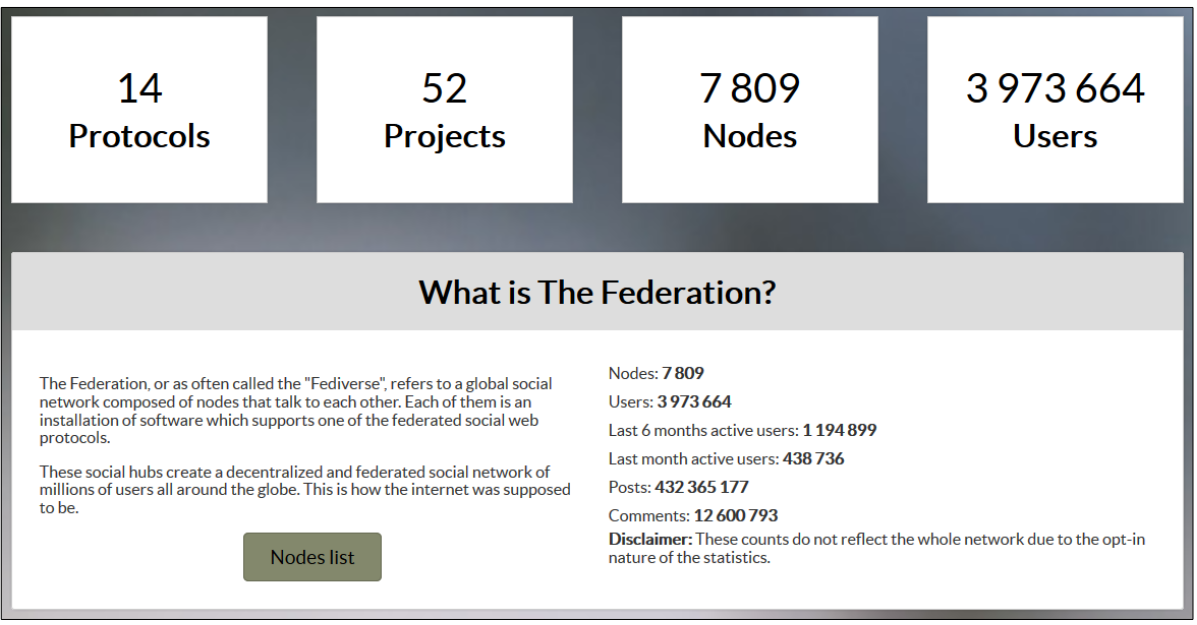

# <span id="page-6-0"></span>**4. diaspora\*: Le guide du parfait débutant**

Ce guide est en français.

*Référence:* **[https://fr.wikibooks.org/wiki/Diaspora\\_:\\_Le\\_guide\\_du\\_parfait\\_d%C3%A9butant](https://fr.wikibooks.org/wiki/Diaspora_:_Le_guide_du_parfait_d%C3%A9butant)**.

#### **4.1. Tutoriels diaspora\***

Choix de plusieurs langues: **<https://diasporafoundation.org/tutorials>**.

# <span id="page-7-1"></span>**5. But de ce cahier**

Installer l'application web de réseau social **diaspora\***.

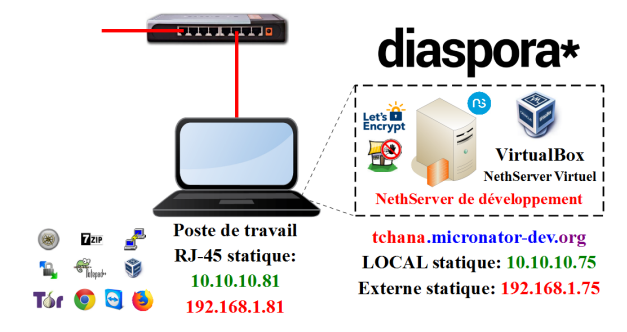

Pour cette marche à suivre, nous utiliserons le *Serveur NethServer* du **Cahier-04:** *Let's Encrypt* du "Cours  $\sqrt{}$ NethServer-101". **<https://www.micronator.org/affaires/produit/nethserver-101cahier-04certificatletsencrypt/>**.

## <span id="page-7-0"></span>**6. Marche à suivre**

- Préparation de l'environnement de travail
- Réseau LOCAL sans Serveur DNS
- Certificat Let's Encrypt
- Prérequis
	- Paquets & dépendances
	- Activation de Redis
	- PostgreSQL-12
	- Redirection par Apache
	- Instantané VirtualBox
	- Utilitaire sudo
	- RVM
	- Ruby
- Installation
- diaspora\*

## <span id="page-8-0"></span>**7. Conventions de ce document**

#### **7.1. Notes au lecteur**

\* Les captures d'écrans ne sont que des références.

\*\* Les informations écrites ont préséance sur celles retrouvées dans les captures d'écrans. Se référer aux différents tableaux lorsque ceux-ci sont présents.

# **7.2. Conventions**

Toutes les commandes à entrer à la console sont en **gras**. Les affichages à surveiller sont en **rouge**, **bleu**, **orange**, **vert** ou **magenta**.

# **ping 192.168.1.149** 192.168.1.149 **is alive** #

Les liens de référence Internet sont en **bleu** et ceux intra document en *bleu*.

Une recommandation ou astuce.

Manipulation, truc ou ruse pour se tirer d'embarras.

Une note.

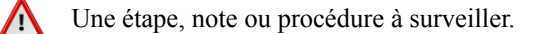

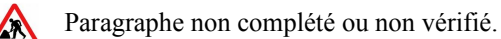

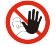

Danger pour la sécurité du système.

 $\overline{\phantom{a}}$ 

Cette icône indique que la commande est sur une seule ligne. Le **PDF** la mettra sur deux lignes avec un [**CR**] [**LF**] entre elles. Il faudra donc copier la commande entière dans un éditeur de texte ASCII et la mettre sur une seule ligne avant de la copier/coller à la console.

Une **chaîne de caractères en magenta** indique qu'il faut remplacer cette chaîne par vos propres paramètres.

**Commande à exécuter si ce n'est déjà fait.**

**Commande indiquée à titre d'information seulement.**

# <span id="page-9-0"></span>**II- À savoir**

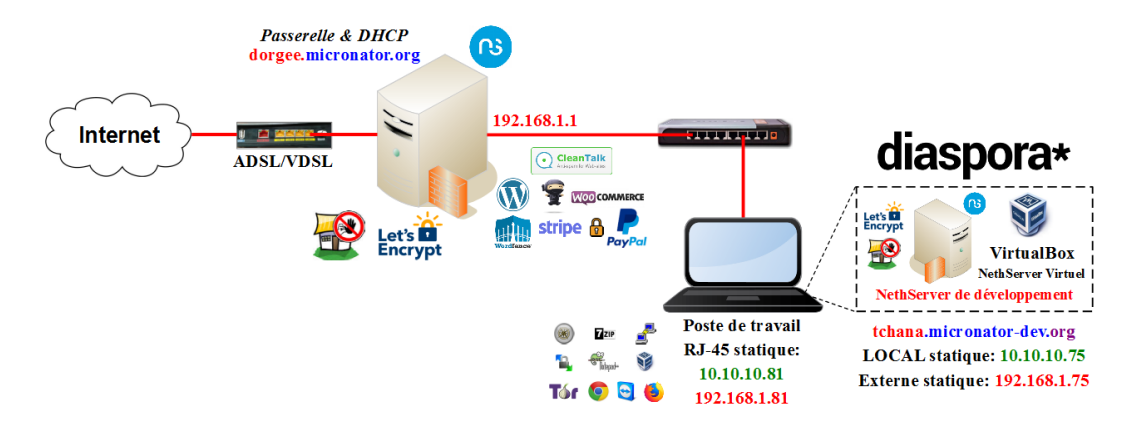

## <span id="page-9-3"></span>**1. Serveur NethServer**

Le *Serveur NethServer* est un dérivé de la distribution *Linux CentOS* et est équivalent à *CentOS-7.8.2003*.

## **1.1. dorgee.micronator.org**

Serveur physique principal servant de *passerelle* pour les connexions à l'*Internet*.

Serveur *DHCP* pour tout le réseau **LOCAL**.

Domaine principal: **micronator.org**.

## **1.2. Serveur NethServer de développement**

Serveur virtuel LOCAL sous *VirtualBox Version 6.0.4 r128413 (Qt5.6.2)*.

Nom du serveur: **tchana**.

Domaine de développement: **micronator-dev.org**.

## <span id="page-9-2"></span>**2. Poste de travail**

*Windows-8.1 (10.10.10.81)*, on utilisera ce poste de travail comme station d'administration pour tout ce document.

# <span id="page-9-1"></span>**3. Éditeur de texte**

Ne modifiez pas les fichiers avec des éditeurs de documents tels *Notepad*, *TextEdit* ou autres qui ajoutent une *marque d'ordre d'octets (byte order mark)* aux fichiers et qui casse les programmes *PHP*. Utilisez plutôt un éditeur de code tel *vi*, *vim*, *Notepad++*, ou *Atom*; ces éditeurs gèrent l'encodage des fichiers de manière appropriée; ils peuvent aussi être utilisés pour réparer les fichiers précédemment cassés par les autres éditeurs de documents.

Voir le **Cahier-02:** *Installations & configurations des logiciels prérequis* du "Cours NethServer-101" **<https://www.micronator.org/affaires/produit/nethserver-101-cahier-02installations-configurationsdes-logiciels-prerequis/>**

# <span id="page-10-0"></span>**III- Préparation de l'environnement de travail**

## <span id="page-10-3"></span>**1. Configuration du poste de travail**

Voir le chapitre *À savoir* du **Cahier-03:** *NethServer Virtuel* du "Cours NethServer-101" à l'*URL*: **<https://www.micronator.org/affaires/produit/nethserver-101-cahier-03nethserver-virtuel/>**

## **1.1. Vérification**

**Clac** *(clic droit)* sur le bouton **Démarrer | Connexion réseau | clac** sur la carte **Éthernet | Statut | Détails**.

- Nos deux adresses **IP** et nos deux passerelles son présentes.
- **Fermer** toutes les fenêtres.

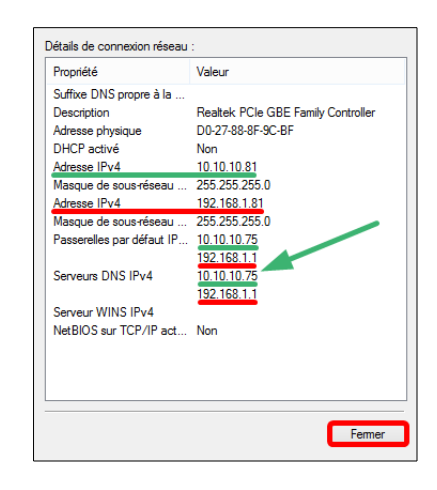

## <span id="page-10-2"></span>**2. Fichier hosts du poste de travail**

Nous sommes sur un réseau LOCAL et vu que nous n'avons pas de serveur **DNS** pour ce réseau, on ajoute les entrées ci-contre dans le fichier

#### **C:\Windows\System32\drivers\etc\hosts**

du poste de travail afin qu'il puisse trouver l'adresse **IP** de notre serveur à l'*URL*:

 **https://www.diaspora.micronator- dev .org/**

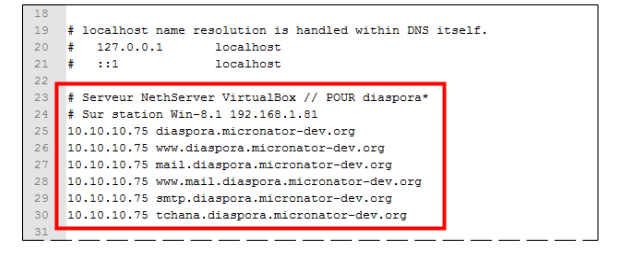

Pour un serveur directement branché à l'Internet, cette procédure de modification du fichier hosts du poste de travail n'est pas nécessaire si ces **CNAME** existent déjà chez le régistraire du domaine.

Voir le chapitre *[Réseau LOCAL sans Serveur DNS](#page-21-0)* à la page *[22](#page-21-0)* pour une autre façon de contourner le manque d'un serveur **DNS** pour un réseau LOCAL.

## <span id="page-10-1"></span>**3. Installation d'un Serveur NethServer**

Voir le **Cahier-03:** *NethServer Virtuel* du "Cours NethServer-101":

**<https://www.micronator.org/affaires/produit/nethserver-101-cahier-03nethserver-virtuel/>**

Pour un serveur virtuel de test, prendre un minimum de **8 GB** *(25GB recommandé)* dynamiquement alloué pour le disque principal.

# **3.1. Mise à jour du Serveur NethServer**

Avant de commencer quoi que ce soit, il est toujours préférable de mettre à jour le *Serveur NethServer*.

#### **3.1.1. Ligne de commande**

Si vous mettez à jour à la ligne de commande et que vous recevez l'erreur ci-dessous...

```
...
Erreur : Paquet : htmldoc-1.8.28-6.el7.x86_64 (epel)
              Requiert : urw-base35-fonts-legacy
...
```
... lancez la commande suivante:

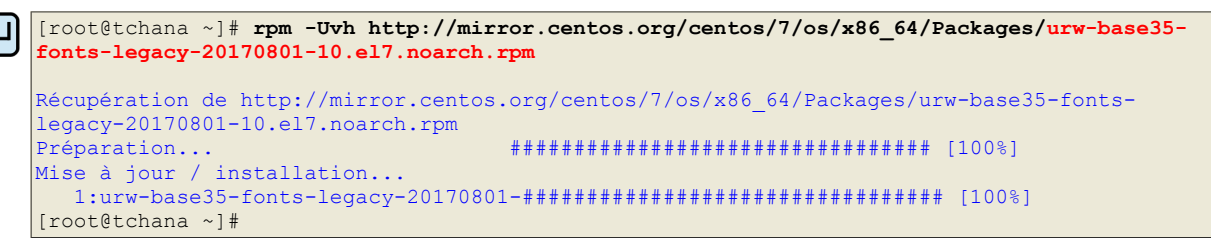

# <span id="page-11-0"></span>**4. Vérification: interface Web NethServer**

∧ Il faut activer **Javascript** et les **témoins** *(cookies)*.

Depuis un poste de travail sur le réseau LOCAL **10.10.10.0/24**, on accède à l'interface Web *Nethserver*  **[http:// 1 0.10.10 .75:980](http://10.10.10.75:980/)**.

# **4.1. Connexion**

Lorsque vous parvenez à l'*URL*, vous serez invité à entrer un nom d'utilisateur *(qui est obligatoirement root avec son mot de passe).* Entrez ce justificatif et cliquez sur **Login** afin d'être amené à l'interface *Web Nethserver*. L'écran du gestionnaire s'affiche.

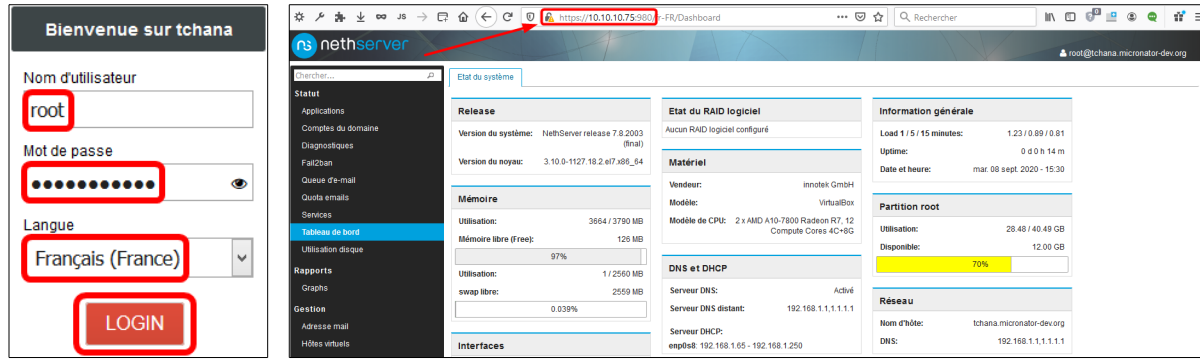

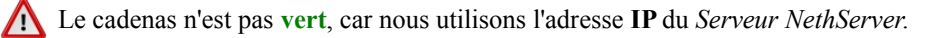

Si vous avez de la difficulté à vous connecter, vidangez le cache *DNS* du poste de travail et celui du navigateur Firefox.

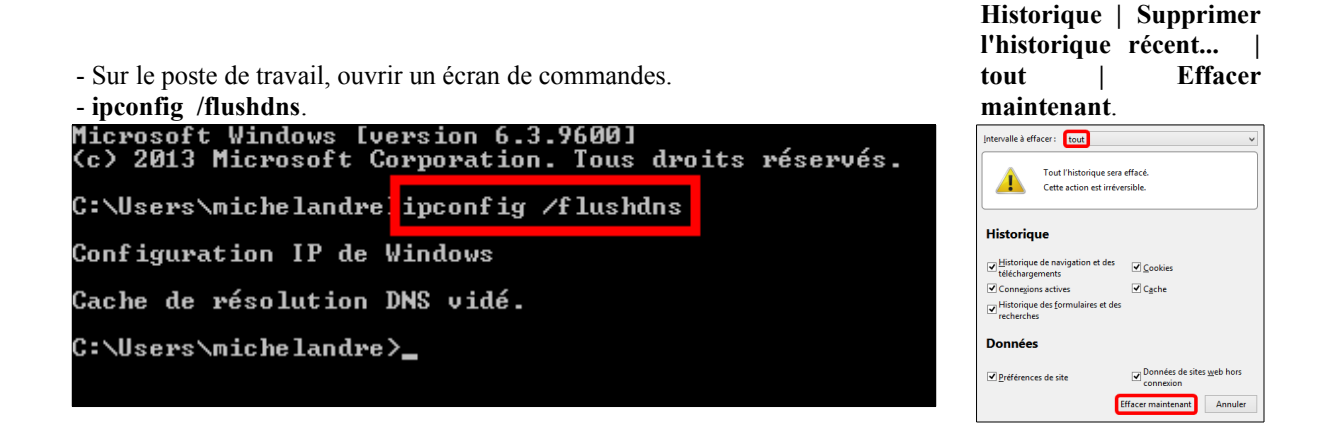

## **4.2. Fail2ban & ClamAV**

Il est fortement recommandé d'installer **Fail2ban** et **ClamAV** pour mieux sécuriser votre *Serveur NethServer*.

Pour l'installation et la configuration de ces modules complémentaires, voir les chapitres *Fail2ban* et *ClamAV* dans le **[Cahier-03:](https://www.micronator.org/affaires/produit/nethserver-101-cahier-03nethserver-virtuel/)** *NethServer Virtuel* du Cours "NethServer-101".

## **4.3. SSH et paramètres d'accès à distance**

**Sécurité | SSH**.

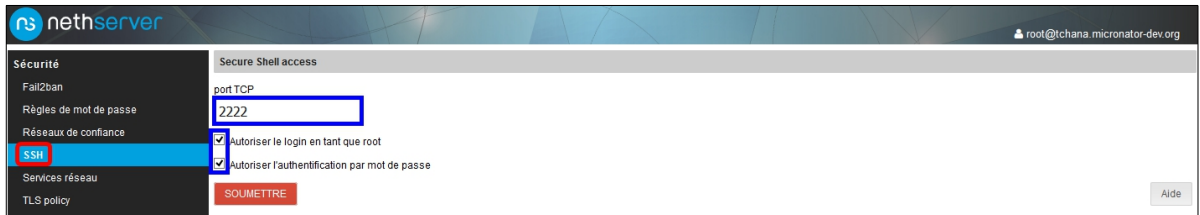

# **4.4. Politique TLS**

On s'assure que la **Politique TLS** utilisée est celle en date du *2020-05-10 TLS 1.2*.

#### **Sécurité | TLS policy**.

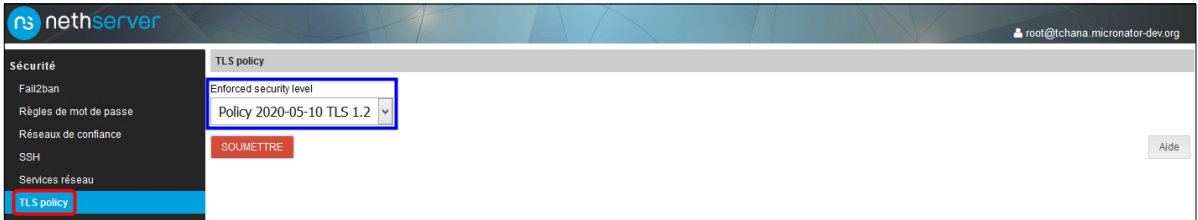

# **4.5. Certificat du serveur**

On vérifie que le certificat émis par le *Serveur NethServer* n'est pas le certificat par défaut, car nous utilisons un certificat **Let's Encrypt**, demandé dans le **[Cahier-04:](https://www.micronator.org/affaires/produit/nethserver-101cahier-04certificatletsencrypt/)** *NethServer LOCAL & Certificat Let's Encrypt du "Cours NethServer-101"*.

#### **Configuration | Certificat du serveur**.

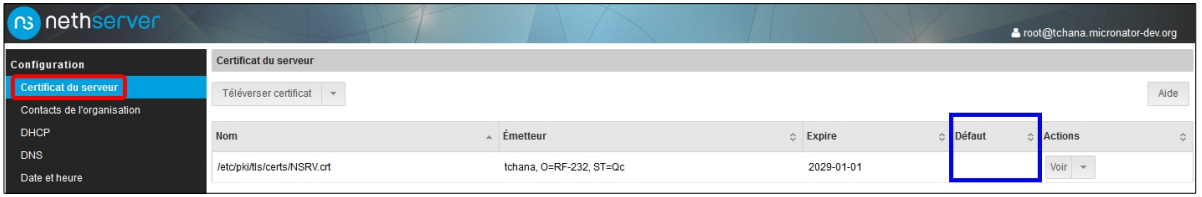

# **4.6. DNS et Domaines**

**Configuration | DNS |** onglet **Hôtes**.

On vérifie que le nom **DNS** du domaine **micronator-dev.org** est bien ce qu'il devrait être.

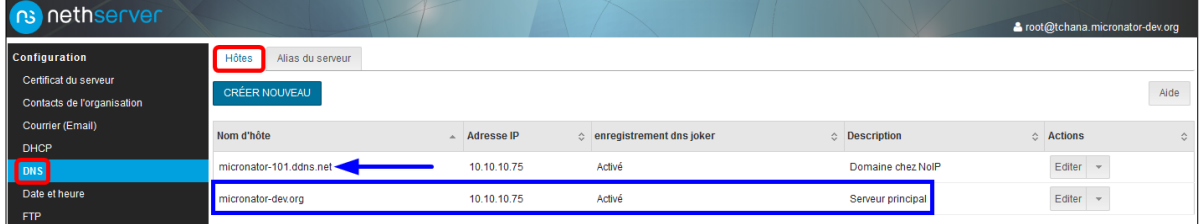

L'hôte **micronator-101.ddns.net** provient du **Cahier-04**: *NethServer LOCAL & Certificat Let's Encrypt* du "Cours NethServer-101"; on peut supprimer cet hôte.

# **4.7. Alias**

**Configuration | DNS |** onglet **Alias du serveur**.

On s'assure que les alias ci-dessous sont présents, sinon on les ajoute.

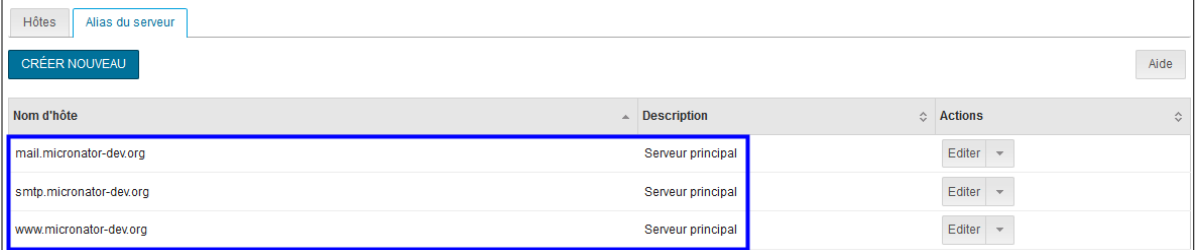

# **4.8. Serveur FTP - désactivation recommandée**

**diaspora\*** utilise son propre logiciel **FTP**, il n'est donc pas nécessaire d'activer le service **FTP** sur le *Serveur NethServer*.

Nous recommandons de ne pas activer ce service, car il n'est pas sécuritaire. Pour le transfert de fichiers, il est préférable d'employer des utilitaires sécurisés tels que **WinSCP** ou **FileZilla**.

#### **Configuration | FTP |** onglet **Configurer.**

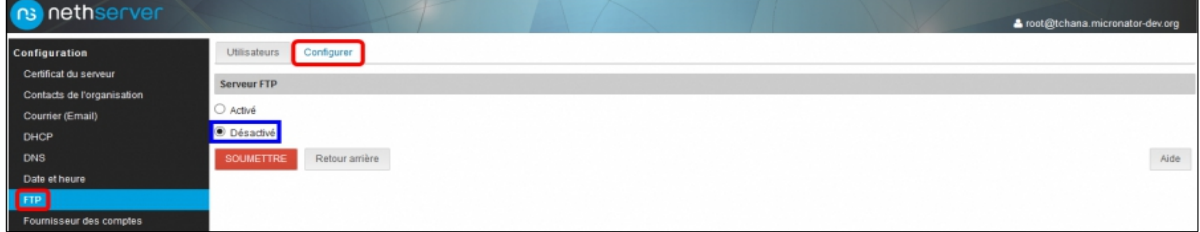

#### **4.9. Fournisseur des comptes**

#### **Configuration | Fournisseur des comptes**.

**LDAP local** est notre fournisseur de comptes.

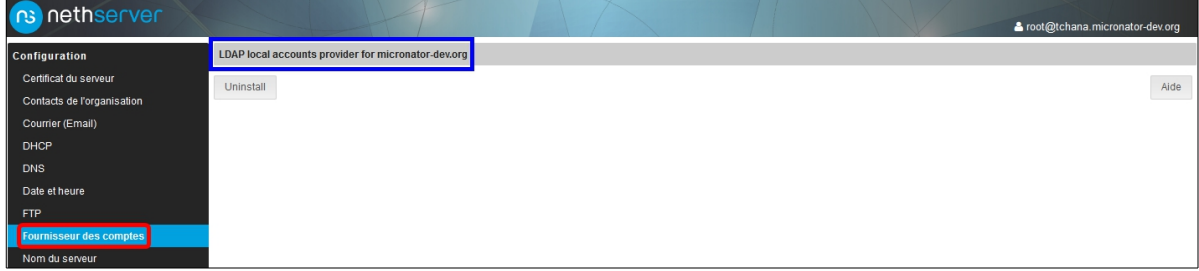

#### **4.9.1. Quelques propriétés de notre fournisseur de comptes**

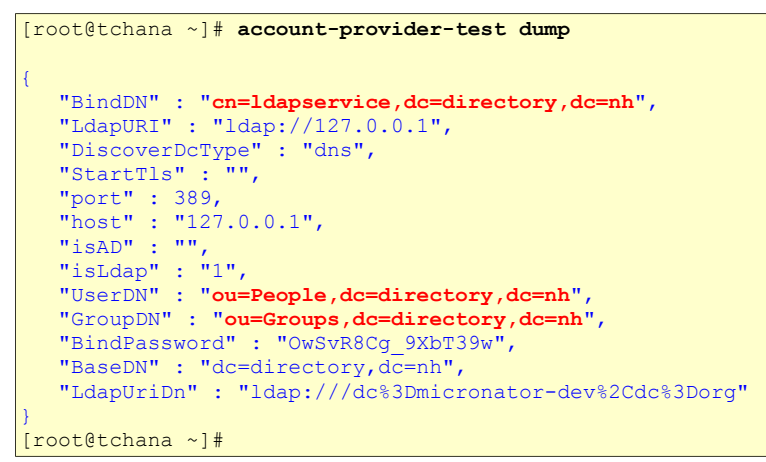

# **4.10. Messagerie électronique**

On vérifie la configuration de la messagerie électronique pour le domaine **micronator-dev.org**.

**Configuration | Messagerie électronique |** onglet **Domaines |** vis à vis *micronator-dev.org* **→ Éditer |** on vérifie les entrées **| Retour arrière**.

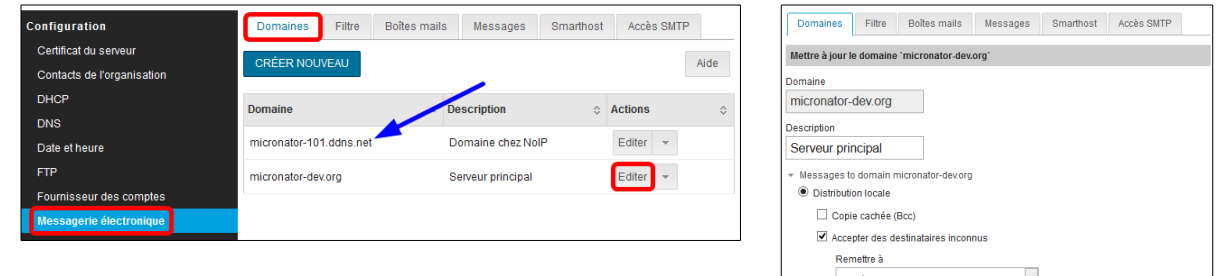

La messagerie pour le domaine **micronator-101.ddns.net** provient du **Cahier-04**: *NethServer LOCAL & Certificat Let's Encrypt* du "Cours NethServer-101", on peut la supprimer.

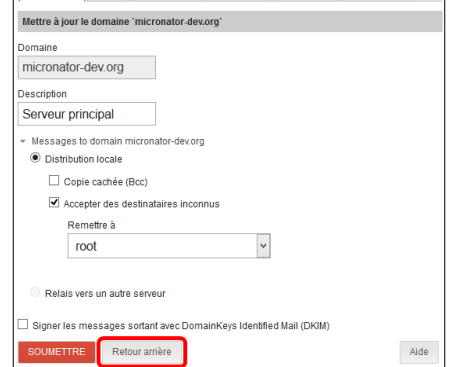

# **4.11. Nom du serveur**

#### **Configuration | Nom du serveur**.

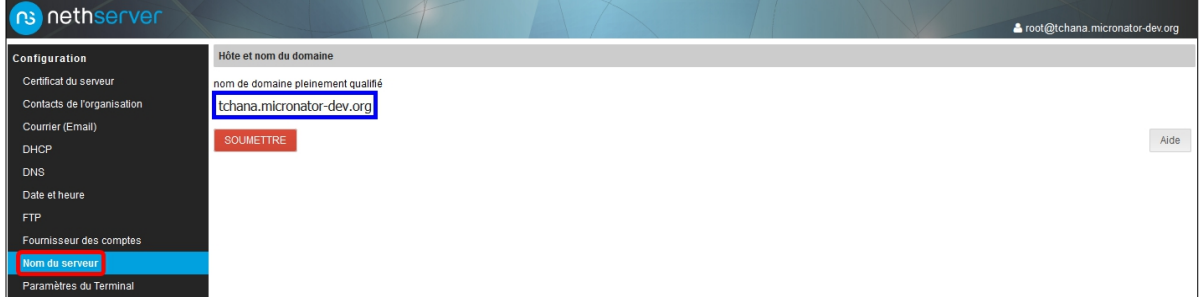

## **4.12. Réseau**

Pour le diagramme réseau, voir *[À savoir](#page-9-0)* à la page *[10](#page-9-0)*.

**Configuration | Réseau |** onglet **[Nouvelle interface logique](https://forum.micronator-dev.org:980/fr-FR/NetworkAdapter/CreateLogicalInterface) |** vis-à-vis la carte éthernet du réseau LOCAL  $(LAN$  *vert* $) \rightarrow$  **Éditer**.

On vérifie la configuration de la carte éthernet du réseau LOCAL.

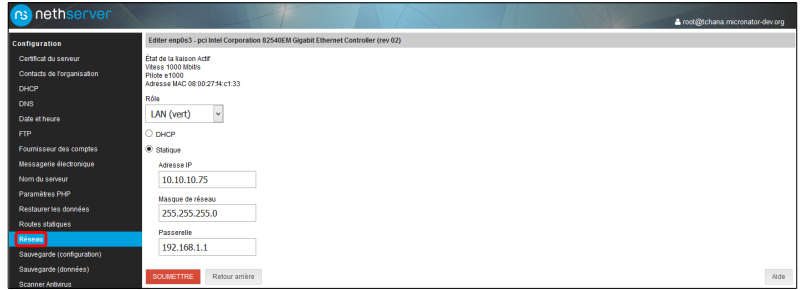

**Configuration | Réseau |** onglet **[Nouvelle interface logique](https://forum.micronator-dev.org:980/fr-FR/NetworkAdapter/CreateLogicalInterface) |** vis-à-vis la carte éthernet du réseau *Externe*  $(LAN \nangle \nangle P \rightarrow \nangle E$ diter.

On vérifie la configuration de la carte éthernet du réseau *Externe*.

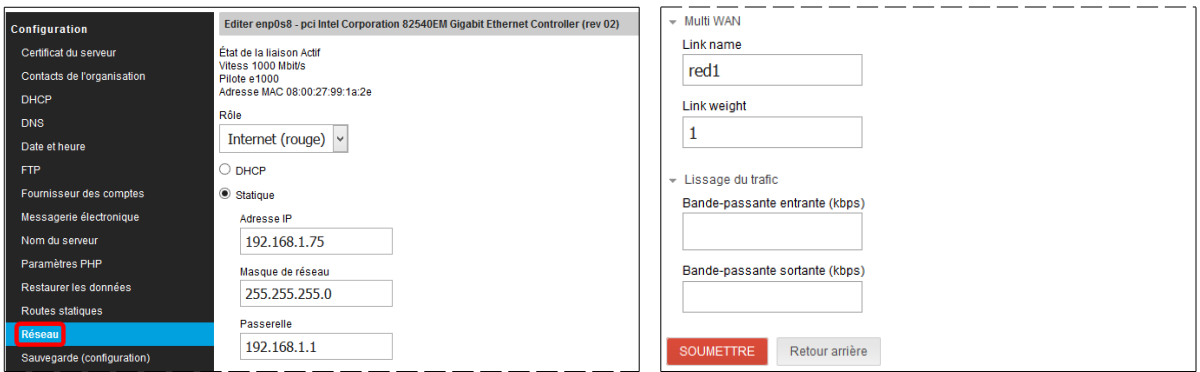

**Configuration | Réseau |** onglet **Serveur DNS**:

*Primary DSN*

**→ 192.168.1.1**

Pour *Secondary DNS*, on peut utiliser **1.1.1.1** ou **8.8.8.8**, mais le premier est plus rapide.

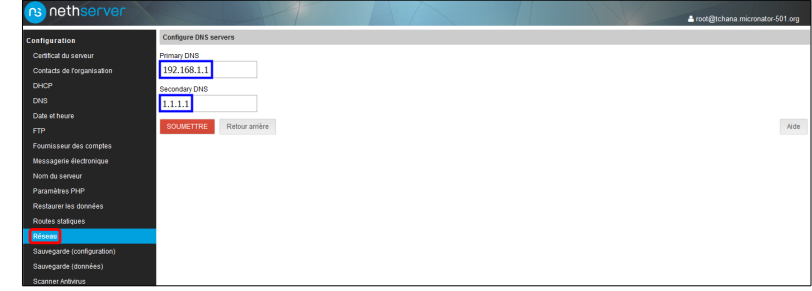

# **4.13. Sauvegardes (données)**

**Configuration | Sauvegarde (données) |** onglet **Général** et onglet **Notification**.

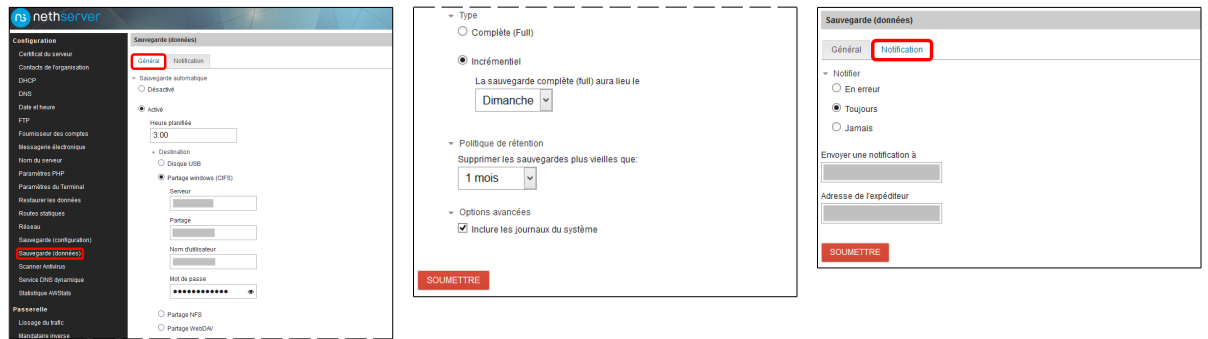

Pour en savoir davantage sur la sauvegarde régulière d'un *Serveur NethServer*, consulter le chapitre *Sauvegarde* du **[Cahier-03:](https://www.micronator.org/affaires/produit/nethserver-101-cahier-03nethserver-virtuel/)** *Création d'un Serveur NethServer virtuel* du "Cours NethServer-101"*.* ou celui du **[Cahier-05:](https://www.micronator.org/affaires/produit/nethserver-101-cahier-05-adsl-vdsl-dns-dynamique-domaine-fqdn/)** *ADSL/VDSL, DNS dynamique & domaine FQDN* du "Cours NethServer-101".

#### <span id="page-17-0"></span>**5. Ouverture d'une session PuTTY**

Les paramètres sont maintenant définis correctement et on peut utiliser **PuTTY** pour se connecter au *Serveur NethServer*.

Voir le **Cahier-02:** *Installations & configurations des logiciels prérequis* du "Cours NethServer-101" pour vous familiariser avec ce logiciel de connexion.

**<https://www.micronator.org/affaires/produit/nethserver-101-cahier-02installations-configurationsdes-logiciels-prerequis/>**

Si nous ne sommes pas déjà logué, nous nous connectons en tant que **root** au *Serveur NethServer* **tchana** à l'aide de *PuTTY*.

```
login as: root
root@10.10.10.75's password: mot-de-passe-de-root
Last login: Wed Feb 12 15:16:40 2020 from 10.10.10.81
************ Welcome to NethServer ************
This is a NethServer installation.
Before editing configuration files, be aware
of the automatic events and templates system.
           http://docs.nethserver.org
***********************************************
[root@tchana ~]#
```
# **5.1. Adresse IP**

On vérifie les adresses **IP** du serveur.

```
[root@tchana ~]# ifconfig
enp0s3: flags=4163<UP, BROADCAST, RUNNING, MULTICAST> mtu 1500
        inet 10.10.10.75 netmask 255.255.255.0 broadcast 10.10.10.255
        inet6 fe80::a00:27ff:fea4:9f9f prefixlen 64 scopeid 0x20<link>
        ether 08:00:27:a4:9f:9f txqueuelen 1000 (Ethernet)
        RX packets 102843 bytes 137206748 (130.8 MiB)
        RX errors 0 dropped 0 overruns 0 frame 0
        TX packets 88703 bytes 5977942 (5.7 MiB)
        TX errors 0 dropped 0 overruns 0 carrier 0 collisions 0
enp0s8: flags=4163<UP, BROADCAST, RUNNING, MULTICAST> mtu 1500
        inet 192.168.1.75 netmask 255.255.255.0 broadcast 192.168.1.255
       inet6 fe80::a00:27ff:fe52:f4bd prefixlen 64 scopeid 0x20<link>
        ether 08:00:27:52:f4:bd txqueuelen 1000 (Ethernet)
        RX packets 2355 bytes 270222 (263.8 KiB)
        RX errors 0 dropped 0 overruns 0 frame 0
        TX packets 3874 bytes 3090722 (2.9 MiB)
        TX errors 0 dropped 0 overruns 0 carrier 0 collisions 0
lo: flags=73<UP, LOOPBACK, RUNNING> mtu 65536
        inet 127.0.0.1 netmask 255.0.0.0
       inet6 ::1 prefixlen 128 scopeid 0x10<host>
        loop txqueuelen 1000 (Boucle locale)
        RX packets 2981 bytes 319468 (311.9 KiB)
        RX errors 0 dropped 0 overruns 0 frame 0
        TX packets 2981 bytes 319468 (311.9 KiB)
        TX errors 0 dropped 0 overruns 0 carrier 0 collisions 0
[root@tchana ~]#
```
#### **5.2. Mise à jour du Serveur NethServer**

On s'assure que le *Serveur NethServer* soit bien à jour.

```
[root@tchana ~]# yum update -y
Modules complémentaires chargés : changelog, fastestmirror, nethserver events
Loading mirror speeds from cached hostfile
 * ce-base: mirror.facebook.net
 * ce-extras: mirror.facebook.net
 * ce-sclo-rh: mirror.facebook.net
 * ce-sclo-sclo: mirror.facebook.net
 ce-updates: mirror.facebook.net
 * epel: mirror.dst.ca
 * nethforge: mirror.nethserver.org
 * nethserver-base: mirror.nethserver.org
 * nethserver-updates: mirror.nethserver.org
 * remi-safe: mirrors.ukfast.co.uk
No packages marked for update
[root@tchana ~]#
```
# **5.3. Fail2ban**

On vérifie que le "pare-feu" **Fail2ban** soit installé.

```
[root@tchana ~]# rpm -qa | grep -i fail2ban
fail2ban-shorewall-0.11.1-9.el7.2.noarch
fail2ban-server-0.11.1-9.el7.2.noarch
nethserver-fail2ban-1.4.2-1.ns7.noarch
fail2ban-sendmail-0.11.1-9.el7.2.noarch
fail2ban-firewalld-0.11.1-9.el7.2.noarch
fail2ban-0.11.1-9.el7.2.noarch
[root@tchana ~]#
```
On vérifie que le service roule sur le serveur.

```
[root@tchana ~]# ps aux | grep -i fail2ban
root 4756 5.4 1.2 1754272 46932 ? Ssl 15:32 1:51 /usr/bin/python2 -s 
/usr/bin/fail2ban-server -xf start
root 18200 0.0 0.0 112840 984 pts/0 S+ 16:06 0:00 grep --color=auto -i 
fail2ban
[root@tchana ~]#
```
# **5.4. ClamAV**

Par défaut, **ClamAV** est installé, mais partiellement et s'occupe seulement du balayage des courriels.

Dans le *[Cahier-03:](https://www.micronator.org/affaires/produit/nethserver-101-cahier-03nethserver-virtuel/) NethServer Virtuel* du "Cours NethServer-101", nous avons installé **ClamAV** qui s'occupe aussi du balayage du système de fichiers.

On vérifie que l'antivirus *ClamAV* soit installé pour le système de fichiers.

```
[root@tchana ~]# rpm -qa | grep -i clamav
clamav-lib-0.102.4-1.el7.x86_64
clamav-0.102.4-1.el7.x86_64
clamav-unofficial-sigs-7.0.1-5.el7.noarch
clamav-update-0.102.4-1.el7.x86_64
clamav-filesystem-0.102.4-1.el7.noarch
[root@tchana ~]#
```
Si nécessaire, on peut mettre à jour la *BD* de *ClamAV*.

```
[root@tchana ~]# freshclam
ClamAV update process started at Tue Sep 8 16:09:02 2020
daily.cld database is up to date (version: 25924, sigs: 4294294, f-level: 63, builder: 
raynman)
main.cvd database is up to date (version: 59, sigs: 4564902, f-level: 60, builder: sigmgr)
bytecode.cvd database is up to date (version: 331, sigs: 94, f-level: 63, builder: anvilleg)
[root@tchana ~]#
```
# **5.5. Scanner Antivirus**

**Configuration | Scanner Antivirus |** onglet **Clamscan |** on ajuste selon ses choix **| SOUMETTRE**.

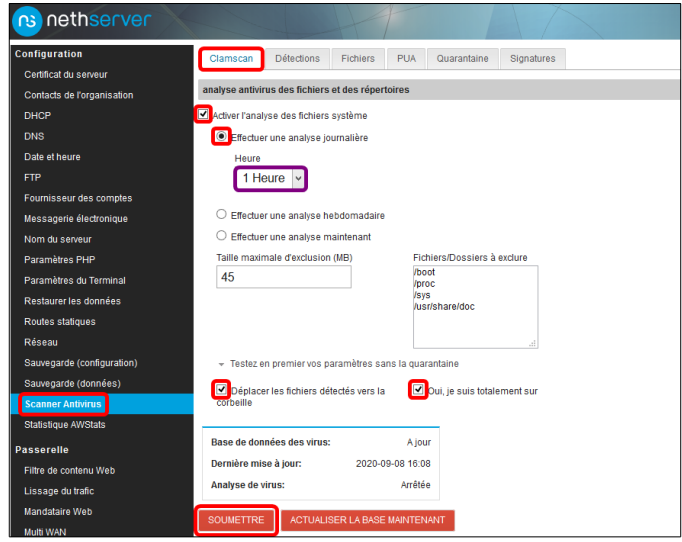

# <span id="page-19-0"></span>**6. Utilisateurs**

## **6.1. Utilisateur michelandre**

Si ce n'est déjà fait, on crée l'utilisateur **michelandre** et on l'insère dans le groupe *domain admins@micronator-dev.org*.

**Gestion | Utilisateurs et groupes |** onglet **Utilisateurs**.

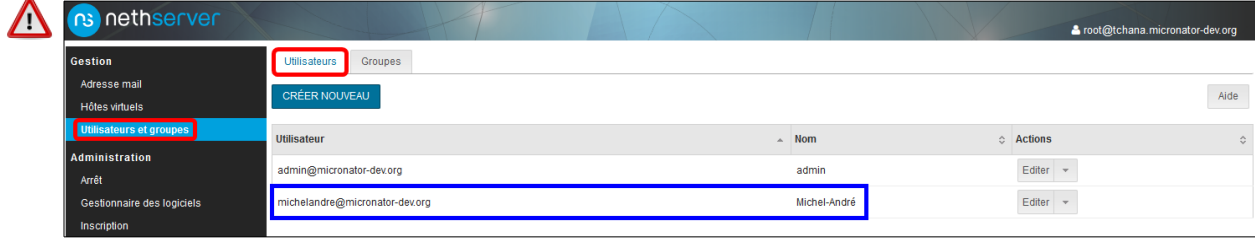

#### **Onglet Groupes | Éditer.**

On s'assure que l'utilisateur **michelandre** fasse partie du groupe *domain admins@micronator-dev.org*.

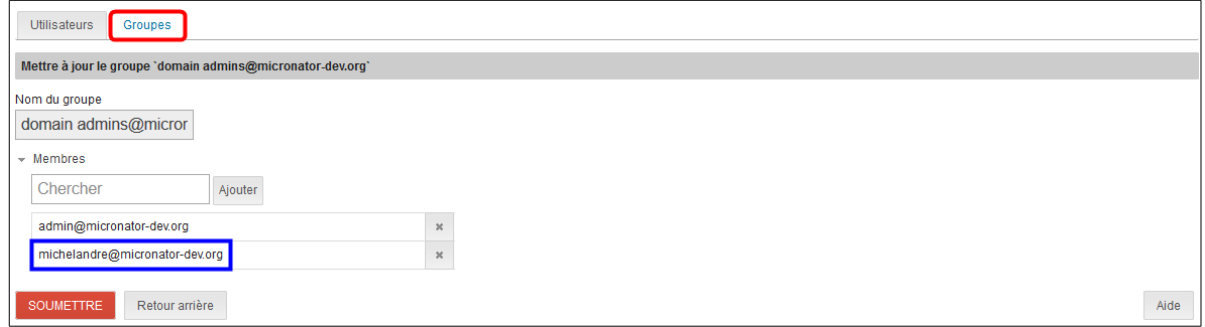

# <span id="page-20-0"></span>**7. Instantané VirtualBox**

t. Il est fortement recommandé d'arrêter le *Serveur NethServer* et d'en prendre un instantané **VirtualBox** afin de pouvoir y revenir si nous exécutions une fausse manipulation qui ruinerait tout notre travail jusqu'ici. Grâce aux **instantanés VirtualBox**, vous pouvez enregistrer l'état particulier d'une machine virtuelle à un moment donné pour pouvoir l'utiliser plus tard. Ainsi, après avoir pris un instantané, vous pourrez à n'importe quel moment revenir à cet état, même si la machine virtuelle a été complètement changée ou endommagée. Voir le chapitre *Instantané d'une machine virtuelle* dans le **Cahier-03:** *Création d'un Serveur NethServer virtuel* du "Cours NethServer-101".

# <span id="page-21-0"></span>**IV- Réseau LOCAL sans Serveur DNS**

## <span id="page-21-3"></span>**1. Description**

Ce chapitre est dédié aux environnements qui n'ont pas de serveur **DNS** sur leur réseau LOCAL.

#### <span id="page-21-2"></span>**2. Difficultés pour un réseau LOCAL sans serveur DNS**

#### **2.1. Messagerie**

- Comme on peut le voir sur le diagramme réseau au début du chapitre *[À savoir](#page-9-0)* à la page *[10](#page-9-0)*, notre *Serveur Nethserver* de développement est sur notre réseau LOCAL.
- S'il n'existe aucun serveur **DNS** sur le réseau LOCAL, un courriel envoyé à **usager-untel@micronatordev.org** ne pourra pas être livré, car le domaine **micronator-dev.org** est totalement inconnu de tous les hôtes: serveurs, stations, routeurs, etc connectés au réseau LOCAL.
- Tous les courriels vers un hôte inconnu sont alors envoyés à la passerelle **dorgee.micronator.org**.

# **2.2. Requête HTML**

● S'il n'existe aucun serveur **DNS** sur le réseau LOCAL, une requête **HTML** envoyé au domaine **micronatordev.org** ne pourra pas être livrée, car le domaine est inconnu sur le réseau LOCAL et elle sera, elle aussi, envoyée à la passerelle **dorgee.micronator.org**.

La difficulté réside dans le fait que même le serveur **dorgee.micronator.org** ne connaît pas le domaine **micronator-dev.org**.

## <span id="page-21-1"></span>**3. Modification de la passerelle du réseau LOCAL**

Pour résoudre ces difficultés, nous allons informer le *Serveur Nethserver* **dorgee.micronator.org** de l'adresse **IP** du domaine **micronator-dev.org**.

## **3.1. Sauvegarde de la configuration NethServer**

Avant de modifier le serveur passerelle **dorgee** du réseau LOCAL, il est fortement recommandé de prendre une sauvegarde de sa *configuration NethServer* actuelle en cas d'une future erreur de manipulation.

1) **Configuration | Sauvegarde (Configuration) | CRÉER UNE SAUVEGARDE**.

- 2) *Description*  $\rightarrow$  Config avant dev.org | CRÉER UNE SAUVEGARDE.
- 3) On vérifie le résultat.

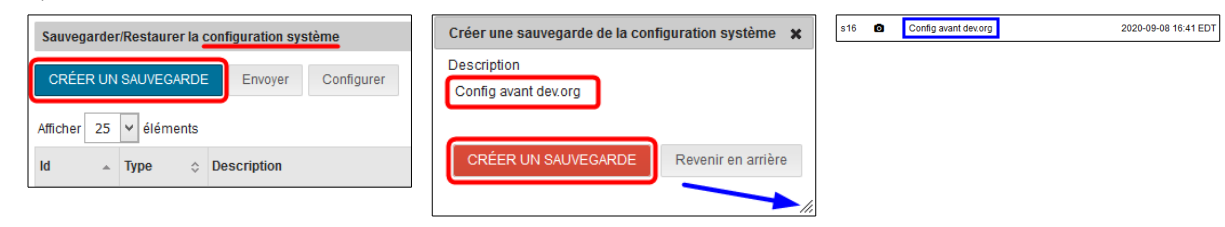

## **3.2. Messagerie électronique**

Nous indiquons à la passerelle **micronator.org** l'adresse **IP** de la messagerie électronique du domaine **micronator-dev.org**

**Configuration | Messagerie électronique |** onglet **Domaines** | CRÉER NOUVEAU | on entre les informations demandées **| SOUMETTRE**.

L'adresse **IP** 192.168.1.75 est celle de la carte réseau du serveur **micronator-dev.org** sur le réseau LOCAL du serveur passerelle **micronator.org**.

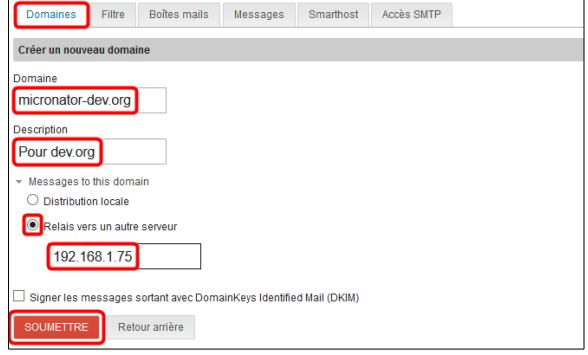

Lorsque la passerelle recevra un courriel à destination de notre serveur **micronator-dev.org**, dont elle connaît maintenant l'adresse **IP**, elle le relaiera vers **192.168.1.75**.

# **3.3. Entrées DNS**

Nous indiquons à la passerelle **micronator.org** l'adresse **IP** du domaine **micronator-dev.org**.

**Configuration | DNS |** onglet **Hôtes | CRÉER NOUVEAU**.

On entre les informations demandées **| SOU-METTRE**.

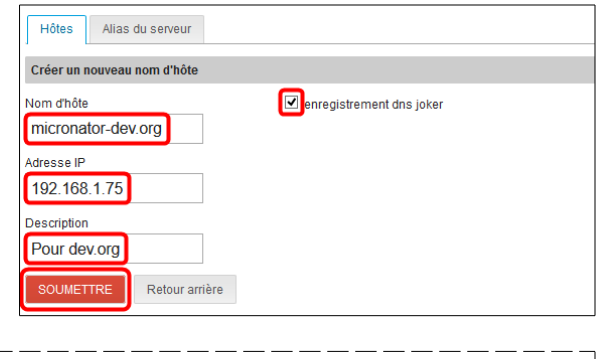

On s'assure du résultat de l'opération.

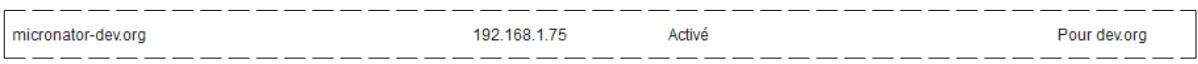

# **3.4. Alias**

● Nous créons des alias du domaine **micronator-dev.org**.

**Configuration | DNS |** onglet **Alias du serveur | CRÉER NOUVEAU |** on entre les information demandées **| SOU-METTRE**.

Lorsque la passerelle recevra une requête *HTML* à destination de notre serveur de développement, dont elle connaît maintenant les domaines **micronator-dev.org, mail.micronator-dev.org** et

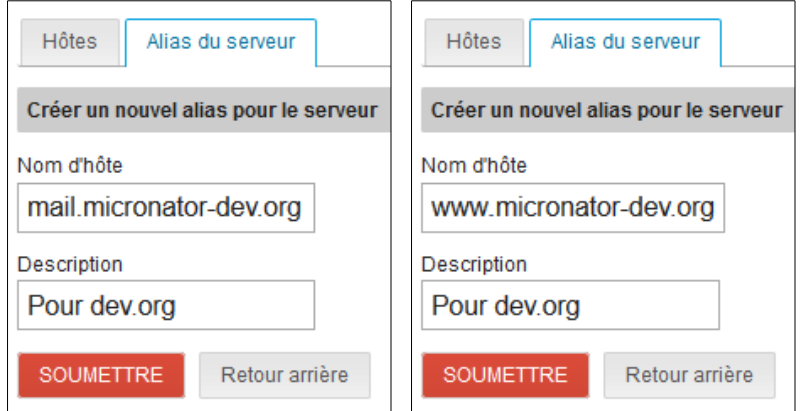

**www.micronator-dev.org**, elle les relaiera vers **192.168.1.75**.

Avec ces ajouts au serveur passerelle, n'importe quel hôte du réseau LOCAL pourra communiquer avec notre serveur de développement sans devoir ajouter d'entrées dans leur fichier **hosts**.

## <span id="page-23-1"></span>**4. Vérification des redirections par la passerelle**

On peut vérifier si les redirections par la passerelle fonctionnent correctement en supprimant les entrées, spécifiques au *Serveur NethServer* de développement, qu'on avait insérées aux paragraphes *[Fichier hosts du](#page-10-2) [poste de travail](#page-10-2)* à la page *[11](#page-10-2)*.

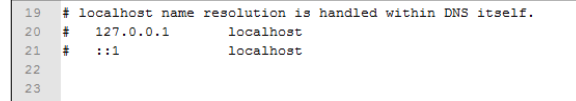

Il faut vidanger le cache **DNS** du poste de travail et celui du navigateur **Firefox**.

## **4.1. Domaine micronator-dev.org**

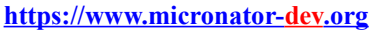

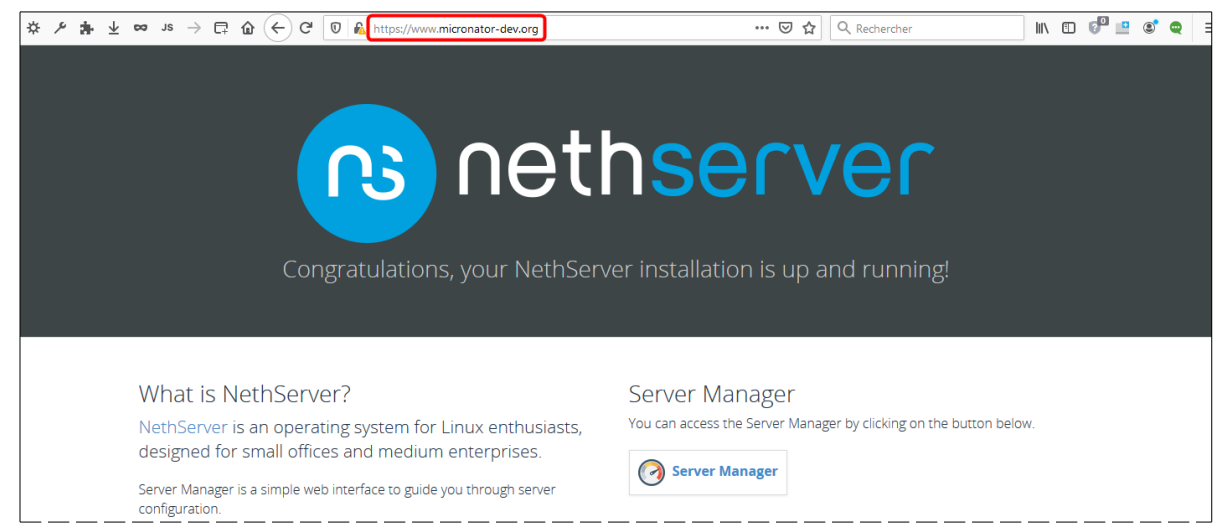

# <span id="page-23-0"></span>**5. Nom de notre domaine de développement sur la liste blanche**

## **5.1. Liste blanche du Serveur NethServer dorgee.micronator.org**

Notre serveur de développement est sur le réseau LOCAL *(192.168.1.0/24)* du serveur **dorgee.micronator.org**. Voir le diagramme au chapitre *[À savoir](#page-9-0)* à la page *[10](#page-9-0)*.

Vu que nous n'utilisons pas d'enregistrement *SPF[1](#page-23-2) et DKIM[2](#page-23-3)* , les courriels en provenance de notre serveur de développement risquent fortement d'être rejetés par le serveur **dorgee.micronator.org**.

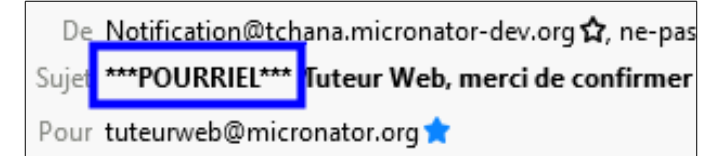

Pour contourner ce rejet, nous allons ajouter

notre domaine de développement sur la liste blanche du serveur **dorgee.micronator.org** en créant un filtre d'autorisation pour ce domaine.

Sur notre *Serveur NethServer* principal *(dorgee.micronator.org)*, dont certains utilisateurs de **diaspora\*** sont issus et qui y reçoivent leurs courriels, il nous faut mettre le domaine de notre serveur de développement sur sa liste blanche, sinon **dorgee.micronator.org** considéra ces courriels comme des pourriels provenant d'un serveur inconnu.

<span id="page-23-2"></span><sup>1</sup> **SPF:** *Sender Policy Framework* **[https://fr.wikipedia.org/wiki/Sender\\_Policy\\_Framework](https://fr.wikipedia.org/wiki/Sender_Policy_Framework)**.

<span id="page-23-3"></span><sup>2</sup> **DKIM:** *DomainKeys Identified Mail* **https://fr.wikipedia.org/wiki/DomainKeys Identified Mail.** 

**Configuration | Messagerie électronique |** onglet **Filtre |** on clique **Règles par adresses mails** pour afficher les détails.

On déroule le menu *Nouveau blocage depuis* et on clique **Nouvelle autorisation depuis**.

Dans le champ **Autoriser depuis**, on ajoute notre domaine **micronator-dev.org** et on clique l'icône **Fait**.

▼ Règles par adesses mails Nouveau bloquage depuis Autoriser depuis micronator-dev.org  $\blacksquare$ 

On vérifie le résultat de cette opération. **SOUMETTRE**.

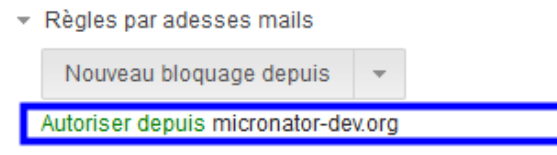

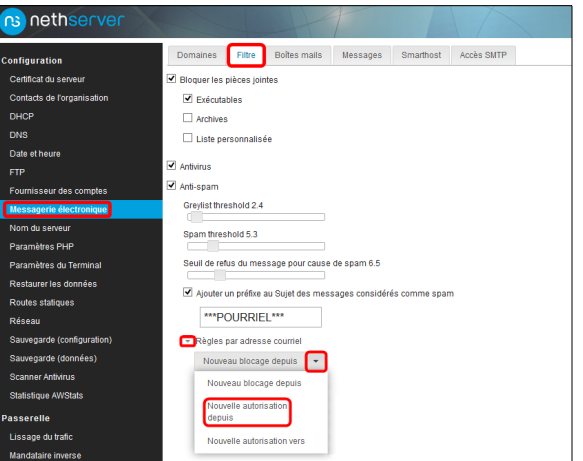

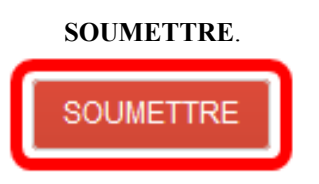

## **5.2. Liste blanche du Serveur NethServer tchana.micronator-dev.org**

Le *Serveur NethServer* **tchana.micronator-dev.org** pourrait aussi rejeter les courriels provenant du serveur **dorgee.micronator.org** si ce dernier n'utilise pas *SPF* et *DKIM*.

On ajoute donc à **tchana** un filtre d'autorisation en suivant la même procédure que précédemment.

**Configuration | Messagerie électronique |** onglet **FILTRE**.

1) On ajoute un filtre **Autoriser depuis** pour le domaine **micronator.org**.

2) On vérifie le résultat **| SOUMETTRE**.

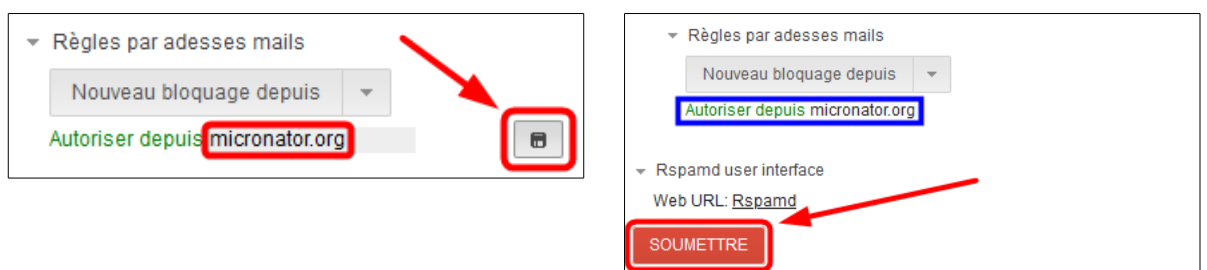

# **5.3. Vérification**

Pour vérifier que le serveur **dorgee.micronator.org** accepte les courriels en provenance de notre domaine de développement, l'usager **michelandre**, qui est un usager du domaine **micronator-dev.org**, écrit un message à l'usager **michelandre** du domaine **micronator.org**.

1) Connexion à **micronator-dev.org/webmail**.

2) L'usager **michelandre** écrit un message et l'envoie.

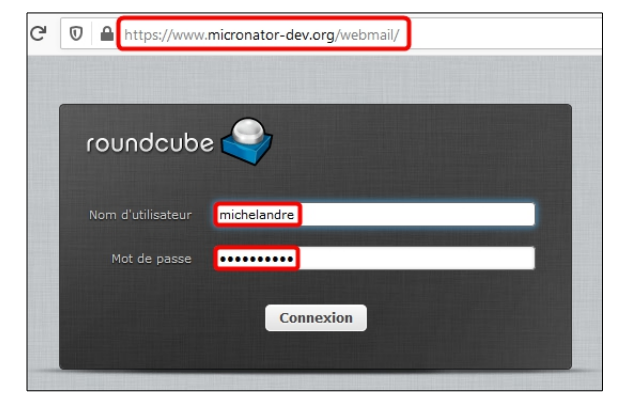

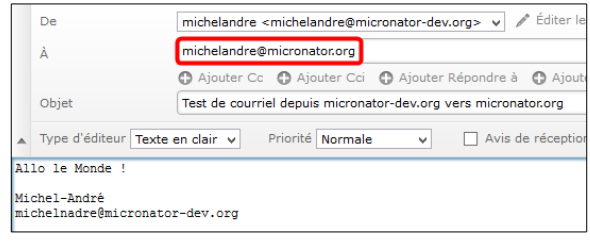

1) L'usager **michelandre** sur **micronator.org** reçoit le message et y répond.

2) Une fois la réponse terminée, il l'envoie.

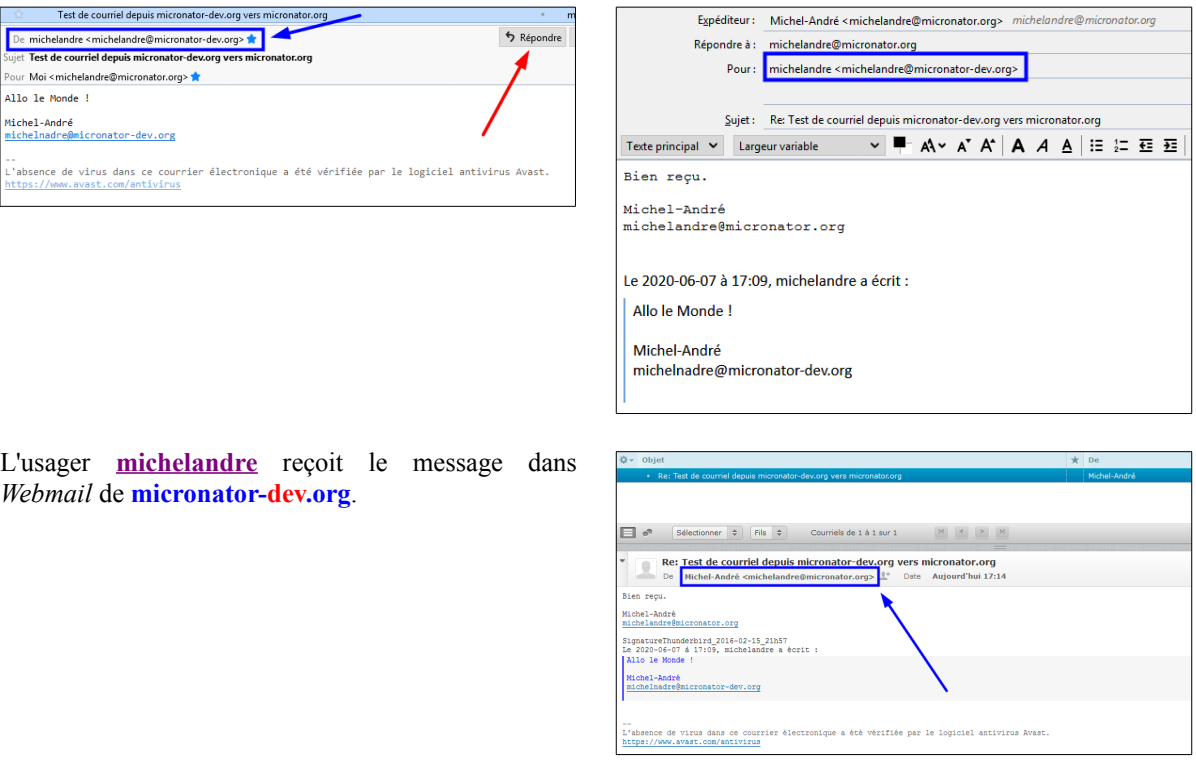

**Les messageries électroniques fonctionnent correctement.**

# <span id="page-26-1"></span>**6. Sauvegarde des configurations**

On lance des sauvegardes <u>de configuration</u> des serveurs **dorgee.micronator.org** et **tchana.micronatordev.org**.

**Configuration | Sauvegarde (Configuration) | CRÉER UNE SAUVEGARDE |** *Description* **→ Config après liste blanche | CRÉER UNE SAUVEGARDE |** on vérifie les résultats.

# <span id="page-26-0"></span>**7. Instantané VirtualBox**

À ce stade-ci, on peut prendre un instantané de la machine virtuelle afin de pouvoir y revenir en cas d'une future erreur de manipulation.

# <span id="page-27-0"></span>**V- Certificat Let's Encrypt**

## <span id="page-27-2"></span>**1. Description**

Il faut ajuster le certificat **Let's Encrypt** afin d'y inclure les **CNAME** pour **diaspora\***.

Pour l'installation d'un certificat *Let's Encrypt* sur un *Serveur NethServer* LOCAL, voir le **Cahier-04**: *NethServer LOCAL & Certificat Let's Encrypt* du "Cours NethServer-101":

**<https://www.micronator.org/affaires/produit/nethserver-101cahier-04certificatletsencrypt/>**.

Pour l'installation d'un certificat *Let's Encrypt* sur un *Serveur NethServer* directement branché à l'Internet, voir le **Cahier-05:** *VDSL, FQDN, Internet et NethServer* du "Cours NethServer-101":

**<https://www.micronator.org/affaires/produit/nethserver-101-cahier-05-adsl-vdsl-dns-dynamique-domaine-fqdn/>**

## <span id="page-27-1"></span>**2. Ajout des CNAME pour diaspora\***

1) On se rend à l'**URL [https://dash.cloudflare.com](https://dash.cloudflare.com/) | Log In**.

2) On se connecte.

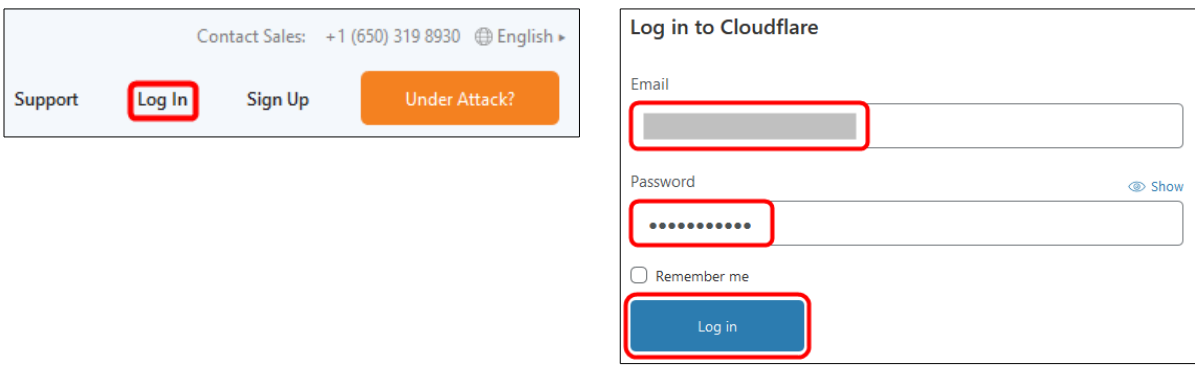

- 1) On clique le nom de notre domaine.
- 2) **DNS**.

#### 3) **Add record**.

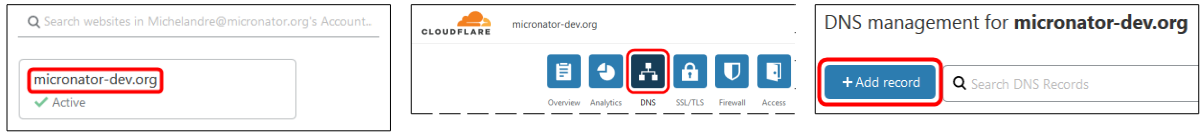

#### On ajoute les *CNAME* suivant:

*domaine diaspora:* **diaspora**, **www.diaspora**, **mail.diaspora**, **www.mail.diaspora** et **smtp.diaspora**.

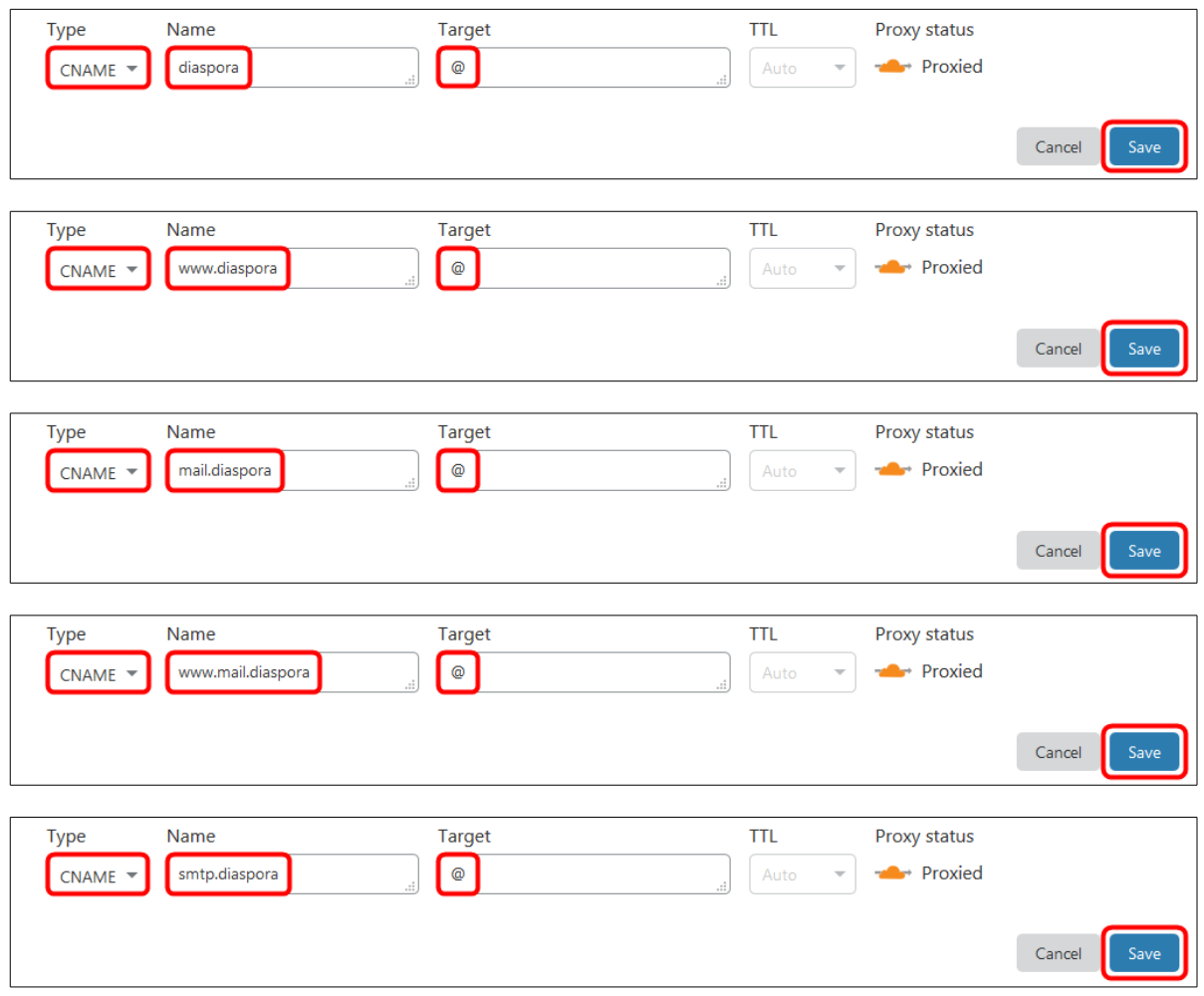

#### On vérifie.

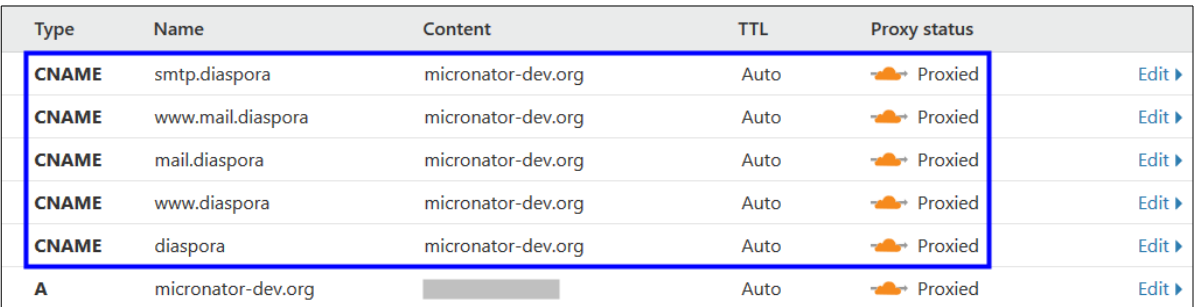

Pour un serveur directement branché à l'Internet, si certains de ces *CNAME* ne sont pas déjà présents chez le régistraire de votre nom de domaine, il faut les ajouter. Pour plus de détails, voir le chapitre *Régistraire de domaines* dans le **[Cahier-05:](https://www.micronator.org/affaires/produit/nethserver-101-cahier-05-adsl-vdsl-dns-dynamique-domaine-fqdn/)** *VDSL, FQDN, Internet et NethServer* du "Cours NethServer-101".

## <span id="page-29-0"></span>**3. Script acme.sh**

Si ce n'est déjà fait, la commande ci-dessous téléchargera les fichiers accompagnant acme.sh, les stockera dans ~/.acme.sh et mettra à jour la variable d'environnement PATH pour inclure ce chemin.

```
[root@tchana ~]# curl https://get.acme.sh | sh
...
```
On vérifie le chemin du script acme.sh.

```
root@tchana ~]# which acme.sh
alias acme.sh='/root/.acme.sh/acme.sh'
         /root/.acme.sh/acme.sh
[root@tchana ~]#
```
On vérifie sa version.

...

```
[root@tchana ~]# acme.sh -v
https://github.com/acmesh-official/acme.sh
v2.8.6
[root@tchana ~]#
```
Si la version actuelle est antérieure à **v2.8.6**, on réinstalle tout simplement le script acme.sh et les fichiers de la nouvelle version écraseront ceux de l'ancienne, sans toutefois affecter les fichiers des requêtes précédentes ou les anciens certificats déjà présents.

```
[root@tchana ~]# curl https://get.acme.sh | sh
```
Déconnectez-vous et reconnectez-vous pour activer le chemin du script acme.sh.

#### **3.1.1. Vérification de la configuration PKI**

```
[root@tchana ~]# config show pki
pki=configuration
    CertificateDuration=3650
    ChainFile=/etc/pki/tls/certs/chain.pem
    CommonName=Micronator
    CountryCode=CA
     CrtFile=/etc/pki/tls/certs/cert.pem
     EmailAddress=VotreAdresseCourriel
     KeyFile=/etc/pki/tls/private/privkey.pem
     LetsEncrypt=disabled
     LetsEncryptDomains=
    LetsEncryptMail=
     LetsEncryptRenewDays=30
     Locality=Montreal
    Organization=RF-232
     OrganizationalUnitName=Service informatique
     State=Qc
     SubjectAltName=*.micronator-dev.org
[root@tchana ~]#
```
## <span id="page-30-0"></span>**4. Demande d'un certificat de test**

On lance une demande d'un certificat de **TEST** pour notre domaine **diaspora.micronator-dev.org** et ses **CNAME**.

Le premier paramètre **-d** doit être pour le domaine **diaspora. micronator- dev .org** afin que le certificat soit émis spécifiquement pour celui-ci, car le premier domaine spécifié est celui pour lequel le certificat sera émis et les autres domaines seront des *Noms alternatifs du sujet*.

```
[root@tchana ~]# /root/.acme.sh/acme.sh \
↵
    → contract to the set of the set of the set of the set of the set of the set of the set of the set of the set o
                           --dns dns_cf \
                            -d diaspora.micronator-dev.org \
                            -d www.diaspora.micronator-dev.org \
                            -d mail.diaspora.micronator-dev.org \
                            -d www.mail.diaspora.micronator-dev.org \
                            -d smtp.diaspora.micronator-dev.org \
                            -d micronator-dev.org \
                           -d www.micronator-dev.org \
                           -d mail.micronator-dev.org \
                           -d wpad.micronator-dev.org \
                           --cert-file /etc/pki/tls/certs/cert.pem \
                           --ca-file /etc/pki/tls/certs/chain.pem \
                           --key-file /etc/pki/tls/private/privkey.pem \
                           --reloadcmd "/sbin/e-smith/signal-event certificate-update" \
                           --test
    [dim. sept. 13 13:57:28 EDT 2020] Using stage ACME_DIRECTORY: https://acme-staging-
    v02.api.letsencrypt.org/directory
    [dim. sept. 13 13:57:29 EDT 2020] Creating domain key
    [dim. sept. 13 13:57:29 EDT 2020] The domain key is here: 
    /root/.acme.sh/diaspora.micronator-dev.org/diaspora.micronator-dev.org.key
    [dim. sept. 13 13:57:29 EDT 2020] Multi domain='DNS:diaspora.micronator-
    dev.org,DNS:www.diaspora.micronator-dev.org,DNS:mail.diaspora.micronator-
    dev.org,DNS:www.mail.diaspora.micronator-dev.org,DNS:smtp.diaspora.micronator-
    dev.org,DNS:micronator-dev.org,DNS:www.micronator-dev.org,DNS:mail.micronator-
    dev.org,DNS:wpad.micronator-dev.org'
    [dim. sept. 13 13:57:29 EDT 2020] Getting domain auth token for each domain
    ...
    [dim. sept. 13 13:59:09 EDT 2020] Your cert is in /root/.acme.sh/diaspora.micronator-
    dev.org/diaspora.micronator-dev.org.cer
    [dim. sept. 13 13:59:09 EDT 2020] Your cert key is in /root/.acme.sh/diaspora.micronator-
    dev.org/diaspora.micronator-dev.org.key
    [dim. sept. 13 13:59:09 EDT 2020] The intermediate CA cert is in 
    /root/.acme.sh/diaspora.micronator-dev.org/ca.cer
    [dim. sept. 13 13:59:09 EDT 2020] And the full chain certs is there: 
    /root/.acme.sh/diaspora.micronator-dev.org/fullchain.cer
    [dim. sept. 13 13:59:09 EDT 2020] Installing cert to:/etc/pki/tls/certs/cert.pem
    [dim. sept. 13 13:59:09 EDT 2020] Installing CA to:/etc/pki/tls/certs/chain.pem
    [dim. sept. 13 13:59:09 EDT 2020] Installing key to:/etc/pki/tls/private/privkey.pem
    [dim. sept. 13 13:59:10 EDT 2020] Run reload cmd: /sbin/e-smith/signal-event certificate-
    update
    [dim. sept. 13 13:59:12 EDT 2020] Reload success
    [root@tchana ~]#
```
La demande d'un certificat de **TEST** a été couronné de **succès**.

Si nous rencontrons des difficultés, on peut ajouter le paramètre --debug qui nous donnera plus d'informations.

## <span id="page-31-1"></span>**5. Demande d'un certificat officiel**

La demande d'un certificat de **TEST** a réussi, on peut alors faire une demande pour un certificat **Officiel**.

On force --force le renouvellement pour l'obtention d'un certificat *TLS* officiel.

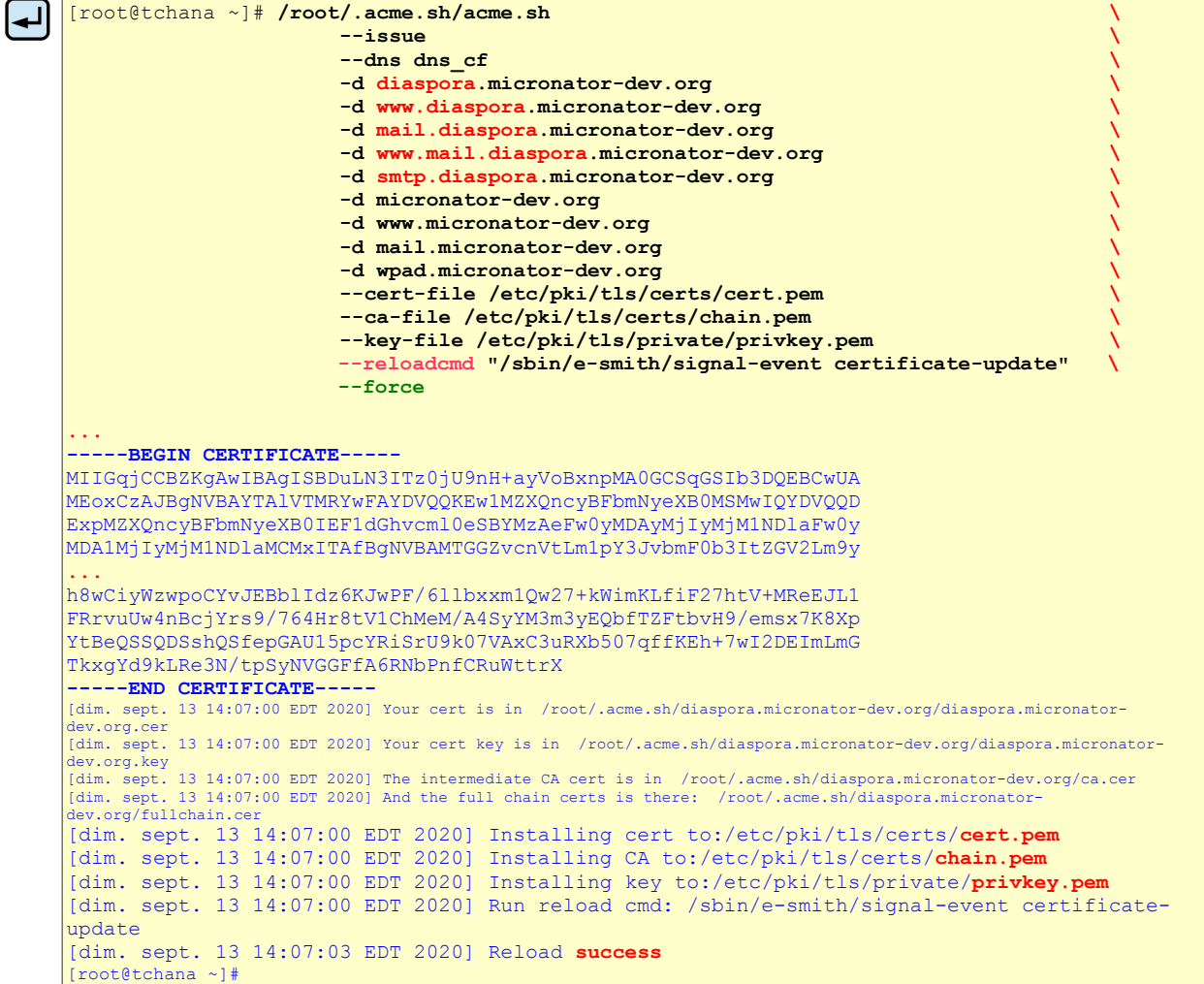

La demande pour un certificat **Officiel** a été couronné de **succès**.

# <span id="page-31-0"></span>**6. Vérification**

# **6.1. À la console du serveur**

Clé publique.

```
[root@tchana ~]# ls -als /etc/pki/tls/certs/cert.pem
4 -rw-r--r-- 1 root root 2269 13 sept. 14:07 /etc/pki/tls/certs/cert.pem
[root@tchana ~]#
```
Chaîne de certification.

```
[root@tchana ~]# ls -als /etc/pki/tls/certs/chain.pem
4 -rw-r--r-- 1 root root 1648 13 sept. 14:07 /etc/pki/tls/certs/chain.pemchain.pem
[root@tchana ~]#
```
Clé privée.

```
[root@tchana ~]# ls -als /etc/pki/tls/private/privkey.pem
4 -rw------- 1 root root 1679 13 sept. 14:07 /etc/pki/tls/private/privkey.pemprivkey.pem
[root@tchana ~]#
```
## <span id="page-32-2"></span>**7. Vérification de la connexion sécurisée**

● On se rend à: **http s :// diaspora. micronator- dev.org**.

La page Web par défaut de *NethServer* s'affiche, car **diaspora\*** n'est pas encore installé.

Par contre, le cadenas s'affiche correctement, car le certificat a été émis par **Let's Encrypt** qui est une autorité de certification reconnue et la connexion est sécurisée par un chiffrement *TLS/SSL*.

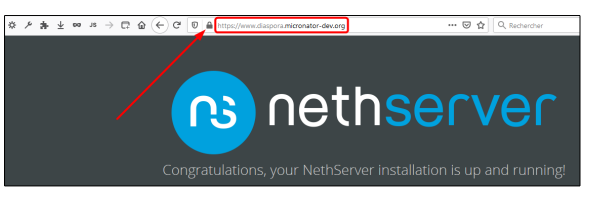

Si vous avez de la difficulté à vous connecter, vidanger le cache *DNS* du poste de travail et celui du navigateur *Firefox*.

## <span id="page-32-1"></span>**8. Sauvegarde**

On vérifie si le nom du répertoire /root/.acme.sh/ est déjà inséré dans le fichier d'inclusion de la sauvegarde régulière des données: /etc/backup-data.d/custom.include, sinon on l'y insère.

Prendre tout le contenu de l'encadré pour la commande.

```
 NouvelleInclusion="/root/.acme.sh/"
if grep -Fxq "$NouvelleInclusion" /etc/backup-data.d/custom.include
then
    # L'entrée a été trouvée dans custom.include
    echo -e "\nLe fichier custom.include contient déjà l'entrée:\n$NouvelleInclusion \n"
else
     # L'entrée n'a pas été trouvée dans custom.include
    echo -e "$NouvelleInclusion" >> /etc/backup-data.d/custom.include
    echo -e "\nL'entrée: $NouvelleInclusion a été ajoutée\n"
fi
```
#### On vérifie.

[root@tchana ~]# **cat /etc/backup-data.d/custom.include | grep acme**

**/root/.acme.sh/** [root@tchana ~]#

Ci-dessus, il n'y a pas de ligne vide avant / $root/$ . acme.sh/. Nous en avons inséré une afin de faciliter la copie de la commande.

## <span id="page-32-0"></span>**9. Instantané VirtualBox**

À ce stade-ci, on peut prendre un instantané de la machine virtuelle afin de pouvoir y revenir en cas d'une future erreur de manipulation.

# <span id="page-33-0"></span>**VI- Prérequis**

*Références:*

**<https://community.nethserver.org/t/howto-install-diaspora-pod-on-nethserver/10581> <https://community.nethserver.org/t/diaspora-pod-on-nethserver/10558/2> <https://wiki.diasporafoundation.org/Installation/CentOS/7>**

#### <span id="page-33-1"></span>**1. Paquets**

Installation de certains paquets qui sont prérequis pour l'installation de **diaspora\***.

```
[root@tchana ~]# yum install -y tar make automake gcc gcc-c++ git net-tools cmake \
↵
                                      libcurl-devel libxml2-devel libffi-devel libxslt-devel \
                                      wget redis ImageMagick nodejs
    ...
    Résumé de la transaction
    ============================================================================================
    Installation 11 Paquets (+34 Paquets en dépendance)
    Taille totale des téléchargements : 76 M
    Taille d'installation : 231 M
    ...
    Installé :
      ImageMagick.x86_64 0:6.9.10.68-3.el7 automake.noarch 0:1.13.4-3.el7
      cmake.x86_64 0:2.8.12.2-2.el7 gcc.x86_64 0:4.8.5-39.el7 gcc-c++.x86 64 0:4.8.5-39.el7
                                                      git.x86_64 0:1.8.3.1-23.el7_8<br>libffi-devel.x86_64 0:3.0.13-19.el7
     libcurl-devel.x86_64 0:7.29.0-57.el7_8.1 libffi-devel.x86_64 0:3.0.13-19.el7
     libxml2-devel.x86_64 0:2.9.1-6.el7.4 libxslt-devel.x86_64 0:1.1.28-5.el7
     nodejs.x86_64 1:6.17.1-1.el7
    ...
    Dépendances installées :
       OpenEXR-libs.x86_64 0:1.7.1-7.el7
    ...
      zlib-devel.x86_64 0:1.2.7-18.el7
    Terminé !
    [root@tchana ~]#
```
# <span id="page-33-2"></span>**2. Activation de Redis**

*CentOS/NethServer* n'active et ne démarre pas les services automatiquement, on doit donc le faire manuellement.

Activation de **Redis**.

```
[root@tchana ~]# systemctl enable redis
Created symlink from /etc/systemd/system/multi-user.target.wants/redis.service to 
/usr/lib/systemd/system/redis.service.
[root@tchana ~]#
```
Démarrage de **Redis**.

```
[root@tchana ~]# systemctl start redis
[root@tchana ~]#
```
Vérification.

```
[root@tchana ~]# systemctl status redis
● redis.service - Redis persistent key-value database
   Loaded: loaded (/usr/lib/systemd/system/redis.service; enabled; vendor preset: disabled)
  Drop-In: /etc/systemd/system/redis.service.d
            └─limit.conf
   Active: active (running) since dim. 2020-09-13 15:25:06 EDT; 1min 3s ago
 Main PID: 4046 (redis-server)
   CGroup: /system.slice/redis.service
            └─4046 /usr/bin/redis-server 127.0.0.1:6379
sept. 13 15:25:06 tchana.micronator-dev.org systemd[1]: Starting Redis persistent key-va....
sept. 13 15:25:06 tchana.micronator-dev.org systemd[1]: Started Redis persistent key-val....
Hint: Some lines were ellipsized, use -l to show in full.
[root@tchana ~]#
```
# <span id="page-34-0"></span>**3. PostgreSQL-12**

## **3.1. Installation**

#### **3.1.1. Référentiel pgdg12**

#### **32 ou 64 bits**

Il nous faut connaître le genre de *CPU* utilisé par notre serveur afin de choisir la bonne version de **PostgreSQL**.

```
[root@tchana ~]# uname -p
x86_64
[root@tchana ~]#
```
#### **Version CentOS**

Pour connaître la version *CentOS* dont notre serveur est issu.

```
[root@tchana ~]# cat /etc/centos-release
CentOS Linux release 7.8.2003 (Core)
[root@tchana ~]#
```
#### **Lien du référentiel PostgreSQL**

Pour connaître le lien **URL** du référentiel **PostgreSQL**, on se rends au site suivant:

**<https://yum.postgresql.org/repopackages.php>**

Le référentiel **EPEL** *(Extra Packages pour Enterprise Linux)* est présent et **Activé** par défaut sur un *Server NethServer*.

Notre *Serveur NethServer* est un **64 bits** issu de *CentOS-7*. Donc, nous choisissons **CentOS 7 - x86 64**.

**AVAILABLE REPO RPMS** 

As of 15 April 2019, there is only one repository RPM per distro which includes repository information for all available PostgreSQL releases. · Red Hat Enterprise Linux 8 - x86\_64 • CentOS 8 - x86\_64

- · Oracle Enterprise Linux 8 x86\_64
- Red Hat Enterprise Linux 8 aarch64(arm64)
- CentOS 8 aarch64(arm64)
- Red Hat Enterprise Linux 7 x86\_64 • Scientific Linux 7 - x86\_64 CentOS 7 - x86\_64

· Oracle Enterprise Linux 7 - x86\_64

On claque (*clic droit*) sur **CentOS 7 - x86 64** et on copie l'adresse du lien.

Le lien du référentiel **PostgreSQL** pour notre serveur est:

**[https://download.postgresql.org/pub/repos/yum/reporpms/EL-7](https://download.postgresql.org/pub/repos/yum/reporpms/EL-7-x86_64/pgdg-redhat-repo-latest.noarch.rpm) [x86\\_64/pgdg-redhat-repo-latest.noarch.rpm](https://download.postgresql.org/pub/repos/yum/reporpms/EL-7-x86_64/pgdg-redhat-repo-latest.noarch.rpm)**

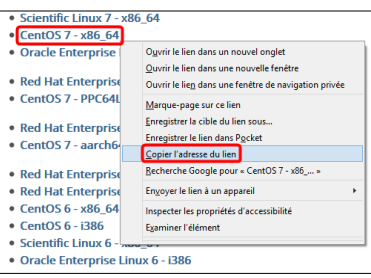

#### **Installation du référentiel**

La commande pour installer le référentiel **PostgreSQL** est composée de 2 parties:

- $\bullet$  yum install  $-y$  et
- le lien du référentiel.

On installe le référentiel **PostgreSQL** pour les serveurs *CentOS-7* dont le *Serveur NethServer* est issu.

On entre yum install -y *(suivi d'un espace)* et on colle le lien copié précédemment.

Nous avons enlevé l'invite et utilisé une petite police de caractères afin d'entrer la commande sur une seule ligne.

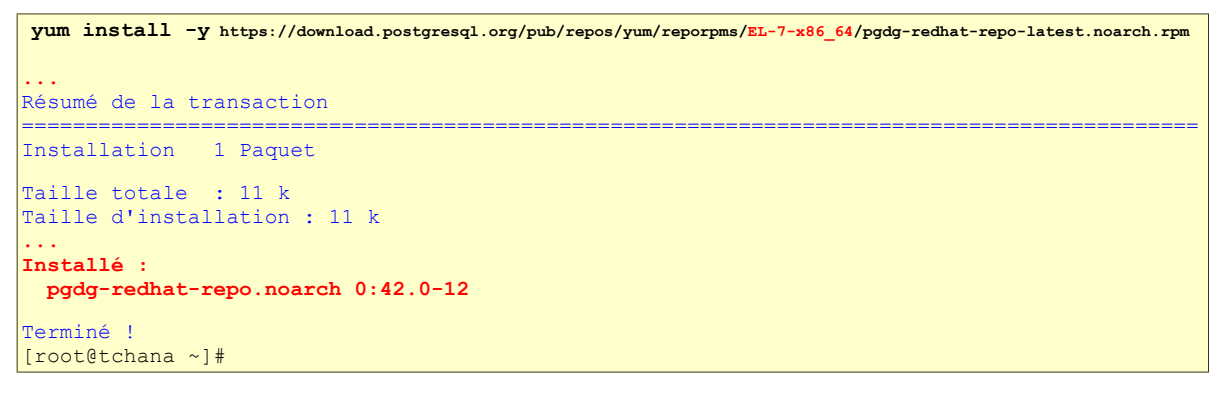

Le référentiel **PostgreSQL** est installé.
#### **3.1.2. Installation de PostgreSQL-12**

له

Maintenant, on peut procéder à l'installation de **PostgreSQL-12**.

```
[root@tchana ~]# yum install -y --enablerepo=pgdg12 \
                               postgresql12 postgresql12-libs \
 postgresql12-server postgresql12-contrib \
 postgresql12-devel postgresql12-docs \
                               postgresql12-test postgresql12-devel
...
Résumé de la transaction
      ============================================================================================
Installation 8 Paquets (+20 Paquets en dépendance)
Taille totale des téléchargements : 125 M
Taille d'installation : 442 M
...
Installé :
  postgresql-devel.x86_64 0:9.2.24-4.el7_8
 postgresql12.x86_64 \overline{0:}12.4-1PGDG.rhel7
 postgresql12-contrib.x86_64_0:12.4-1PGDG.rhel7
 postgresql12-devel.x86 64 0:12.4-1PGDG.rhel7
 postgresql12-docs.x86_64 0:12.4-1PGDG.rhel7
 postgresql12-libs.x86_64 0:12.4-1PGDG.rhel7
 postgresql12-server.x86 64 0:12.4-1PGDG.rhel7
  postgresql12-test.x86_64 0:12.4-1PGDG.rhel7
Dépendances installées :
  devtoolset-7-binutils.x86_64 0:2.28-11.el7
...
  scl-utils.x86_64 0:20130529-19.el7
Terminé !
[root@tchana ~]#
```
On vérifie l'installation.

```
[root@tchana ~]# rpm -qi postgresql12-server
Name : postgresql11-server<br>Version : 12.4
Version<br>Release
            Release : 1PGDG.rhel7
Architecture: x86_64
Install Date: dim. 13 sept. 2020 15:44:01 EDT<br>Group : Unspecified
            : Unspecified
Size : 21296807
License : PostgreSQL
Signature : DSA/SHA1, mer. 12 août 2020 07:25:23 EDT, Key ID 1f16d2e1442df0f8
Source RPM : postgresql12-12.4-1PGDG.rhel7.src.rpm
Build Date : mer. 12 août 2020 07:23:55 EDT
Build Host : koji-centos7-x86-64-pgbuild
Relocations : (not relocatable)
Vendor : PostgreSQL Global Development Group<br>URL : https://www.postgresgl.org/
URL : https://www.postgresql.org/<br>Summary : The programs needed to crea
             : The programs needed to create and run a PostgreSQL server
Description :
PostgreSQL is an advanced Object-Relational database management system (DBMS).
The postgresql12-server package contains the programs needed to create
and run a PostgreSQL server, which will in turn allow you to create
and maintain PostgreSQL databases.
[root@tchana ~]#
```
#### **3.1.3. Protection du référentiel**

*Références:*

**[http://lxsoft106.cern.ch/cern/centos/7.6.1810/updates/x86\\_64/repoview/yum-plugin-protectbase.html](http://lxsoft106.cern.ch/cern/centos/7.6.1810/updates/x86_64/repoview/yum-plugin-protectbase.html)**

**<https://www.cyberciti.biz/faq/rhel-centos-fedora-yum-protect-packages-from-certain-repositories/>**.

Nous voulons protéger le référentiel **pgdg12** afin que ses paquets ne soient pas mis à jour par aucun autre référentiel.

On installe le paquet yum-plugin-protectbase.

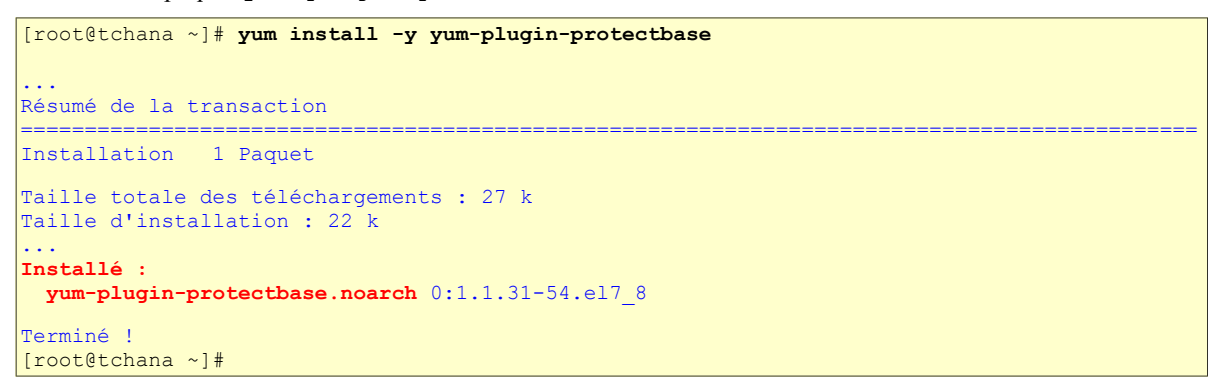

On affiche les informations du paquet yum-plugin-protectbase.

```
[root@tchana ~]# rpm -qi yum-plugin-protectbase
Name : yum-plugin-protectbase
Version : 1.1.31
Release : 54.el7 8
Architecture: noarch
Install Date: dim. 13 sept. 2020 15:47:51 EDT
Group : System Environment/Base
Size : 22696
License : GPLv2+
Signature : RSA/SHA256, mer. 13 mai 2020 15:54:55 EDT, Key ID 24c6a8a7f4a80eb5
Source RPM : yum-utils-1.1.31-54.el7_8.src.rpm
Build Date : mar. 12 mai 2020 12:27:44 EDT
Build Host : x86-01.bsys.centos.org
Relocations : (not relocatable)
Packager : CentOS BuildSystem <http://bugs.centos.org>
Vendor : CentOS
URL : http://yum.baseurl.org/download/yum-utils/
Summary : Yum plugin to protect packages from certain repositories.
Description :
This plugin allows certain repositories to be protected. Packages in the
protected repositories can't be overridden by packages in non-protected
repositories even if the non-protected repo has a later version.
[root@tchana ~]#
```
On s'assure que le paquet est activé c.-à-d. enabled =1.

```
[root@tchana ~]# cat /etc/yum/pluginconf.d/protectbase.conf
[main]
enabled = 1
[root@tchana ~]#
```
#### **Protection de pgdg12**

On protège le référentiel **pgdg12** en éditant le fichier: /etc/yum.repos.d/pgdg-redhat-all.repo et en ajoutant la ligne protect = 1 à la fin de la section définissant le référentiel  $[pqdq12]$ .

```
[root@tchana ~]# vi /etc/yum.repos.d/pgdg-redhat-all.repo
```

```
...
[pgdg12]
name=PostgreSQL 12 for RHEL/CentOS $releasever - $basearch
baseurl=https://download.postgresql.org/pub/repos/yum/12/redhat/rhel-$releasever-$basearch
enabled=1
gpgcheck=1
gpgkey=file:///etc/pki/rpm-gpg/RPM-GPG-KEY-PGDG
protect = 1
...
```
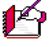

 $\approx$  Tous les paquets du référentiel pgdg12 sont maintenant protégés contre toutes mises à jour provenant de tous les autres référentiels.

On vérifie.

```
[root@tchana ~]# cat /etc/yum.repos.d/pgdg-redhat-all.repo | grep -B7 -A1 protect
[pgdg12]
name=PostgreSQL 12 for RHEL/CentOS $releasever - $basearch
baseurl=https://download.postgresql.org/pub/repos/yum/12/redhat/rhel-$releasever-$basearch
enabled=1
gpgcheck=1
gpgkey=file:///etc/pki/rpm-gpg/RPM-GPG-KEY-PGDG
protect = 1
[root@tchana ~]#
```
#### **3.1.4. Initialisation de la base de données**

On initialise la **BD**.

Peut prendre un certain temps.

```
[root@tchana ~]# /usr/pgsql-12/bin/postgresql-12-setup initdb
Initializing database ... OK
[root@tchana ~]#
```
#### **3.1.5. Activation du service PostgreSQL**

On active le service **PostgreSQL** pour qu'il démarre avec tous amorçages du *Serveur NethServer*.

```
[root@tchana ~]# systemctl enable postgresql-12.service
```

```
Created symlink from /etc/systemd/system/multi-user.target.wants/postgresql-12.service to 
/usr/lib/systemd/system/postgresql-12.service.
[root@tchana ~]#
```
On démarre le service **PostgreSQL**.

```
[root@tchana ~]# systemctl start postgresql-12.service
```
[root@tchana ~]#

On examine le statut du service **PostgreSQL**.

```
[root@tchana ~]# systemctl status postgresql-12.service
● postgresql-12.service - PostgreSQL 12 database server
   Loaded: loaded (/usr/lib/systemd/system/postgresql-12.service; enabled; vendor preset: 
disabled)
   Active: active (running) since dim. 2020-09-13 15:54:01 EDT; 11s ago
     Docs: https://www.postgresql.org/docs/12/static/
  Process: 5908 ExecStartPre=/usr/pgsql-12/bin/postgresql-12-check-db-dir ${PGDATA} 
(code=exited, status=0/SUCCESS)
 Main PID: 5913 (postmaster)
   CGroup: /system.slice/postgresql-12.service
 ├─5913 /usr/pgsql-12/bin/postmaster -D /var/lib/pgsql/12/data/
└──5916 postgres: logger
            ├─5918 postgres: checkpointer
            ├─5919 postgres: background writer
└──5920 postgres: walwriter
 ├─5921 postgres: autovacuum launcher
            ├─5922 postgres: stats collector
            └─5923 postgres: logical replication launcher
...
[root@tchana ~]#
```
**PostgreSQL-12** est installé et protégé contre les mises à jour par tous les référentiels, sauf pgdg12.

# **3.2. Premiers pas**

#### **3.2.1. Référence**

Cette section est inspirée de l'article suivant: **[https://wiki.postgresql.org/wiki/First\\_steps](https://wiki.postgresql.org/wiki/First_steps)** et sert à démontrer quelques commandes à la console psql.

Pour vous familiariser avec **PostgreSQL**, voir le chapitre **PostgreSQL-11** du **Cahier-01:** *Mattermost - Installation* du cours "NethServer-601": **[https://www.micronator.org/affaires/produit/nethserver-601-cahier-01](https://www.micronator.org/affaires/produit/nethserver-601-cahier-01-mattermost-installation/) [mattermost-installation/](https://www.micronator.org/affaires/produit/nethserver-601-cahier-01-mattermost-installation/)**.

# **3.3. Configuration finale**

#### **3.3.1. MD5**

Maintenant, il nous faut configurer **PostgreSQL** pour qu'il accepte les connexions avec mots de passe chiffrés **MD5** pour être ainsi compatible avec les modules **Python**.

On vérifie qu'on est bien **root**.

```
[root@tchana ~]# whoami
root
[root@tchana ~]#
```
En tant qu'utilisateur **root**, on remplace ident par md5 dans le fichier pg\_hba.conf.

```
[root@tchana ~]# sed -i "/^host/s/ident/md5/g" /var/lib/pgsql/12/data/pg_hba.conf
```
[root@tchana ~]#

#### On vérifie.

```
[root@tchana ~]# cat /var/lib/pgsql/12/data/pg_hba.conf | grep md5
# METHOD can be "trust", "reject", "md5", "password", "scram-sha-256",
# Note that "password" sends passwords in clear text; "md5" or
host all all 127.0.0.1/32 md5<br>host all all ::1/128 md5
host all all all ::1/128
host replication all 127.0.0.1/32 md5
host replication all ::1/128 md5
[root@tchana ~]#
```
On redémarre le service **PostgreSQL** pour s'assurer que tout fonctionne encore correctement.

```
[root@tchana ~]# systemctl restart postgresql-12.service
[root@tchana ~]#
```
On vérifie.

```
[root@tchana ~]# systemctl status postgresql-12.service | grep Active
   Active: active (running) since dim. 2020-09-13 16:03:27 EDT; 13s ago
[root@tchana ~]#
```
#### **3.3.2. Création de l'utilisateur Linux diaspora**

On peut choisir le mot de passe qu'on veut, mais l'important est de le mémoriser. De plus, il est préférable qu'il réponde aux normes *NethServer* pour les mots de passe.

#### **Utilisateur Linux**

On crée un utilisateur/groupe nommé **diaspora**, qui exécutera l'installation de **diaspora\***.

```
[root@tchana ~]# useradd diaspora
[root@tchana ~]#
```
On octroie un mot de passe robuste à l'utilisateur **diaspora** de Linux.

```
[root@tchana ~]# passwd diaspora
Changement de mot de passe pour l'utilisateur mattemost.
Nouveau mot de passe : mot-de-passe-robuste-pour-mattemost
MOT DE PASSE INCORRECT : Le mot de passe comporte moins de 8 caractères
Retapez le nouveau mot de passe : mot-de-passe-robuste-pour-mattemost
passwd : mise à jour réussie de tous les jetons d'authentification.
[root@tchana ~]#
```
 Dans notre cas, le mot de passe *( fghtbgh qui est celui du Grand général Toto)* est de 7 caractères seulement; pour un serveur en production, il faut un mot de passe robuste et conforme aux normes *NethServer*. Il ne faut pas utiliser notre exemple.

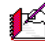

Le mot de passe doit contenir: au moins 1 chiffre, 1 caractère majuscule, 1 caractère minuscule, 1 caractère non-alphanumérique, 5 caractères différents, ne pas être présent dans les dictionnaires de mots courants et être différent du nom d'utilisateur. De plus, il est impossible de répéter des motifs formés de 3 caractères ou plus *(par exemple, le mot de passe As1.\$AS1.\$ n'est pas valide)*.

On ajuste les droits du répertoire personnel de l'utilisateur **diaspora** dans lequel on installera **diaspora\***.

```
[root@tchana ~]# chmod 755 /home/diaspora/
```
[root@tchana ~]#

#### On vérifie.

```
[root@tchana ~]# ls -alsd /home/diaspora/
```

```
0 drwxr-xr-x 3 diaspora diaspora 95 13 sept. 17:18 /home/diaspora/
[root@tchana ~]#
```
#### **3.3.3. Création d'un usager PostgreSQL pour la BD de diaspora\***

On se substitue au super-utilisateur **postgres**.

```
[root@tchana ~]# su - postgres
-bash-4.2$
```
# On lance la console **PostgreSQL**.

```
-bash-4.2$ psql
psql (12.4)
Saisissez « help » pour l'aide.
postgres=#
```
On crée l'utilisateur **PostgreSQL** usager\_diaspora et on lui donne un mot de passe.

```
postgres=# CREATE USER usager_diaspora WITH CREATEDB PASSWORD 'fghtbgh';
```
CREATE ROLE postgres=#

Le paramètre CREATEDB indique que l'utilisateur usager diaspora peut créer des bases de données.

#### <span id="page-41-0"></span>**3.3.4. Création de la BD pour diaspora\***

On crée la BD bddiaspora.

```
postgres=# CREATE DATABASE bddiaspora;
CREATE DATABASE
postgres=#
```
On vérifie.

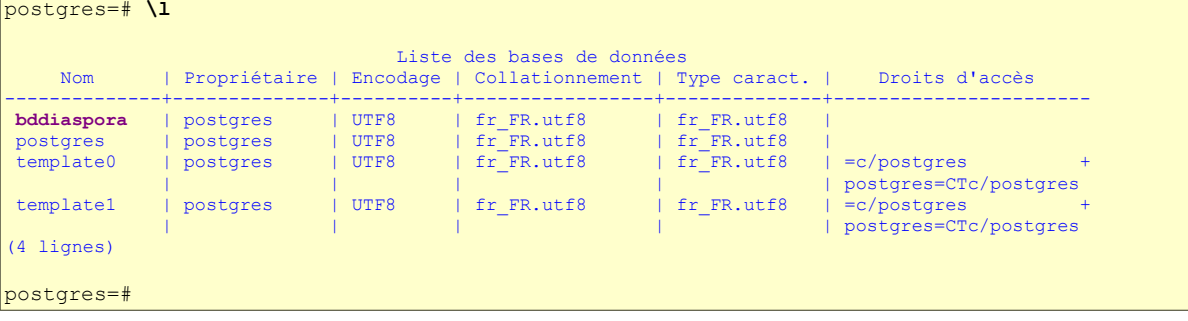

On donne tous les droits sur la **BD** bddiaspora à l'utilisateur **PostgreSQL** usager\_diaspora.

postgres=# **GRANT ALL PRIVILEGES ON DATABASE bddiaspora to usager\_diaspora;**

GRANT postgres=#

On quitte la console **PostgreSQL**.

postgres=# **\q**  $-bash-4.2$ \$

On sort de la substitution.

-bash-4.2\$ **exit** déconnexion [root@tchana ~]#

### **3.3.5. Vérification**

On vérifie que tout fonctionne correctement pour l'usager **PostgreSQL** usager\_diaspora avec son mot de passe fghtbgh et qu'il peut accéder à la **BD** bddiaspora.

```
[root@tchana ~]# psql --host=127.0.0.1 --dbname=bddiaspora --username=usager_diaspora --password
```

```
Mot de passe pour l'utilisateur usager_diaspora : fghtbgh
psql (9.2.24, serveur 12.4)
ATTENTION : psql version 9.2, version du serveur 12.0.
         Certaines fonctionnalités de psql pourraient ne pas fonctionner.
Saisissez « help » pour l'aide.
```
mattermostbd=>

Tout fonctionne correctement pour l'utilisateur usager\_diaspora.

On quitte la console **PostgreSQL**.

mattermostbd=> **\q** [root@tchana ~]#

# **3.4. Mot de passe du super-utilisateur postgres**

On octroie un mot de passe robuste à l'utilisateur **postgres** de Linux.

[root@tchana ~]# **passwd postgres**

```
Changement de mot de passe pour l'utilisateur postgres.
Nouveau mot de passe : mot-de-passe-robuste-pour-postgres
MOT DE PASSE INCORRECT : Le mot de passe comporte moins de 8 caractères
Retapez le nouveau mot de passe : mot-de-passe-robuste-pour-postgres
passwd : mise à jour réussie de tous les jetons d'authentification.
[root@tchana ~]#
```
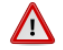

 Dans notre cas, le mot de passe *( fghtbgh qui est celui du Grand général Toto)* est de 7 caractères seulement; pour un serveur en production, il faut un mot de passe robuste et conforme aux normes *NethServer*. Il ne faut pas utiliser notre exemple.

Le mot de passe doit contenir: au moins 1 chiffre, 1 caractère majuscule, 1 caractère minuscule, 1 caractère spécial, 5 caractères différents, ne pas être présent dans les dictionnaires de mots courants et être différent du nom d'utilisateur. De plus, il est impossible de répéter des motifs formés de 3 caractères ou plus *(par exemple, le mot de passe As1.\$AS1.\$ n'est pas valide)*.

# **3.5. Sauvegarde**

#### **3.5.1. Répertoire du fichier /var/lib/pgsql**

On vérifie si le nom du répertoire /var/lib/pgsql/ est déjà inclus dans le fichier d'inclusion de la sauvegarde des données: /etc/backup-data.d/custom.include, sinon on l'insère.

Prendre tout le contenu de l'encadré pour la commande. ∧

```
 NouvelleInclusion="/var/lib/pgsql/"
if grep -Fxq "$NouvelleInclusion" /etc/backup-data.d/custom.include
then
     # L'entrée a été trouvée dans custom.include
    echo -e "\nLe fichier custom.include contient déjà l'entrée:\n$NouvelleInclusion \n"
else
     # L'entrée n'a pas été trouvée dans custom.include
     echo -e "$NouvelleInclusion" >> /etc/backup-data.d/custom.include
     echo -e "\nL'entrée: $NouvelleInclusion a été ajoutée\n"
fi
```
#### On vérifie.

[root@tchana ~]# **cat /etc/backup-data.d/custom.include | grep pgsql /var/lib/pgsql/** [root@tchana ~]#

Ci-dessus, il n'y a pas de ligne vide avant /var/lib/pgsql/. Nous en avons inséré une afin de faciliter la copie de la commande.

## **4. Redirection par Apache**

On crée un fichier pour la redirection d'**Apache** afin qu'il pointe vers le bon répertoire pour **diaspora\***.

Prendre tout le contenu de l'encadré pour la commande.

```
 cat > /etc/httpd/conf.d/zzz_diaspora.conf << EOL
# Make sure to notice the comments at https://gist.github.com/jhass/719014#gistcomment-19774
<VirtualHost *:80>
   ServerName diaspora.micronator-dev.org
# To make letsencrypt work
   RedirectMatch 301 ^(?!/\.well-known/acme-challenge/).* https://diaspora.micronator-dev.org
</VirtualHost>
<VirtualHost *:443>
  ServerName diaspora.micronator-dev.org
 DocumentRoot /home/diaspora/diaspora/public
 RewriteEngine On
  RewriteCond %{HTTP_HOST} !^diaspora\.micronator-dev\.org [NC]
  RewriteRule ^/(.*)$ https://diaspora\.micronator-dev\.org/ [L,R,QSA]
  # For Camo support
  #RewriteRule ^/camo/(.*)$ balancer://camo/ [P,QSA,L]
 RewriteCond %{DOCUMENT_ROOT}/%{REQUEST_FILENAME} !-f
 RewriteRule ^/(.*)$ balancer://upstream%{REQUEST_URI} [P,QSA,L]
 <Proxy balancer://upstream>
   # Recommended, using a unix socket (Requires Apache >= 2.4)
 # BalancerMember unix:///path/to/diaspora/tmp/diaspora.sock|http://
 # Alternatively let diaspora listen on a local port (Use this for Apache < 2.4)
   BalancerMember http://localhost:3000
 </Proxy>
 # For Camo support
 #<Proxy balancer://camo>
    # BalancerMember http://localhost:8081
 #</Proxy>
 ProxyRequests Off
  ProxyVia On 
 ProxyPreserveHost On
 RequestHeader set X_FORWARDED_PROTO https
 <Proxy *>
   # Apache < 2.4
   #Order allow,deny
   #Allow from all
   # Apache >= 2.4
   Require all granted
  </Proxy>
  <Directory /home/diaspora/diaspora/public>
 Options -MultiViews
 # Apache < 2.4
   #Allow from all
   #AllowOverride all
   # Apache >= 2.4
   Require all granted
 </Directory>
  SSLEngine On
 SSLCertificateFile /etc/pki/tls/certs/localhost.crt
 SSLCertificateKeyFile /etc/pki/tls/private/localhost.key
 # Based on https://wiki.mozilla.org/Security/Server_Side_TLS - consider as global configuration
SSLProtocol all -SSLv2 -SSLv3<br>SSLCipherSuite ECDHE-RSA-AES128-0
                            SSLCipherSuite ECDHE-RSA-AES128-GCM-SHA256:ECDHE-ECDSA-AES128-GCM-SHA256:ECDHE-RSA-AES256-GCM-SHA384:ECDHE-ECDSA-
AES256-GCM-SHA384:DHE-RSA-AES128-GCM-SHA256:DHE-DSS-AES128-GCM-SHA256:kEDH+AESGCM:ECDHE-RSA-AES128-SHA256:ECDHE-ECDSA-
AES128-SHA256:ECDHE-RSA-AES128-SHA:ECDHE-ECDSA-AES128-SHA:ECDHE-RSA-AES256-SHA384:ECDHE-ECDSA-AES256-SHA384:ECDHE-RSA-
AES256-SHA:ECDHE-ECDSA-AES256-SHA:DHE-RSA-AES128-SHA256:DHE-RSA-AES128-SHA:DHE-DSS-AES128-SHA256:DHE-RSA-AES256-SHA256:DHE-
DSS-AES256-SHA:DHE-RSA-AES256-SHA:AES128-GCM-SHA256:AES256-GCM-SHA384:AES128:AES256:AES:!aNULL:!eNULL:!EXPORT:!DES:!RC4:!
MD5:!PSK
  SSLHonorCipherOrder on
 SSLCompression off
</VirtualHost>
EOL
```
Redémarrage d'**Apache** pour qu'il relise ses fichiers de configuration et ainsi inclure ce nouveau greffon.

```
[root@tchana ~]# systemctl restart httpd
[root@tchana ~]#
```
#### Vérification.

```
[root@tchana ~]# systemctl status httpd | grep Active
   Active: active (running) since lun. 2020-09-14 14:46:17 EDT; 48s ago
[root@tchana ~]#
```
## **5. Instantané VirtualBox**

À ce stade-ci, on peut prendre un instantané de la machine virtuelle afin de pouvoir y revenir en cas d'une fu ture erreur de manipulation.

### **6. Utilitaire sudo**

Référence: **<https://fr.wikipedia.org/wiki/Sudo>**.

L'utilitaire **sudo** *(abréviation de "substitute user do", en français: "exécuter en se substituant à l'utilisateur")* est une commande informatique utilisée principalement dans les systèmes d'exploitation de type Unix.

Cette commande permet à un administrateur système d'accorder à certains utilisateurs *(ou groupes d'utilisateurs)* la possibilité de lancer une commande en tant que **root**, ou en tant qu'un autre utilisateur, tout en conservant une trace des commandes saisies et des arguments.

L'utilitaire **sudo** s'utilise en ligne de commande, dans un terminal. Il sert par exemple à exécuter, en mode superutilisateur, des commandes ou des applications en console. Il faut faire précéder chacune des commandes à exécuter en mode superutilisateur par la commande **sudo**, de la manière suivante:

**\$ sudo <commande>**

Le mot de passe demandé est celui de l'utilisateur courant. La commande sera exécutée si le mot de passe entré est correct et que l'utilisateur courant peut effectuer des tâches d'administration. Le mot de passe est mémorisé pour une durée de 15 minutes; au terme de ce laps de temps, il faut entrer de nouveau le mot de passe. La commande pour terminer la session sudo avant la fin des 15 minutes est:

**\$ sudo -k**

La commande suivante permet d'être connecté en tant que **root** en interface de commande.

**\$ sudo -i**

## **6.1. Groupe wheel**

*Référence:* **[https://en.wikipedia.org/wiki/Wheel\\_\(computing\)](https://en.wikipedia.org/wiki/Wheel_(computing))**.

Les systèmes Unix modernes utilisent généralement des groupes d'utilisateurs comme protocole de sécurité pour contrôler les privilèges d'accès. Le groupe **wheel** est un groupe d'utilisateurs spécial, utilisé sur certains systèmes Unix, principalement les systèmes **BSD**, pour contrôler l'accès à la commande su ou sudo, qui permet à un utilisateur de se faire passer pour un autre utilisateur *(généralement le super utilisateur)*. Les systèmes d'exploitation de type **Debian** créent un groupe appelé **sudo** avec un objectif similaire à celui de **wheel**.

## **6.2. Utilisateur LINUX diaspora et le groupe wheel**

C'est l'utilisateur LINUX **diaspora** qui installera **diaspora\*** dans son répertoire personnel. Il installera aussi certains modules qui nécessitent les privilèges de **root**. Nous allons donc insérer l'utilisateur **diaspora** dans le groupe **wheel** et ainsi, si l'utilisateur **diaspora** précède une commande avec sudo, il disposera des privilèges de **root** durant l'exécution de celle-ci.

On ajoute l'utilisateur LINUX **diaspora** dans le groupe **wheel**.

[root@tchana ~]# **usermod -aG wheel diaspora**

[root@tchana ~]#

On vérifie.

```
[root@tchana ~]# cat /etc/group | grep wheel
wheel:x:10:diaspora
[root@tchana ~]#
```
## **7. RVM**

⋀

**RVM** ou *Ruby Version Manager* est un outil de ligne de commande basé sur **Bash** et **Ruby** pour gérer une installation **Ruby**. **RVM** vous permet d'installer et de configurer simultanément plusieurs versions de **Ruby** sur le même serveur pour vous permettre de travailler avec plusieurs environnements **Ruby**.

Nous vous recommandons d'utiliser **Ruby Version Manager** qui garantira que vous roulez la version **Ruby** actuellement recommandée et séparera proprement votre installation **diaspora\*** de toutes les autres applications **Ruby** sur votre machine. Si vous choisissez de ne pas l'utiliser, assurez-vous que votre version de **Ruby** est au moins **2.3.0**, les versions précédentes sont incompatibles. Nous recommandons actuellement d'utiliser la dernière version **Ruby** de la série **2.7**.

*Référence:* **<https://www.howtoforge.com/tutorial/how-to-install-and-use-ruby-on-rails-with-postgresql-on-centos-7/>**.

La première étape consiste à installer la dernière version stable de **RVM** *(v-1.29.10)*. Nous devons télécharger les clés du référentiel et les importer avec la commande gpg avant de commencer à installer **RVM**.

On se substitue à l'utilisateur **diaspora**.

```
[root@tchana ~]# su - diaspora
Dernière connexion : dimanche 13 septembre 2020 à 17:38:34 EDT sur pts/0
[diaspora@tchana ~]$
```
# **7.1. Installation**

Importation de la première clé **gpg** pour le référentiel.

```
[diaspora@tchana ~]$ curl -sSL https://rvm.io/mpapis.asc | gpg --import -
gpg: répertoire « /home/diaspora/.gnupg » créé
gpg: nouveau fichier de configuration « /home/diaspora/.gnupg/gpg.conf » créé
gpg: Attention : les options de « /home/diaspora/.gnupg/gpg.conf » ne sont pas encore 
actives cette fois
gpg: le porte-clefs « /home/diaspora/.gnupg/secring.gpg » a été créé
gpg: le porte-clefs « /home/diaspora/.gnupg/pubring.gpg » a été créé
gpg: /home/diaspora/.gnupg/trustdb.gpg : base de confiance créée
gpg: clef D39DC0E3 : clef publique « Michal Papis (RVM signing) <mpapis@gmail.com> » 
importée
gpg: Quantité totale traitée : 1
gpg: importées : 1 (RSA: 1)
gpg: aucune clef de confiance ultime n'a été trouvée
[diaspora@tchana ~]$
```
Importation de la seconde clé pour le référentiel.

```
[diaspora@tchana ~]$ curl -sSL https://rvm.io/pkuczynski.asc | gpg2 --import -
gpg: clef 39499BDB : clef publique « Piotr Kuczynski <piotr.kuczynski@gmail.com> » importée
gpg: Quantité totale traitée : 1
gpg: importées : 1 (RSA: 1)
[diaspora@tchana ~]$
```
La prochaine commande installera téléchargera la dernière version stable de **RVM** et l'installera.

Peut prendre un certain temps.

```
[diaspora@tchana ~]$ sudo curl -sSL https://get.rvm.io | bash -s stable
         Nous espérons que vous avez reçu de votre administrateur système local les consignes 
         traditionnelles. Généralement, elles se concentrent sur ces trois éléments :
              #1) Respectez la vie privée des autres.
             #2) Réfléchissez avant d'utiliser le clavier.
             #3) De grands pouvoirs confèrent de grandes responsabilités.
    \triangle[sudo] Mot de passe de diaspora : mot-de-passe-de-l-utilisateur-diaspora-(fghtbgh)
         Downloading https://github.com/rvm/rvm/archive/1.29.10.tar.gz
        Downloading https://github.com/rvm/rvm/releases/download/1.29.10/1.29.10.tar.gz.asc
         gpg: Signature faite le mer. 25 mars 2020 17:58:42 EDT avec la clef RSA d'identifiant 
         39499BDB
         gpg: Bonne signature de « Piotr Kuczynski <piotr.kuczynski@gmail.com> »
         gpg: Attention : cette clef n'est pas certifiée avec une signature de confiance.
         gpg: Rien n'indique que la signature appartient à son propriétaire.
         Empreinte de clef principale : 7D2B AF1C F37B 13E2 069D 6956 105B D0E7 3949 9BDB
         GPG verified '/home/diaspora/.rvm/archives/rvm-1.29.10.tgz'
         Installing RVM to /home/diaspora/.rvm/
             Adding rvm PATH line to /home/diaspora/.profile /home/diaspora/.mkshrc 
         /home/diaspora/.bashrc /home/diaspora/.zshrc.
             Adding rvm loading line to /home/diaspora/.profile /home/diaspora/.bash_profile 
         /home/diaspora/.zlogin.
         Installation of RVM in /home/diaspora/.rvm/ is almost complete:
\triangle \wedge * To start using RVM you need to run `source /home/diaspora/.rvm/scripts/rvm`
             in all your open shell windows, in rare cases you need to reopen all shell windows.
         Thanks for installing RVM \BoxPlease consider donating to our open collective to help us maintain RVM.
          Donate: https://opencollective.com/rvm/donate
         [diaspora@tchana ~]$
```
Avant de pouvoir commencer à utiliser **RVM**, il nous faut exécuter la commande ci-dessous.

[diaspora@tchana ~]\$ **source /home/diaspora/.rvm/scripts/rvm**

[diaspora@tchana ~]\$

La commande source lit et exécute des commandes à partir de /home/diaspora/.rvm/scripts/rvm et modifiera, en autre, le chemin *(PATH)* de l'utilisateur qui l'exécute en y insérant les chemins pour rouler **RVM** sans devoir spécifier les chemins complets des commandes de ce dernier.

On vérifie si le chemin vers la commande rvm a bien été insérée par l'exécution de source ci-dessus.

```
diaspora@tchana ~]$ which rvm
~/.rvm/bin/rvm
[diaspora@tchana ~]$
```
On vérifie la version de **RVM**.

```
[diaspora@tchana ~]$ rvm -v
rvm 1.29.10 (latest) by Michal Papis, Piotr Kuczynski, Wayne E. Seguin [https://rvm.io]
[diaspora@tchana ~]$
```
#### **8. Ruby**

 $\wedge$ 

La version de **Ruby** demandée par **diaspora\*** est la version **Ruby-2.6.5**, malgré que la dernière disponible soit **Ruby-2.7.1** à la page: **<https://www.ruby-lang.org/en/downloads/releases/>**.

La commande suivante va installer ruby et certains **paquets qui sont requis**.

```
[diaspora@tchana ~]$ rvm install ruby-2.6.5
Searching for binary rubies, this might take some time.
Found remote file https://rvm_io.global.ssl.fastly.net/binaries/centos/7/x86_64/ruby-
2.6.5.tar.bz2
Checking requirements for centos.
Installing requirements for centos.
Installing required packages: bison, bzip2, libtool, readline-devel, ruby, sqlite-devel, 
openssl-devel..diaspora password required for 'yum install -y bison bzip2 libtool readline-
devel ruby sqlite-devel openssl-devel': mot-de-passe-de-l-utilisateur-diaspora-(fghtbgh)
..................
Requirements installation successful.
ruby-2.6.5 - #configureruby-2.6.5 - #download % Total % Received % Xferd Average Speed Time Time Time Current
 Dload Upload Total Spent Left Speed
100 17.9M 100 17.9M 0 0 1789k 0 0:00:10 0:00:10 --:--:-- 1842k
No checksum for downloaded archive, recording checksum in user configuration.
ruby-2.6.5 - #validate archive
ruby-2.6.5 - \#extractruby-2.6.5 - #validate binary
ruby-2.6.5 - #setupruby-2.6.5 - #gemset created /home/diaspora/.rvm/gems/ruby-2.6.5@global
ruby-2.6.5 - #importing gemset 
/home/diaspora/.rvm/gemsets/global.gems..................................
ruby-2.6.5 - #generating global wrappers.......
ruby-2.6.5 - #gemset created /home/diaspora/.rvm/gems/ruby-2.6.5
ruby-2.6.5 - #importing gemsetfile /home/diaspora/.rvm/gemsets/default.gems evaluated to 
empty gem list
ruby-2.6.5 - # generating default wrappers....[diaspora@tchana ~]$
```
On vérifie le chemin de ruby.

```
[diaspora@tchana ~]$ which ruby
~/.rvm/rubies/ruby-2.6.5/bin/ruby
[diaspora@tchana ~]$
```
On fait de la version **2.6.5** la version **Ruby** par défaut du système.

```
[diaspora@tchana ~]$ rvm --default use ruby-2.6.5
Using /home/diaspora/.rvm/gems/ruby-2.6.5
[diaspora@tchana ~]$
```
On vérifie la version de **Ruby** pour nous assurer que les étapes ci-dessus se sont exécutées correctement:

```
[diaspora@tchana ~]$ ruby -v
ruby 2.6.5p114 (2019-10-01 revision 67812) [x86_64-linux]
[diaspora@tchana ~]$
```
# **L'installation des prérequis s'est déroulée correctement.**

## **9. Instantané VirtualBox**

 $\mathcal{E}_{\blacksquare}$  À ce stade-ci, on peut prendre un instantané de la machine virtuelle afin de pouvoir y revenir en cas d'une future erreur de manipulation.

# **VII- Installation**

### **1. Utilisateur LINUX diaspora**

L'installation se fait en tant qu'utilisateur *LINUX diaspora* sous lequel vous souhaitez exécuter **diaspora\***, ce qui n'est pas en tant que **root**.

Si ce n'est déjà fait, on se substitue à l'utilisateur LINUX **diaspora**.

```
[root@tchana ~]# su - diaspora
Dernière connexion : mardi 15 septembre 2020 à 16:54:03 EDT sur pts/0
[diaspora@tchana ~]$
```
#### On vérifie.

[diaspora@tchana ~]\$ **whoami diaspora** [diaspora@tchana ~]\$

Si ce n'est déjà fait, on se rend dans le répertoire personnel de l'utilisateur **diaspora**.

[diaspora@tchana ~]\$ **cd** [diaspora@tchana ~]\$

#### On vérifie.

```
[diaspora@tchana ~]$ pwd
/home/diaspora
[diaspora@tchana ~]$
```
## **2. Téléchargement de la source**

On télécharge la source de **diaspora\*** à l'aide de l'utilitaire git.

```
[diaspora@tchana ~]$ git clone -b master https://github.com/diaspora/diaspora.git
Cloning into 'diaspora'...
remote: Enumerating objects: 181700, done.
remote: Total 181700 (delta 0), reused 0 (delta 0), pack-reused 181700
Receiving objects: 100% (181700/181700), 110.41 MiB | 1.79 MiB/s, done.
Resolving deltas: 100% (139641/139641), done.
[diaspora@tchana ~]$
```
On vérifie.

```
[diaspora@tchana ~]$ ls -als
total 40
0 drwxr-xr-x 6 diaspora diaspora 197 15 sept. 17:28 .
0 drwxr-xr-x. 3 root root 22 15 sept. 15:17 ..
4 -rw------- 1 diaspora diaspora 449 15 sept. 17:24 .bash_history
4 -rw-r--r-- 1 diaspora diaspora 18 31 mars 22:17 .bash_logout
4 -rw-r--r-- 1 diaspora diaspora 311 15 sept. 16:56 .bash_profile
4 -rw-r--r-- 1 diaspora diaspora 349 15 sept. 16:56 .bashrc
4 drwxrwxr-x 16 diaspora diaspora 4096 15 sept. 17:29 diaspora
0 drwx------ 2 diaspora diaspora 99 15 sept. 16:55 .gnupg
4 -rw-rw-r-- 1 diaspora diaspora 118 15 sept. 16:56 .mkshrc
0 drwxrw---- 3 diaspora diaspora 19 15 sept. 16:54 .pki
4 -rw-rw-r-- 1 diaspora diaspora 236 15 sept. 16:56 .profile
4 drwxrwxr-x 25 diaspora diaspora 4096 15 sept. 16:56 .rvm
4 -rw-rw-r-- 1 diaspora diaspora 118 15 sept. 16:56 .zlogin
4 -rw-rw-r-- 1 diaspora diaspora 118 15 sept. 16:56 .zshrc
[diaspora@tchana ~]$
```
## **3. Fichiers de configuration**

On se rend dans le répertoire diaspora, créé par git.

```
[diaspora@tchana ~]$ cd diaspora/
ruby-2.6.5 - #gemset created /home/diaspora/.rvm/gems/ruby-2.6.5@diaspora
ruby-2.6.5 - #generating diaspora wrappers.........
[diaspora@tchana diaspora]$
```
On copie les fichiers d'exemples vers des fichiers utilisables.

```
[diaspora@tchana diaspora]$ cp config/database.yml.example config/database.yml
```
[diaspora@tchana diaspora]\$

[diaspora@tchana diaspora]\$ **cp config/diaspora.yml.example config/diaspora.yml**

[diaspora@tchana diaspora]\$

## **3.1. Fichier database.yml**

On change le nom de l'utilisateur de la base de données pour celui de l'utilisateur LINUX **usager\_diaspora**.

Nous avons enlevé l'invite afin d'entrer la commande sur une seule ligne.

```
sed -i '5 s!username: \"postgres\"!username: \"usager_diaspora\"!' config/database.yml
[diaspora@tchana diaspora]$
```
On change le mot de passe par défaut de l'utilisateur de la base de données pour celui de l'utilisateur LINUX **usager\_diaspora** *(fghtbgh)* spécifié à la section *[Création de la BD pour diaspora\\*](#page-41-0)* à la page *[42](#page-41-0)*.

Nous avons enlevé l'invite afin d'entrer la commande sur une seule ligne.

```
 sed -i '6 s!password: \"\"!password: "fghtbgh"!' config/database.yml
[diaspora@tchana diaspora]$
```
On ajoute une ligne spécifiant un gabarit *(template)* après la ligne spécifiant l'encodage unicode.

Nous avons enlevé l'invite afin d'entrer la commande sur une seule ligne.

```
sed -i 's!encoding: unicode!encoding: unicode\n template: template0!' config/database.yml
[diaspora@tchana diaspora]$
```
On vérifie.

```
[diaspora@tchana diaspora]$ cat config/database.yml | grep -B 3 -A 1 "template: template0"
  username: "usager_diaspora"
  password: "fghtbgh"
  encoding: unicode
  template: template0
[diaspora@tchana diaspora]$
```
## **3.2. Fichier diaspora.yml**

#### **3.2.1. URL**

On change la ligne spécifiant l'**URL** par défaut de **diaspora\*** pour le **FQDN** de notre **diaspora\***.

Nous avons enlevé l'invite afin d'entrer la commande sur une seule ligne.

```
sed -i 's!#url: "https://example.org/"!url: "https://diaspora.micronator-dev.org/"!' config/diaspora.yml
```
[diaspora@tchana diaspora]\$

On vérifie.

```
[diaspora@tchana diaspora]$ cat config/diaspora.yml | grep -B 1 -A1 "micronator-dev.org"
```

```
 ## will be hardcoded into the database.
 url: "https://diaspora.micronator-dev.org/"
```
[diaspora@tchana diaspora]\$

#### **3.2.2. Chemin du certificat**

On dé-commente la ligne spécifiant le chemin du certificat de **Let's Encrypt**.

Nous avons enlevé l'invite de la commande, qui s'étant sur 2 lignes.

```
sed -i 's!#certificate authorities: '\''/etc/pki/tls/certs/ca-bundle.crt'\''!
certificate_authorities: '\''/etc/pki/tls/certs/ca-bundle.crt'\''!' config/diaspora.yml
[diaspora@tchana diaspora]$
```
On vérifie.

Nous avons enlevé l'invite afin d'entrer la commande, qui s'étant sur 2 lignes.

```
cat config/diaspora.yml | grep -B3 -A 1 "/etc/pki/tls/certs/ca-bundle.crt"
    ## For Debian, Ubuntu, Archlinux, Gentoo (package ca-certificates):
     #certificate_authorities: '/etc/ssl/certs/ca-certificates.crt'
    ## For CentOS, Fedora:
    certificate_authorities: '/etc/pki/tls/certs/ca-bundle.crt'
[diaspora@tchana diaspora]$
```
#### **3.2.3. Mode de fonctionnement**

On change le mode fonctionnement de development à celui de production.

Nous avons enlevé l'invite de la commande, qui s'étant sur 2 lignes.

```
sed -i 's!#rails_environment: '\''development'\''!rails_environment: '\''production'\''!' 
config/diaspora.yml
```
[diaspora@tchana diaspora]\$

#### On vérifie.

```
[diaspora@tchana diaspora]$ cat config/diaspora.yml | grep "rails_environment:"
```
 rails\_environment: '**production**' [diaspora@tchana diaspora]\$

#### **3.2.4. Port**

On dé-commente la ligne spécifiant le port de communication.

Nous avons enlevé l'invite et utilisé une plus petite police afin d'entrer la commande sur une seule ligne.

```
sed -i 's!#listen: '\''127.0.0.1:3000'\''!listen: '\''127.0.0.1:3000'\''!' config/diaspora.yml
[diaspora@tchana diaspora]$
```
#### On vérifie.

```
[diaspora@tchana diaspora]$ cat config/diaspora.yml | grep "listen:"
     #listen: 'unix:tmp/diaspora.sock'
     #listen: 'unix:/run/diaspora/diaspora.sock'
     listen: '127.0.0.1:3000'
[diaspora@tchana diaspora]$
```
### **4. Bundler**

**Bundler** fournit un environnement cohérent pour les projets **Ruby** en suivant et en installant les **gemmes** et les versions exactes nécessaires. **Bundler** est une sortie de l'enfer des dépendances et garantit que les **gemmes** dont nous avons besoin sont présentes dans le développement, la mise en scène et la production.

Pour les versions de **Bundler**, voir **<https://rubygems.org/gems/bundler/versions>**.

On installe le gemme **Bundler-1.17.3** qui est recommandé par **diaspora\***.

```
[diaspora@tchana diaspora]$ gem install bundler -v 1.17.3
Fetching bundler-1.17.3.gem
Successfully installed bundler-1.17.3
Parsing documentation for bundler-1.17.3
Installing ri documentation for bundler-1.17.3
Done installing documentation for bundler after 5 seconds
1 gem installed
[diaspora@tchana diaspora]$
```
On lance le script de configuration de **Bundler**.

```
[diaspora@tchana diaspora]$ ./script/configure_bundler
Configuring Bundler for production environment and postgresql database.
$ bin/bundle config --local jobs 2
You are replacing the current local value of jobs, which is currently nil
$ bin/bundle config --local with postgresql
You are replacing the current local value of with, which is currently nil
$ bin/bundle config --local without test:development
You are replacing the current local value of without, which is currently nil
$ bin/bundle config --local path vendor/bundle
You are replacing the current local value of path, which is currently nil
$ bin/bundle config --local frozen true
You are replacing the current local value of frozen, which is currently nil
$ bin/bundle config --local disable shared gems true
You are replacing the current local value of disable shared gems, which is currently nil
Bundler configured! Please run 'bin/bundle install' now.
[diaspora@tchana diaspora]$
```
# **4.1. PG**

La gemme **pg** est l'interface **Ruby** vers **PostgreSQL**.

On installe **pg**.

```
[diaspora@tchana diaspora]$ gem install pg -v '1.2.3'
Building native extensions. This could take a while...
Successfully installed pg-1.2.3
Parsing documentation for pg-1.2.3
Installing ri documentation for pg-1.2.3
Done installing documentation for pg after 2 seconds
1 gem installed
[diaspora@tchana diaspora]$
```
# **4.2. Installation**

Peut prendre un certain temps, être patient - surtout pour sassc.

```
[diaspora@tchana diaspora]$ bin/bundle install
Fetching gem metadata from https://gems.diasporafoundation.org/..
Fetching gem metadata from https://rubygems.org/.........
Fetching gem metadata from https://gems.diasporafoundation.org/..
Fetching rake 12.3.3
Installing rake 12.3.3
...
Fetching sassc 2.2.1
Installing sassc 2.2.1 with native extensions
...
Using bundler 1.17.3
...
Post-install message from compass:
...
Post-install message from rails-assets-autosize:
...
Post-install message from rails-assets-blueimp-gallery:
...
Post-install message from rails-assets-jquery.ui:
...
Post-install message from rails-assets-utatti-perfect-scrollbar:
...
[diaspora@tchana diaspora]$
```
# **4.3. Création de la BD**

```
[diaspora@tchana diaspora]$ RAILS_ENV=production bundle exec rake db:create db:migrate
Rack::SSL is enabled
Created database 'diaspora_production'
== 0 CreateSchema: migrating ==================================================
-- create table(:account deletions, {:id=>:integer})
  - 0.0110s
...
-- add index(:aspect memberships, [:aspect id, :contact id],
{:name=>:index_aspect_memberships_on_aspect_id_and_contact_id, :unique=>true})
   -> 0.0227s...
== 20190511150503 DecryptTwoFactorSecret: migrated (0.0020s) ==================
== 20190703231700 FixPendingProfilePhotos: migrating ==========================
== 20190703231700 FixPendingProfilePhotos: migrated (0.0025s) =================
[diaspora@tchana diaspora]$
```
# **4.4. Précompilation des actifs**

Peut prendre un certain temps, être patient pour quelques minutes.

```
[diaspora@tchana diaspora]$ RAILS_ENV=production bin/rake assets:precompile
```

```
Rack::SSL is enabled
I, [2020-09-16T17:19:00.993288 #16133] INFO -- : Writing 
/home/diaspora/diaspora/public/assets/manifest-
e3b0c44298fc1c149afbf4c8996fb92427ae41e4649b934ca495991b7852b855.js
...
I, [2020-09-16T17:23:27.028142 #16133] INFO -- : Writing 
/home/diaspora/diaspora/public/assets/tag_following_tpl.jst-
f2d3dfd635e4ba9212af39c013f9314636fbca0157912e6ba4b2bb6e6778bfd6.hbs.gz
[diaspora@tchana diaspora]$
```
On sort de la substitution pour retourner à l'utilisateur **root**.

```
[diaspora@tchana diaspora]$ exit
déconnexion
[root@tchana ~]#
```
## **5. Configuration des nouveaux services**

## **5.1. Cibles des services**

Prendre tout le contenu de l'encadré pour la commande.

```
 cat > /etc/systemd/system/diaspora.target << EOL
[Unit]
Description=Diaspora social network
Wants=postgresql.service
Wants=redis-server.service
After=redis-server.service
After=postgresql.service
[Install]
WantedBy=multi-user.target
EOL
```
## **5.2. Service Web**

Prendre tout le contenu de l'encadré pour la commande.

```
 cat > /etc/systemd/system/diaspora-web.service << EOL
[Unit]
Description=Diaspora social network (unicorn)
PartOf=diaspora.target
StopWhenUnneeded=true
[Service]
User=diaspora
Environment=RAILS_ENV=production
WorkingDirectory=/home/diaspora/diaspora
PIDFile=/home/diaspora/diaspora/tmp/pids/web.pid
ExecStart=/bin/bash -lc "bin/bundle exec unicorn -c config/unicorn.rb -E production"
ExecReload=/bin/kill -USR2 $MAINPID
Restart=always
[Install]
WantedBy=diaspora.target
EOL
```
# **5.3. Service Sidekiq (interface admin)**

Prendre tout le contenu de l'encadré pour la commande.

```
 cat > /etc/systemd/system/diaspora-sidekiq.service << EOL
[Unit]
Description=Diaspora social network (sidekiq)
PartOf=diaspora.target
StopWhenUnneeded=true
[Service]
User=diaspora
Environment=RAILS_ENV=production
WorkingDirectory=/home/diaspora/diaspora
ExecStart=/bin/bash -lc "bin/bundle exec sidekiq"
Restart=always
[Install]
WantedBy=diaspora.target
EOL
```
## **5.4. Activation et lancement des services**

#### **5.4.1. Activation**

```
[root@tchana ~]# systemctl enable diaspora.target diaspora-sidekiq.service diaspora-web.service --now
Created symlink from /etc/systemd/system/multi-user.target.wants/diaspora.target to 
/etc/systemd/system/diaspora.target.
Created symlink from /etc/systemd/system/diaspora.target.wants/diaspora-sidekiq.service 
to /etc/systemd/system/diaspora-sidekiq.service.
Created symlink from /etc/systemd/system/diaspora.target.wants/diaspora-web.service to 
/etc/systemd/system/diaspora-web.service.
[root@tchana ~]#
```
On vérifie.

```
[root@tchana ~]# systemctl status diaspora.target
● diaspora.target - Diaspora social network
   Loaded: loaded (/etc/systemd/system/diaspora.target; enabled; vendor preset: disabled)
   Active: active since mer. 2020-09-16 17:43:57 EDT; 4min 10s ago
sept. 18 10:14:42 tchana.micronator-dev.org systemd[1]: Reached target Diaspora social n....
Hint: Some lines were ellipsized, use -1 to show in full.
[root@tchana ~]#
```

```
[root@tchana ~]# systemctl status diaspora-sidekiq.service | grep Active
   Active: active (running) since mer. 2020-09-16 17:43:57 EDT; 4min 19s ago
[root@tchana ~]#
```

```
[root@tchana ~]# systemctl status diaspora-web.service | grep Active
   Active: active (running) since mer. 2020-09-16 17:43:57 EDT; 4min 29s ago
[root@tchana ~]#
```
**Nous sommes prêt à utiliser diaspora\*.**

# **6. Instantané VirtualBox**

 $\hat{\mathbf{A}}$  A ce stade-ci, on peut prendre un instantané de la machine virtuelle afin de pouvoir y revenir en cas d'une future erreur de manipulation.

# **VIII- diaspora\***

# **1. Accès à diaspora\***

On se rend à notre page Web **diaspora\* https://diaspora. micronator-dev.org/**.

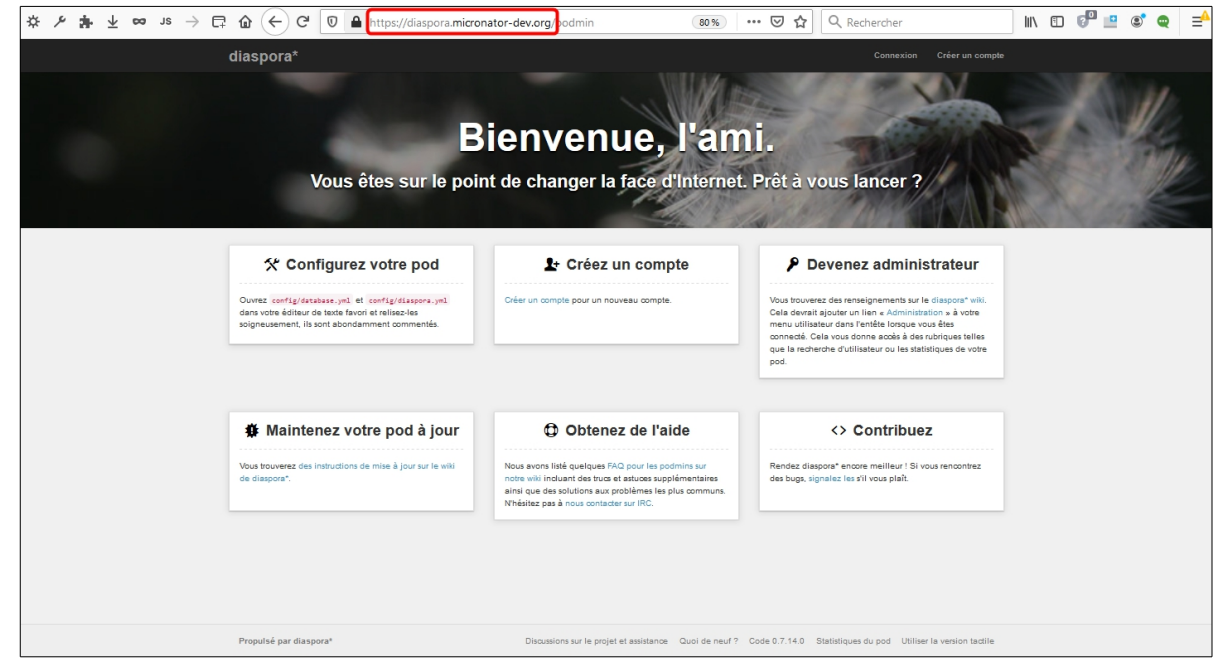

# **2. Création d'un administrateur**

On clique **Créer un compte**.

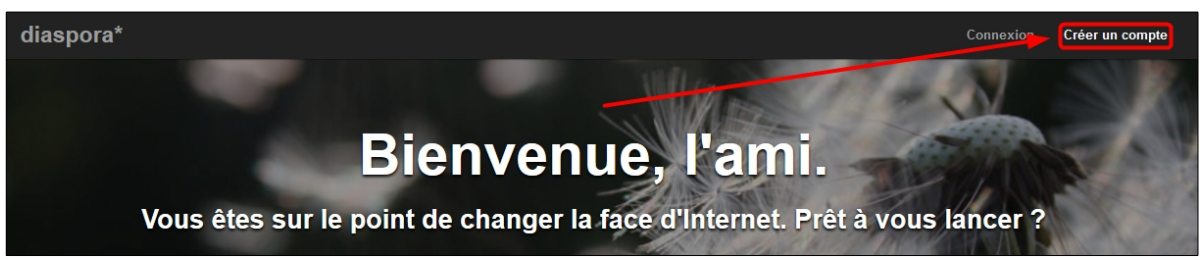

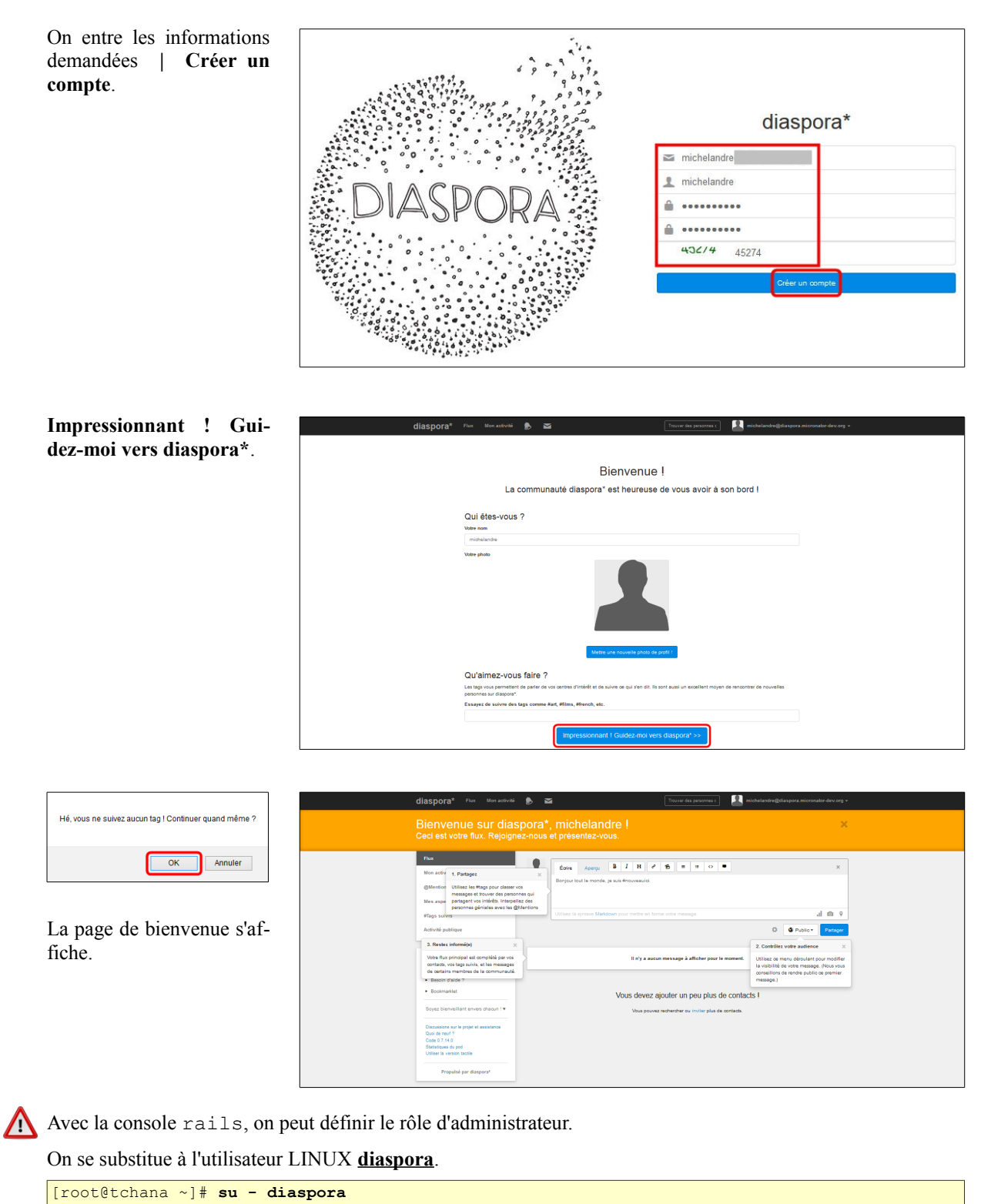

```
Dernière connexion : mercredi 16 septembre 2020 à 16:45:53 EDT sur pts/0
[diaspora@tchana ~]$
```
On se rend dans le répertoire diaspora.

[diaspora@tchana ~]\$ **cd diaspora**

[diaspora@tchana diaspora]\$

On vérifie.

[diaspora@tchana diaspora]\$ **pwd**

**/home/diaspora/diaspora** [diaspora@tchana diaspora]\$

On lance la console rails. *(Prend quelques secondes.)*

[diaspora@tchana diaspora]\$ **RAILS\_ENV=production bundle exec rails console**

```
Rack::SSL is enabled
Loading production environment (Rails 5.2.4.3)
2.6.5 :001 >
```
On définit l'utilisateur **michelandre**, créé précédemment dans l'interface Web de **diaspora\***, comme administrateur de notre site **diaspora\***.

Remplacez "**michelandre**" par l'utilisateur créé à l'étape précédente:

```
2.6.5 :001 > Role.add_admin User.where(username: "michelandre").first.person
```

```
 => #<Role id: 1, person_id: 1, name: "admin", created_at: "2020-09-16 22:16:24", 
updated at: "2020-09-16 22:16:24"2.6.5 : 0.02 >
```
On sort de la console rails.

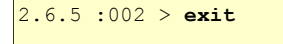

[diaspora@tchana diaspora]\$

On sort de la substitution et on retourne à l'utilisateur **root**.

[diaspora@tchana diaspora]\$ **exit** déconnexion [root@tchana ~]#

On rafraîchit la page de **diaspora\* | Quitter la page**.

Cette page demande de confirmer sa fermeture ; des données saisies pourraient ne pas être enregistrées. Quitter la page Rester sur la page

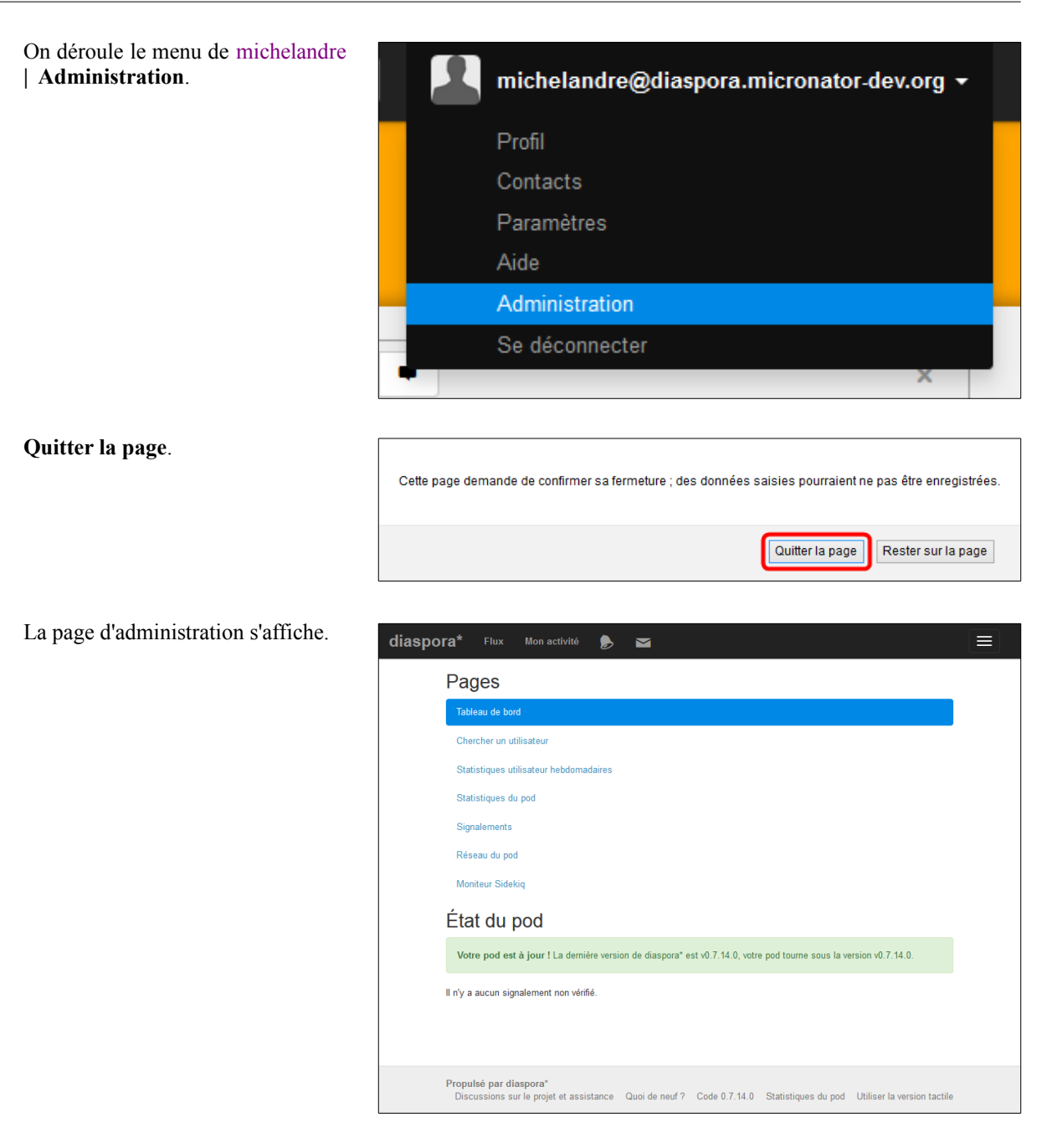

## **3. Réamorçage**

On s'assure que tout fonctionne correctement en réamorçant le *Serveur NethServer*.

[root@tchana ~]# **reboot**

Après un (ré)amorçage du *Serveur NethServer*, il faut attendre une ou deux minutes avant d'accéder à notre site **diaspora\***, afin de laisser le temps à clamd de faire son travail et surtout à **diaspora\*** de lancer tous ses logiciels.

On vidange le cache **DNS** du poste de travail et celui du navigateur **Firefox**.

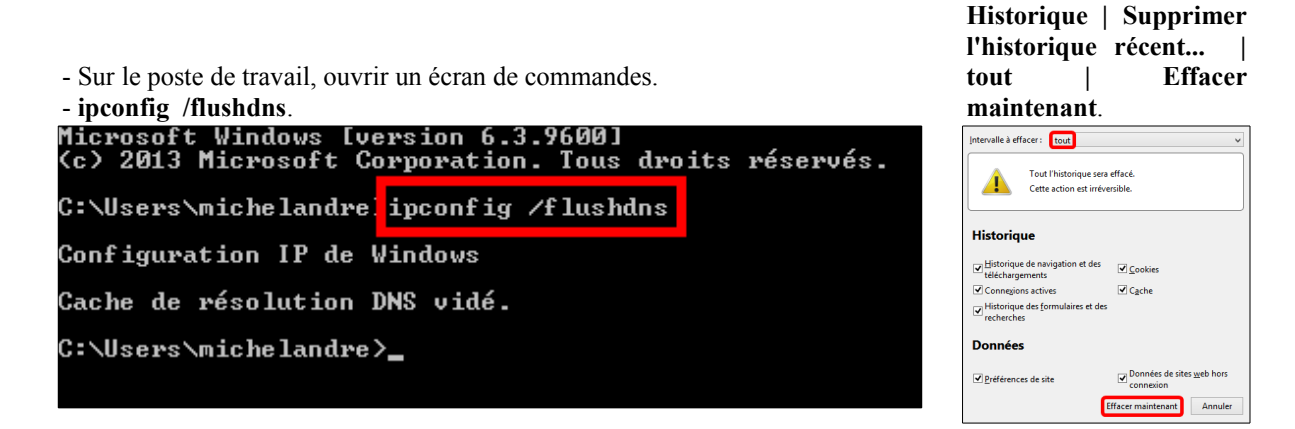

## **4. Vérification**

On se rend à notre site **diaspora\***: **https://diaspora. micronator-dev.org/**.

La page de bienvenue s'affiche et on se connecte en tant qu'administrateur *(michelandre)*.

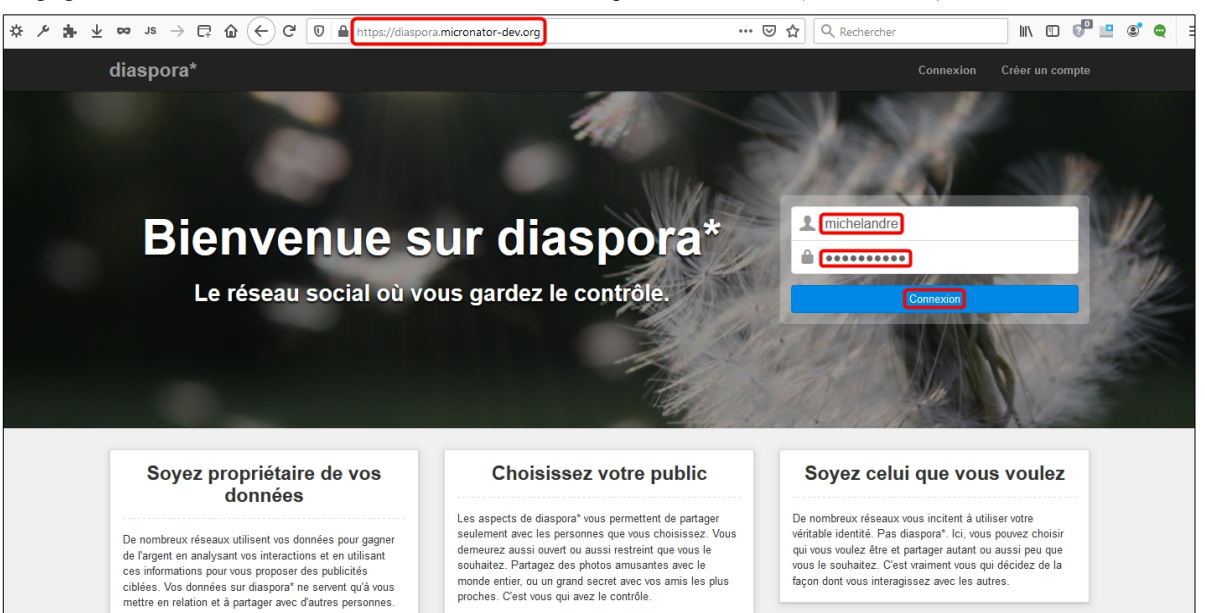

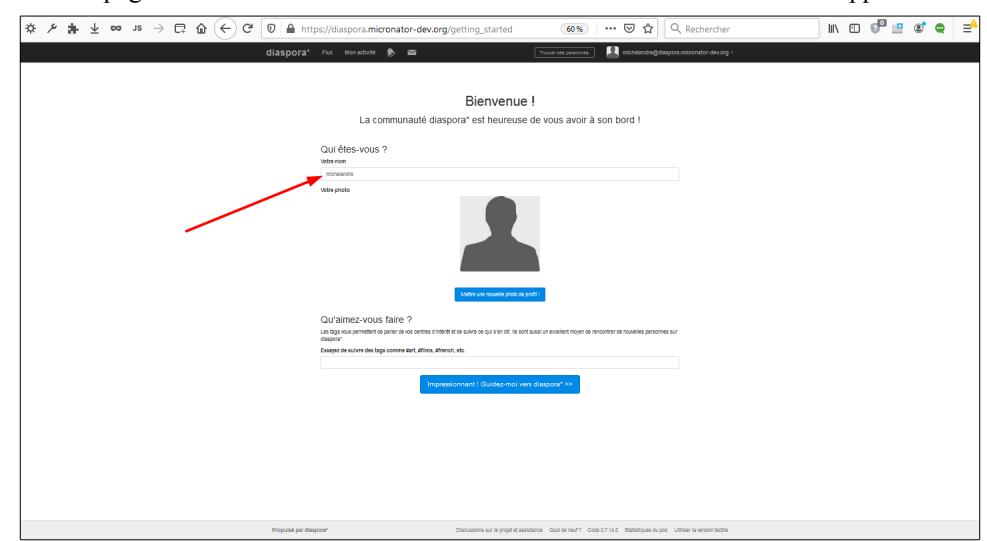

La page de bienvenue s'affiche et notre nom d'utilisateur/administrateur apparaît.

## **5. Vérification de la configuration d'Apache**

**-S** Affiche les paramètres tels qu'ils ont été analysés à partir du fichier de configuration *(affiche les paramètres de l'hôte virtuel)*.

```
[root@tchana ~]# httpd -S
VirtualHost configuration:<br>*:80   is
                       is a NameVirtualHost
          default server tchana.micronator-dev.org (/etc/httpd/conf.d/virtualhosts.conf:12)
          port 80 namevhost tchana.micronator-dev.org (/etc/httpd/conf.d/virtualhosts.conf:12)
 port 80 namevhost diaspora.micronator-dev.org (/etc/httpd/conf.d/zzz_diaspora.conf:3)
                       is a NameVirtualHost
          default server tchana.micronator-dev.org (/etc/httpd/conf.d/nethserver.conf:41)
          port 443 namevhost tchana.micronator-dev.org (/etc/httpd/conf.d/nethserver.conf:41)
          port 443 namevhost tchana.micronator-dev.org (/etc/httpd/conf.d/ssl.conf:56)
          port 443 namevhost diaspora.micronator-dev.org (/etc/httpd/conf.d/zzz_diaspora.conf:9)
ServerRoot: "/etc/httpd"
Main DocumentRoot: "/var/www/html"
Main ErrorLog: "/etc/httpd/logs/error log"
Mutex ssl-stapling: using defaults
Mutex proxy: using defaults
Mutex authn-socache: using defaults
Mutex ssl-cache: using defaults
Mutex default: dir="/run/httpd/" mechanism=default
Mutex mpm-accept: using defaults
Mutex authdigest-opaque: using defaults
Mutex proxy-balancer-shm: using_defaults
Mutex rewrite-map: using_defaults
Mutex authdigest-client: using_defaults
PidFile: "/run/httpd/httpd.pid"
Define: _RH_HAS_HTTPPROTOCOLOPTIONS
Define: DUMP_VHOSTS
Define: DUMP<sup>_</sup>RUN_CFG
User: name="apache" id=48
Group: name="apache" id=48
[root@tchana ~]#
```
**diaspora\* fonctionne correctement.**

# **6. Désinstallation des compilateurs gcc et cpp**

Le compilateur **gcc** installé sur un serveur est **un risque majeur de sécurité**, car un pirate pourrait s'en servir pour compiler un logiciel malveillant.

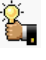

Il est préférable de désinstaller **gcc**, et plus tard, si nous en avions encore besoin, il suffirait de l'installer à nouveau.

Le paquet **gcc** est toujours accompagné de son inséparable collègue **cpp**.

Nous forçons la désinstallation de ces deux **RPM**.

[root@tchana ~]# **rpm -e --nodeps gcc gcc-c++ cpp**

[root@tchana ~]#

#### On vérifie **cpp**.

```
[root@tchana ~]# rpm -qa | grep cpp
```
[root@tchana ~]#

On vérifie **gcc**.

```
[root@tchana ~]# rpm -qa | grep gcc
devtoolset-7-gcc-c++-7.3.1-5.16.el7.x86_64
devtoolset-7-gcc-7.3.1-5.16.el7.x86_64
libgcc-4.8.5-39.el7.x86_64
[root@tchana ~]#
```
Les compilateurs **gcc** et **cpp** ont été supprimés.

La librairie libgcc est utilisée par beaucoup de logiciels; il ne faut absolument pas la désinstaller, car un de ses utilisateurs le plus important est le programme de sauvegarde **NethServer**.

## **7. Instantané VirtualBox**

À ce stade-ci, on peut prendre un instantané de la machine virtuelle afin de pouvoir y revenir en cas d'une fu ture erreur de manipulation.

## **8. Serveur de Production**

Une fois que vous maîtrisez tous les aspects de: **NethServer**, **Let's Encrypt**, **WordPress**, **WooCommerce**, **diaspora\*** et de **BackupPC**, vous pouvez créer un réseau de *Production* incluant **Word-Press**, un site de **Commerce en ligne**, un pod **diaspora\***, un serveur de sauvegardes et un serveur de développement; ce qui est le but ultime que nous vous souhaitons.

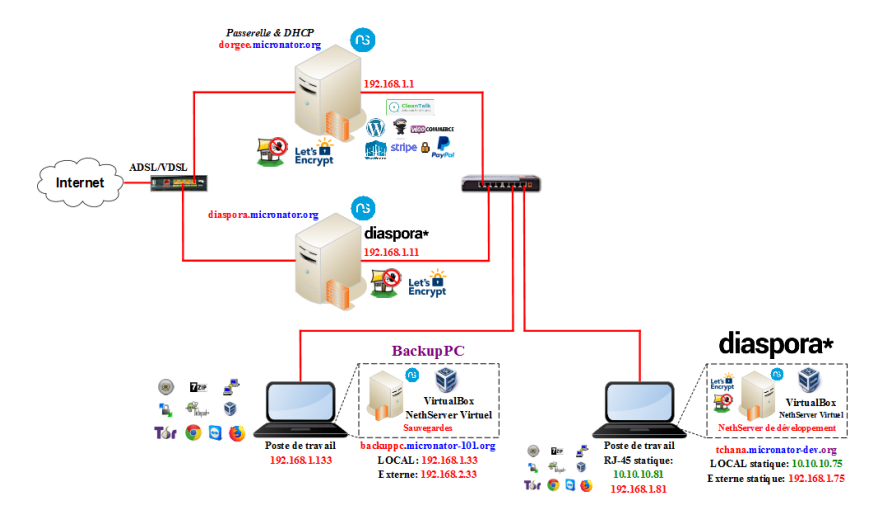

# **IX- Appendices**

# **1. Écran conventionnel de démarrage**

Si nous voulons voir l'écran conventionnel de démarrage, tel que ci-contre, il suffit de supprimer un seul paramètre dans le fichier de configuration de **grub**:

**/etc/default/grub**

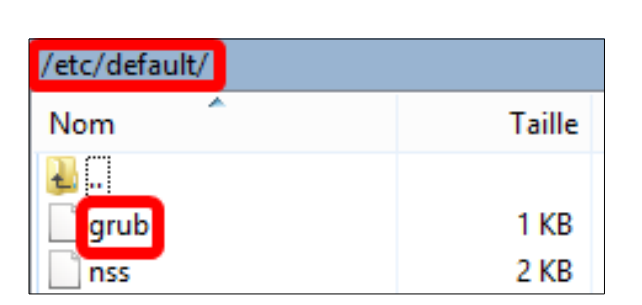

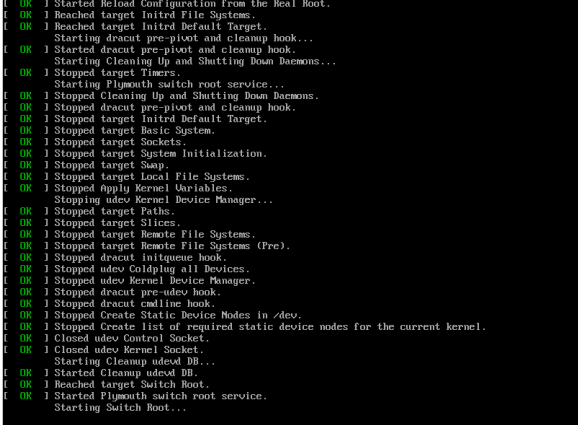

# **1.1. Suppression du paramètre rhgb**

Ligne originale dans le fichier /etc/default/grub.

```
GRUB CMDLINE_LINUX="crashkernel=auto rd.lvm.lv=VolGroup/lv_root rd.lvm.lv=VolGroup/lv_swap
nodmraid rhgb quiet"
```
#### Après avoir enlevé le paramètre **rhgb**.

```
GRUB_CMDLINE_LINUX="crashkernel=auto rd.lvm.lv=VolGroup/lv_root rd.lvm.lv=VolGroup/lv_swap 
nodmraid quiet"
```
On signale le changement en régénérant le fichier de configuration.

```
[root@tchana ~]# grub2-mkconfig -o /boot/grub2/grub.cfg
Generating grub configuration file ...
Found linux image: /boot/vmlinuz-3.10.0-957.5.1.el7.x86_64
Found initrd image: /boot/initramfs-3.10.0-957.5.1.el7.\overline{x}86 64.img
Found linux image: /boot/vmlinuz-3.10.0-957.el7.x86_64
Found initrd image: /boot/initramfs-3.10.0-957.el7.\overline{x}86\_64.img
Found linux image: /boot/vmlinuz-0-rescue-8ee070fd1a7a4e8daf17a7dae9f85ac1
Found initrd image: /boot/initramfs-0-rescue-8ee070fd1a7a4e8daf17a7dae9f85ac1.img
done
[root@tchana ~]#
```
Au prochain réamorçage, le nouveau fichier *grub* sera effectif.

# **2. Nom du serveur dans l'écran de connexion à Webmail**

À l'écran de connexion à **Webmail**, dans le champ *Serveur*, le nom du domaine principal du serveur apparaît.

On peut supprimer complètement l'affichage de cette ligne.

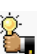

Utile surtout si nous avons plusieurs domaines hébergés sur le *Serveur NethServer*, car peu importe le domaine auquel nous nous connectons, c'est toujours le nom du domaine principal qui est affiché.

Pour supprimer l'affichage de cette ligne, il nous faut modifier le fichier de configuration de **PHP**:

/etc/roundcubemail/config.inc.php et y ajouter la *ligne de configuration* suivante: config['default\_host'] = '127.0.0.1';

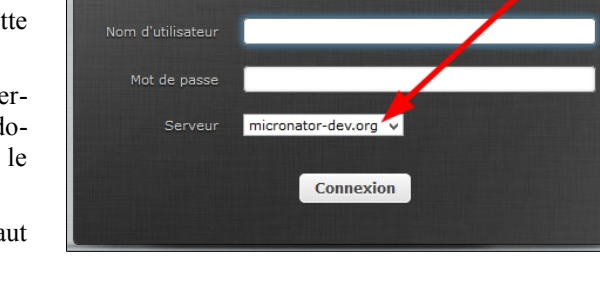

roundcube

Par contre, si nous modifions directement ce fichier, le prochain ré-amorçage écrasera la modification lorsque le serveur assemblera les gabarits de configuration du système.

Il nous faut donc créer un *gabarit personnalisé* et y insérer la nouvelle ligne de configuration. Ainsi, lors de l'assemblage des gabarits, le serveur incorporera le *gabarit personnalisé* au gabarit standard de configuration de *PHP*. Les directives du *gabarit personnalisé* ont préséance sur celles du gabarit standard.

Création du répertoire pour le gabarit personnalisé.

```
[root@tchana ~]# mkdir -p /etc/e-smith/templates-custom/etc/roundcubemail/config.inc.php
[root@tchana ~]#
```
On crée le fichier 91CacherNomDuServeur et on y insère la *ligne de configuration*.

Nous avons utilisé une plus petite police pour la première ligne afin qu'elle ne déborde pas sur la deuxième.

Prendre tout le contenu de l'encadré pour la commande.

```
cat > /etc/e-smith/templates-custom/etc/roundcubemail/config.inc.php/91CacherNomDuServeur <<'EOT'
$config['default_host'] = '127.0.0.1';
```
**EOT**

On vérifie.

Nous avons enlevé l'invite afin que la commande puisse entrer sur une seule ligne.

**cat /etc/e-smith/templates-custom/etc/roundcubemail/config.inc.php/91CacherNomDuServeur**

```
$config['default_host'] = '127.0.0.1';
[root@tchana ~]#
```
Il n'y a pas de ligne vide avant \$config... Nous en avons inséré une pour faciliter la copie de la commande.

On développe le *gabarit personnalisé*.

```
[root@tchana ~]# expand-template /etc/roundcubemail/config.inc.php
[root@tchana ~]#
```
On redémarre le *démon* **httpd**.

[root@tchana ~]# **systemctl restart httpd** [root@tchana ~]#

On se rend à l'*URL* de connexion à *Webmail*:

 **https://www. micronator- dev .org/webmail/**

Le domaine du serveur ne s'affiche plus.

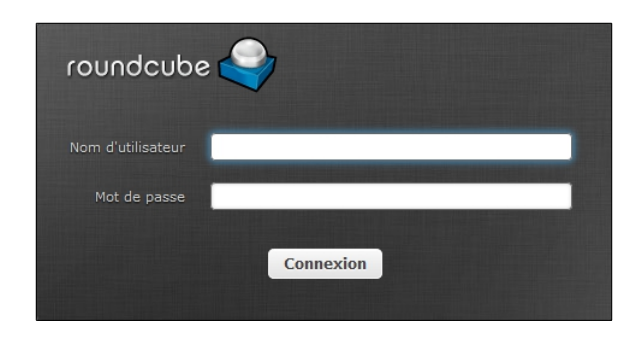

# **2.1. Sauvegarde**

On vérifie si le nom du répertoire /etc/e-smith/templates-custom/etc/roundcubemail/ est déjà présent dans le fichier d'inclusion de la sauvegarde des données: /etc/backup-data.d/custom.include, sinon on l'insère.

Prendre tout le contenu de l'encadré pour la commande.

```
NouvelleInclusion="/etc/e-smith/templates-custom/etc/roundcubemail/"
if grep -Fxq "$NouvelleInclusion" /etc/backup-data.d/custom.include
then
     # L'entrée a été trouvée dans custom.include
    echo -e "\nLe fichier custom.include contient déjà l'entrée:\n$NouvelleInclusion \n"
else
     # L'entrée n'a pas été trouvée dans custom.include
     echo -e "$NouvelleInclusion" >> /etc/backup-data.d/custom.include
     echo -e "\nL'entrée: $NouvelleInclusion a été ajoutée\n"
fi
```
On vérifie.

```
[root@tchana ~]# cat /etc/backup-data.d/custom.include | grep roundcube
/etc/e-smith/templates-custom/etc/roundcubemail/
[root@tchana ~]#
```
Ci-dessus, il n'y a pas de ligne vide avant /etc/e-smith/templates-custom/etc/**roundcubemail/**. Nous en avons inséré une afin de faciliter la copie de la commande.

## **3. Langue à la console du serveur**

On affiche les langues offertes à la console du serveur.

```
[root@tchana ~]# localectl list-locales | grep fr_
...
fr_CA
fr CA.iso88591
fr_CA.utf8
...
fr_FR
frFR.iso88591fr_FR.iso885915@euro
fr_FR.utf8
fr_FR@euro
...
[root@tchana ~]#
```
On ajuste la langue désirée pour l'affichage. On choisit fr FR.utf8, car ce choix affectera aussi celui de la traduction pour l'interface Web. Pour l'instant, la traduction **fr\_FR** est plus avancé que celle de **fr\_CA**.

```
[root@tchana ~]# localectl set-locale LANG=fr_FR.utf8
[root@tchana ~]#
```
Dorénavant, la page de connexion offrira **Français (France)** comme langue par défaut au lieu de **English** 吟 **(United States)** si nous avons installé le module **Langue Française**.

On pourra vérifier la langue d'affichage de la ligne de commande, après le prochain redémarrage, en lançant la commande ci-dessous.

```
[root@tchana ~]# ls -als toto
ls: impossible d'accéder à toto: Aucun fichier ou dossier de ce type
[root@tchana ~]#
```
## **4. Langue de l'interface Web**

On change la langue de l'interface.

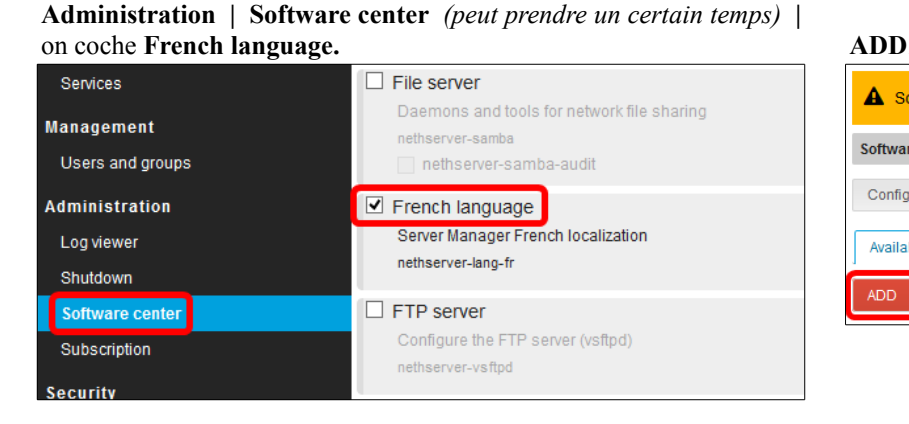

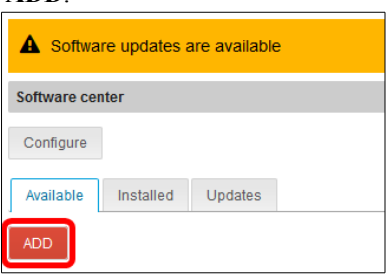

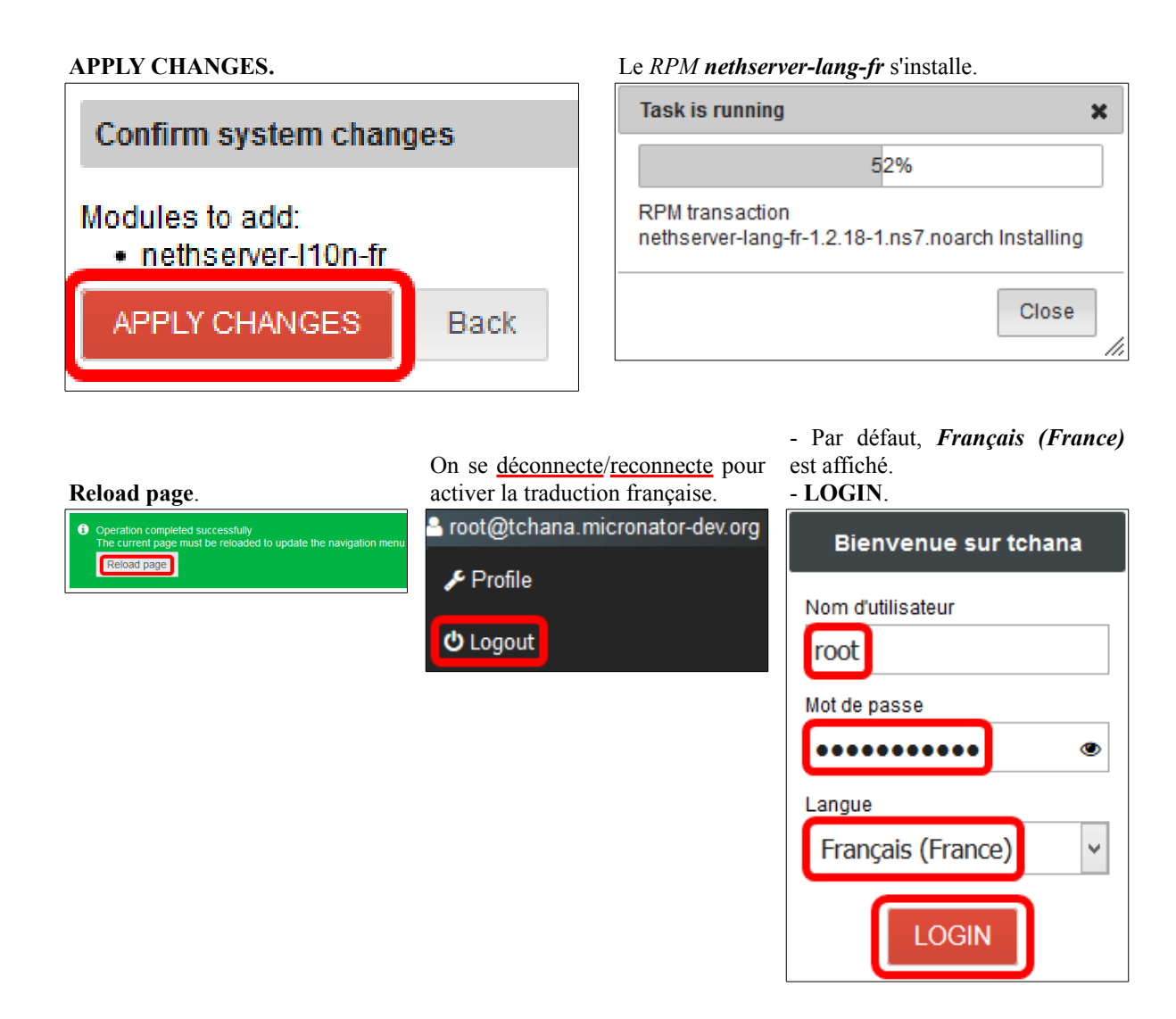

# **5. Table de mappe de clavier[3](#page-69-0)**

On affiche les claviers disponibles.

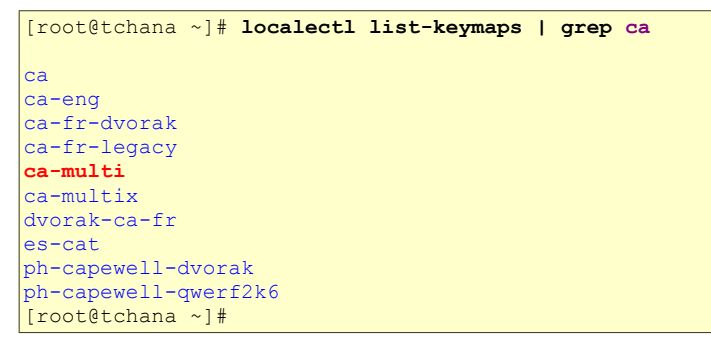

<span id="page-69-0"></span>3 **Table de mappe de clavier**: n.f. Disposition des touches d'un clavier. *Référence:* **[http://www.granddictionnaire.com/ficheOqlf.aspx?Id\\_Fiche=18050861#eng](http://www.granddictionnaire.com/ficheOqlf.aspx?Id_Fiche=18050861#eng)**. On active le clavier **ca-mult**i.

```
[root@tchana ~]# localectl set-keymap ca-multi
[root@tchana ~]#
```
#### On vérifie.

```
[root@tchana ~]# localectl
   System Locale: LANG=fr_FR.UTF-8
       VC Keymap: ca-multi
      X11 Layout: us
[root@tchana ~]#
```
## **6. Fermeture automatique de session** *(session timeout)*

*Référence*: **<http://docs.nethserver.org/en/v7/access.html#session-timeouts>**.

Par défaut *(à partir de NethServer 7.5.1804)*, une session de gestion du serveur se termine après 60 minutes d'inactivité *(délai d'inactivité)* et expire 8 heures après la connexion *(durée de vie de la session)*.

La commande ci-dessous définit 2 heures de *délai d'inactivité* et 16 heures de *durée de vie de la session* maximale. Le temps est exprimé en secondes.

```
[root@tchana ~]# config setprop httpd-admin MaxSessionIdleTime 7200 MaxSessionLifeTime 57600
[root@tchana ~]#
```
Désactivation des délais.

```
[root@tchana ~]# config setprop httpd-admin MaxSessionIdleTime '' MaxSessionLifeTime ''
[root@tchana ~]#
```
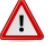

Les nouvelles valeurs de délai affecteront les nouvelles sessions. Elles ne changent aucune session active.

## **7. Fuseau horaire**

Pour le fuseau horaire, il existe un fichier pour **Montréal**.

```
[root@tchana ~]# ls -ls /usr/share/zoneinfo/America/ | grep Montreal
 4 -rw-r--r-- 3 root root 3477 1 avril 08:27 Montreal
[root@tchana ~]#
```
## **7.1. Changement du fuseau horaire**

On affiche le fuseau horaire actuel.

```
[root@tchana ~]# ls -l /etc/localtime
lrwxrwxrwx 1 root root 37 19 mai 23:48 /etc/localtime -> ../usr/share/zoneinfo/America/Toronto
[root@tchana ~]#
```
On change le fuseau horaire pour celui de **Montréal**.

```
[root@tchana ~]# timedatectl set-timezone America/Montreal
[root@tchana ~]#
```
On vérifie.

```
[root@tchana ~]# ls -l /etc/localtime
lrwxrwxrwx 1 root root 38 22 mai 14:02 /etc/localtime -> ../usr/share/zoneinfo/America/Montreal
[root@tchana ~]#
```
Voilà! Le fuseau horaire **Montréal** est récupéré...

# **8. Certificat Let's Encrypt**

# **8.1. Description**

Un certificat émis par l'autorité de certification *Let's Encrypt* vous permettra de chiffrer les connexions de votre serveur avec une clé *TLS/SSL* reconnue mondialement. Les utilisateurs pourront utiliser **https**.

*Référence:* **[https://fr.wikipedia.org/wiki/Let's\\_Encrypt](https://fr.wikipedia.org/wiki/Let)**.

*Let's Encrypt* est une autorité de certification *(CA)* lancée le 3 décembre 2015 *(Bêta Version Publique)*. Cette autorité fournit des certificats gratuits **X.509** pour le protocole cryptographique **TLS** au moyen d'un mécanisme automatisé destiné à se passer de l'actuel processus complexe impliquant la création manuelle, la validation, la signature, l'installation et le renouvellement des certificats pour la sécurisation des sites Internet.

# **8.2. Examen du certificat**

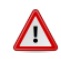

On examine le certificat émis par *Let's Encrypt* pour notre serveur **dorgee.micronator-101.org** qui est **directement branché à l'Internet**.

Si la demande de certificat a fonctionnée sans erreur, essayez de vous connecter à la page de l'interface Web du *Serveur NethServer*. Le certificat devrait incorporer tous les noms d'hôtes que vous avez inclus et être valide pour les quatre-vingt-dix prochains jours.

On se connecte à l'interface Web: **[https://www. micronator- 101 .org:980](https://www.micronator-101.org:980/)**.

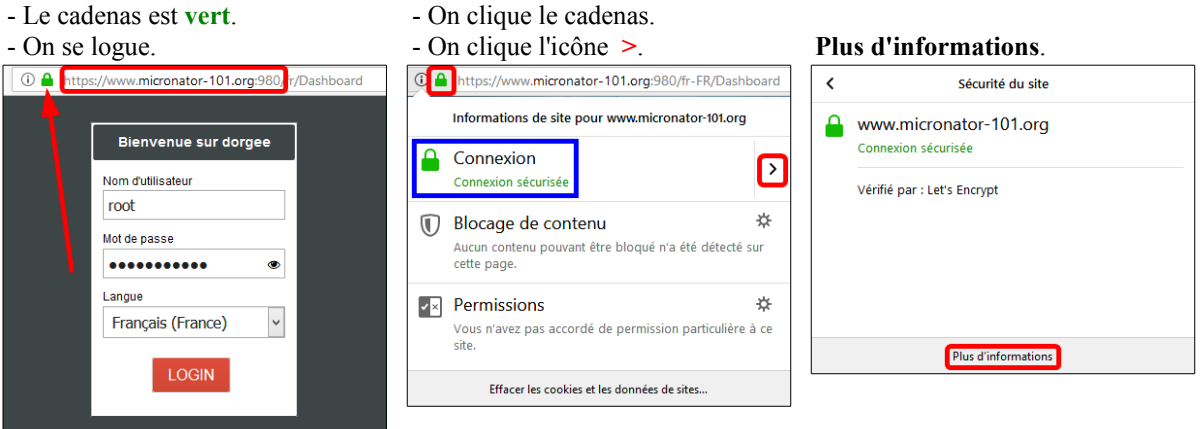
- Onglet **Sécurité**. - **Afficher le certificat**.

- **Validité | Pas après**.

Général Détails Hiérarchie des certificats  $\overline{\phantom{1}}$   $\overline{\phantom{1}}$  ISRG Root X1 Let's Encrypt Authority X3 micronator-101.org

 $\overline{\mathsf{v}}$ Validité

r du champ

Exporter...

-<br>Pas avan -Pas après Sujet vinfo clé publique du sujet

.<br>- Clé publique du sujet

- Le certificat est valide pour 90 jours.

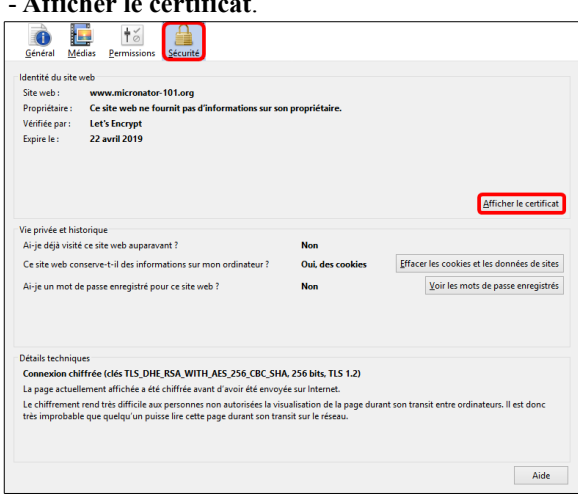

- Onglet **Détails**.
- *Émis pour* **micronator-101.org**
- *Émis par* **Let's Encrypt Authority X3**
- On voit la date de début et de fin.

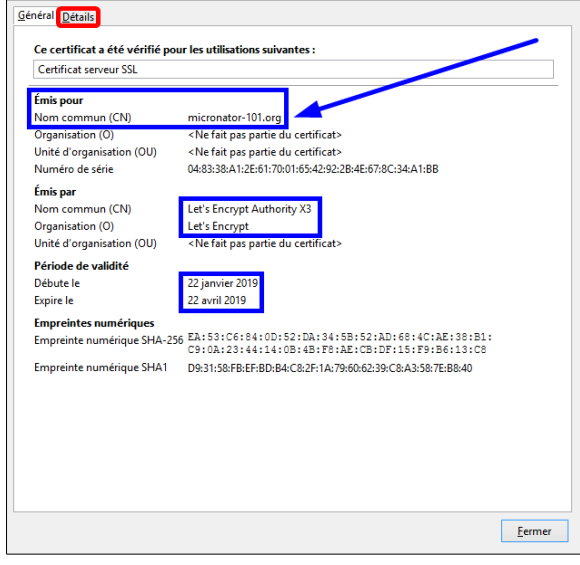

#### - **Nom alternatif du sujet du certificat**.

- Tous nos *CNAME* choisis lors de la demande du certificat sont affichés.

- **Fermer** toutes les fenêtres du certificat.

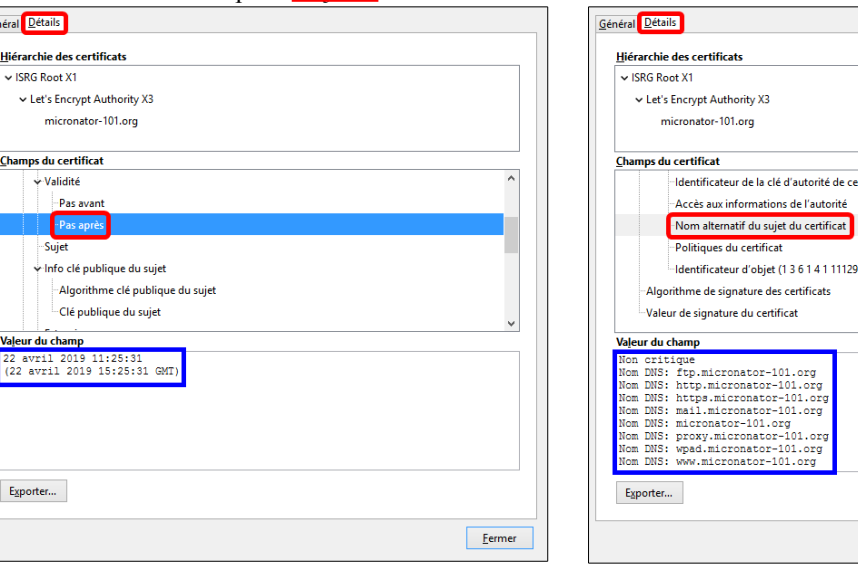

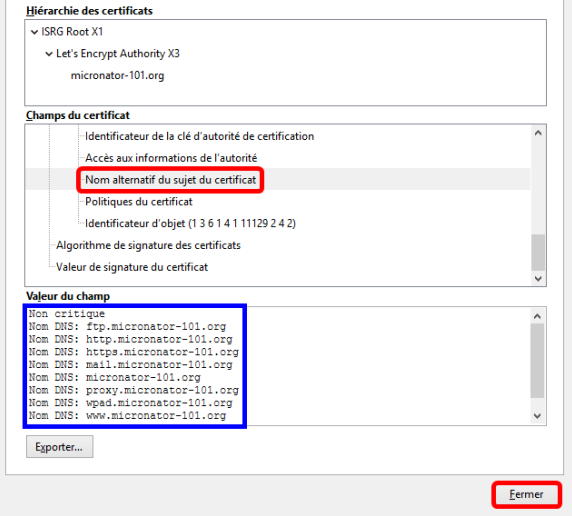

#### **8.3. Vérification par Qualsys SSLLabs**

Une fois que vous avez obtenu votre certificat, testez-le en vous rendant chez **Qualsys SSLLabs**, **<https://www.ssllabs.com/ssltest/>**. Soumettez le nom **FQDN** de votre domaine pour vérifier que le certificat fonctionne correctement.

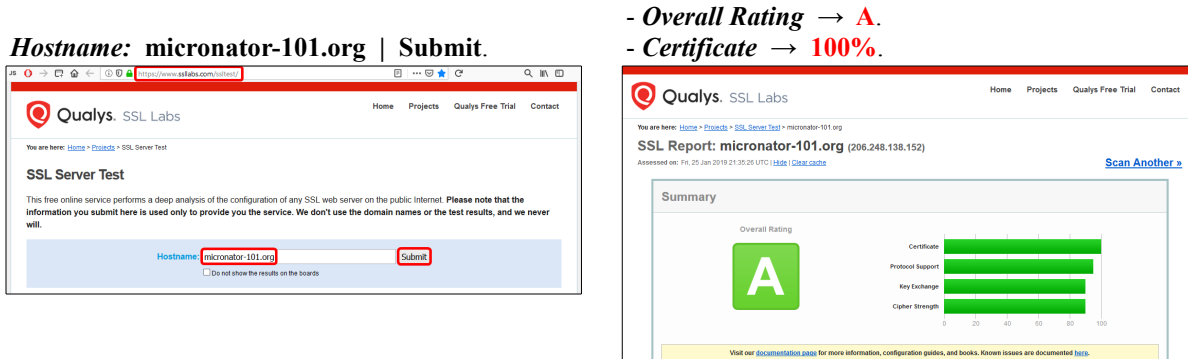

pd 2.4.37 bug. <u>MORE INFO.</u>

#### **9. Changement du mot de passe de root**

*Référence:* **<https://www.rootusers.com/how-to-reset-root-user-password-in-centos-rhel-7/>**.

Réinitialiser le mot de passe de **root** est normalement une tâche simple si vous êtes déjà connecté avec les privilèges de **root**. Toutefois, si vous oubliez le mot de passe et devez le changer, les choses deviennent un peu plus difficiles.

Le processus a changé de la version **6** de CentOS/RHEL *(Red Hat Enterprise Linux)* à la version **7**. Auparavant, vous démarriez en **mode mono-utilisateur**, puis changiez le mot de passe en tant qu'utilisateur **root**. À partir de la version **7**, les modes équivalents sont: **mode de secours** et **mode d'urgence**. Cependant, ces modes d'opération nécessitent le mot de passe de **root** avant de pouvoir faire quoi que ce soit. Cette section va vous guider dans le nouveau processus pour changer le mot de passe perdu de **root**. Cette procédure doit être exécutée directement à la console du *Serveur NethServer*; assurez-vous donc que vous y avez accès avant de commencer.

Comme pour toutes les tâches de maintenance du système, assurez-vous de disposer d'une sauvegarde/instantané du système avant de poursuivre.

Si votre système Linux est en cours d'exécution, redémarrez-le. S'il ne roule pas, démarrez-le.

Pour *CentOS 7 (NethServer)*, le menu de démarrage vous laissera **5** secondes pour sélectionner le noyau du système d'exploitation à démarrer.

Ces **5** secondes sont importantes, car elles permettent aux administrateurs de sélectionner différents noyaux ou d'éditer les paramètres du noyau existant avant le démarrage.

Dans le menu de démarrage, appuyez sur **e** *(edit)*, tel qu'indiqué ci-dessous, pour modifier le noyau existant.

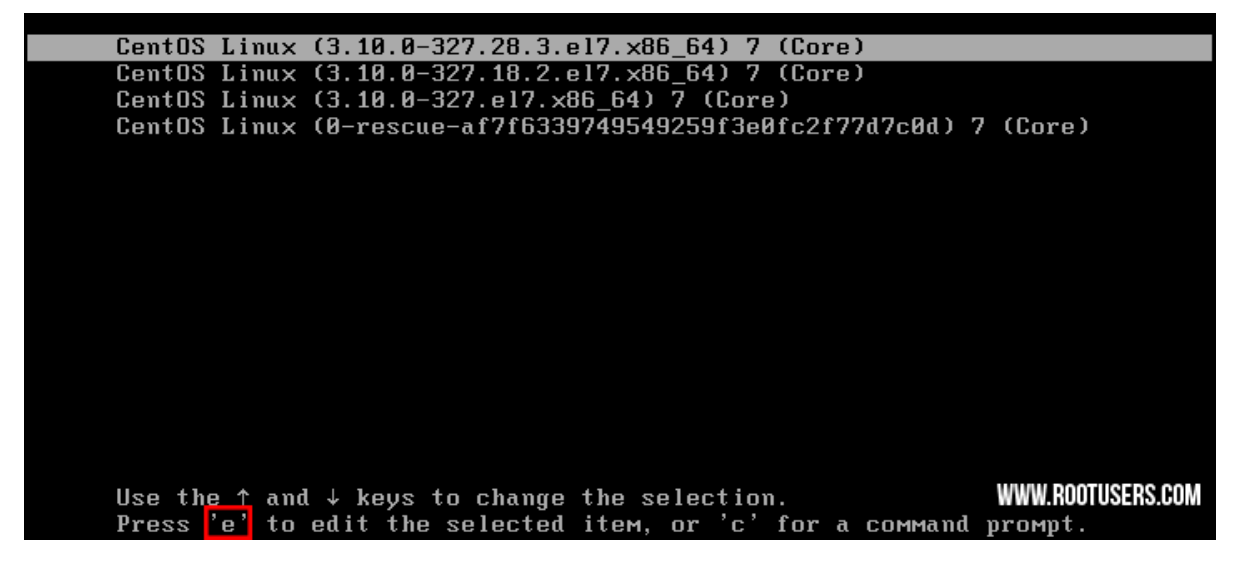

Dans les options de *grub*, recherchez la ligne débutant par *linux16*, allez à la fin de celle-ci et entrez **rd.break** tel qu'indiqué ci-dessous.

#### **rd.break**

insmod part\_msdos insmod xfs<br>set root='hd0,msdos1' if [ x\$feature\_platform\_search\_hint = xy ]; then search  $--no-\bar{1}$ oppy  $-\bar{f}s$ -uuid  $--set=root$  --hint-bios=hd0,  $msdos1$  --hin t-efi=hd0, msdos1 --hint-baremetal=ahci0, msdos1 --hint='hd0, msdos1' bf9f0973-9\ 1d9-470c-828f-9de5f095b37d else search --no-floppy --fs-uuid --set=root bf9f0973-91d9-470c-828f-9de5\ f095b37d f i linux16 /vmlinuz-3.10.0-327.28.3.el7.x86\_64 root=UUID=37f82268-e090-49\ d4-aae4-e06b172fd86b ro crashkernel=auto rhgb quiet LANG=en\_US.UTF-8 rd.break initrd16 /initramfs-3.10.0-327.28.3.el7.x86\_64.img Press Ctrl-x to start, Ctrl-c for a command prompt or Escape to discard edits and return to the menu. Pressing Tab lists possible completions.

Appuyez sur [**Ctrl**] + [**x**] pour démarrer avec ces options qui vous amèneront à l'invite *initramfs* avec un shell *root*.

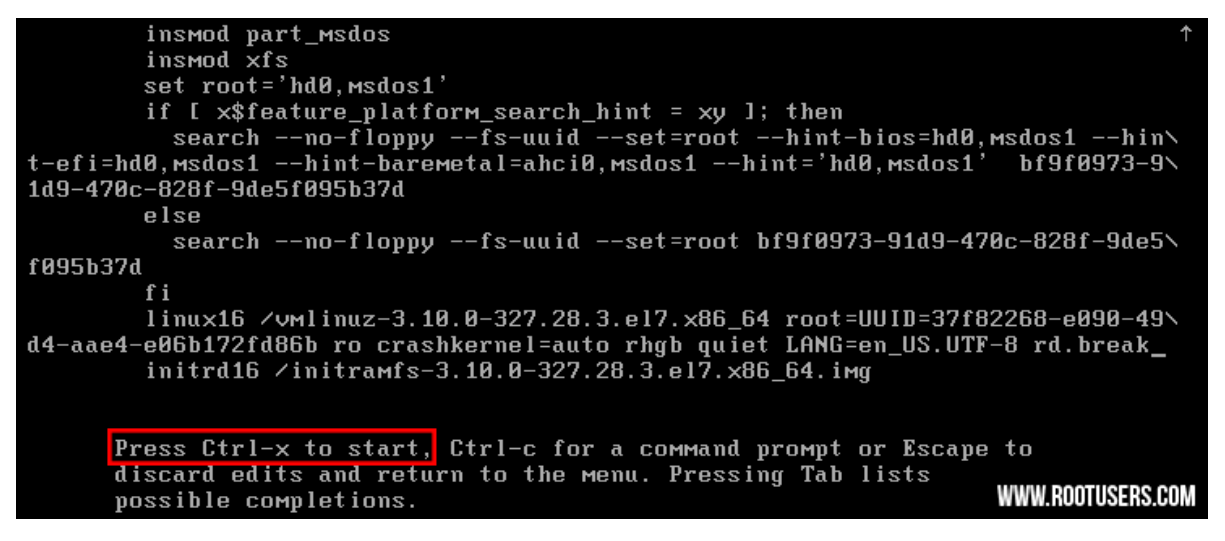

#### *Appendices*

À ce stade, le système racine de fichiers est monté en mode lecture seule *(ro)* dans le répertoire /sysroot et doit être remonté avec les autorisations de lecture/écriture *(rw)* pour que nous puissions réellement apporter certaines modifications. Ceci est réalisé avec la commande **mount -o remount,rw /sysroot**.

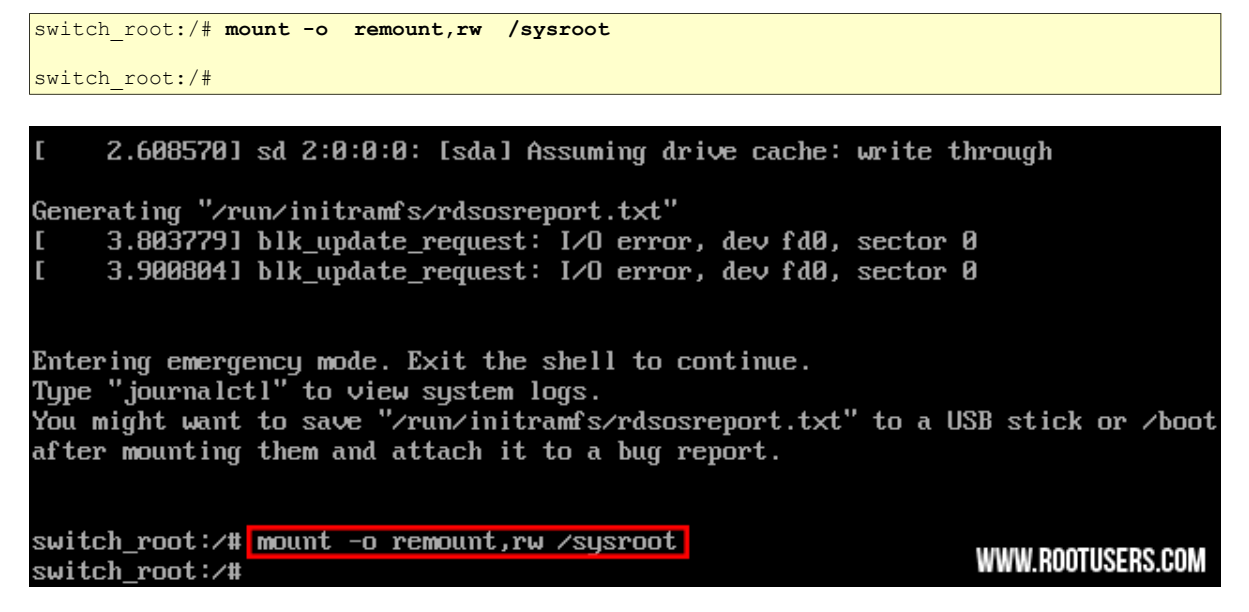

Une fois le système de fichiers remonté, changez-le en une prison **chroot** afin que le répertoire /sysroot soit utilisé comme racine du système de fichiers. Ceci est nécessaire pour que toutes les commandes que nous exécuterons se rapportent à /sysroot.

La commande à lancer est **chroot /sysroot**.

switch\_root:/# **chroot /sysroot** sh-4.2# 2.6085701 sd 2:0:0:0: [sda] Assuming drive cache: write through Generating "/run/initramfs/rdsosreport.txt" 3.8037791 blk\_update\_request: I/O error, dev fd0, sector 0  $\mathsf{L}$ 3.9008041 blk\_update\_request: I/O error, dev fd0, sector 0 Entering emergency mode. Exit the shell to continue. Type "journalctl" to view system logs. You might want to save "/run/initramfs/rdsosreport.txt" to a USB stick or /boot after mounting them and attach it to a bug report. switch\_root:/# mount -o remount,rw /sysroot switch\_root:/# chroot /sysroot WWW.ROOTUSERS.COM sh-4.2#

À partir d'ici, le mot de passe de **root** peut être réinitialisé à l'aide de la commande passwd.

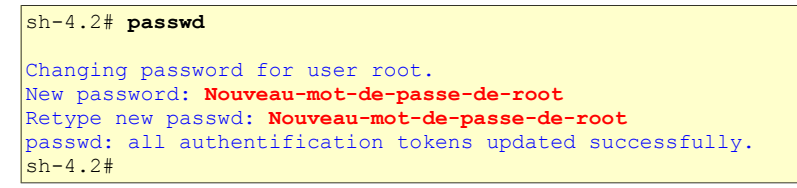

```
sh-4.2# <mark>passwd</mark>
Changing password for user root.
New password:
Retype new password:
passwd: all authentication tokens updated successfully.
sh-4.2#
```
Si vous n'utilisiez pas **SELinux**, vous pourriez redémarrer à ce stade et tout irait bien. Cependant, par défaut, **CentOS/RHEL-7** active *SELinux*. Nous devons donc corriger le contexte du fichier /etc/shadow. En effet, lorsque la commande passwd est exécutée, elle crée un nouveau fichier /etc/shadow. *SELinux* n'étant pas en cours d'exécution dans ce mode, le fichier est créé sans aucun contexte *SELinux*, ce qui peut entraîner des problèmes lors du redémarrage.

On crée le fichier /.autorelabel à l'aide de touch.

```
sh-4.2# touch /.autorelabel
sh-4.2#
```
La création de ce fichier effectuera automatiquement un ré-étiquetage de tous les fichiers au prochain démarrage. Notez que ceci peut prendre un certain temps en fonction de la quantité de fichiers que vous avez. Peut prendre environ 2 minutes pour un serveur *CentOS-7* ordinaire.

On quitte l'environnement *chroot*.

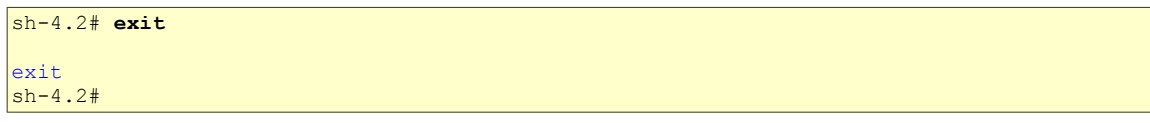

On quitte le *shell* racine *initramfs (peut prendre un certain temps, être patient...)*. Le serveur s'amorce.

sh-4.2# **exit** logout ...

#### **9.1. Vérification**

 $\dot{A}$  la console du serveur, vous devriez pouvoir vous connecter avec le nouveau mot de passe que vous avez créé.

#### **10. ERROR Failed to send host log message**

Cette erreur s'affiche seulement lors de l'amorçage d'un serveur roulant sous *VirtualBox*.

ZZ.345495I ldrm:umw\_host\_log lumwgfxJJ \*EKKUK\* failed to send host log messa ïе. 22.434594] [drm:umw\_host\_log [umwgfx]] \*ERROR\* Failed to send host log messa re.

- On arrête le *Serveur NethServer*.

- À l'écran *VirtualBox*, on sélectionne **la machine | État actuel | Configuration**.

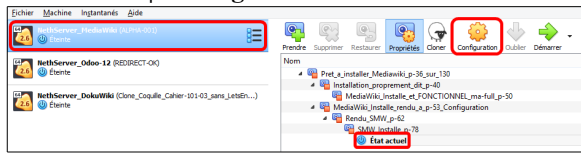

Au retour, on amorce le **Serveur NethServer** et le message ne s'affichera plus.

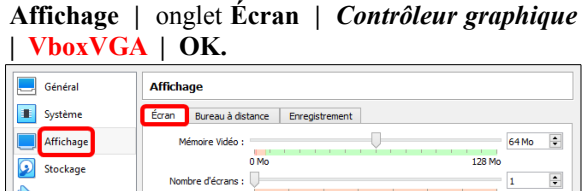

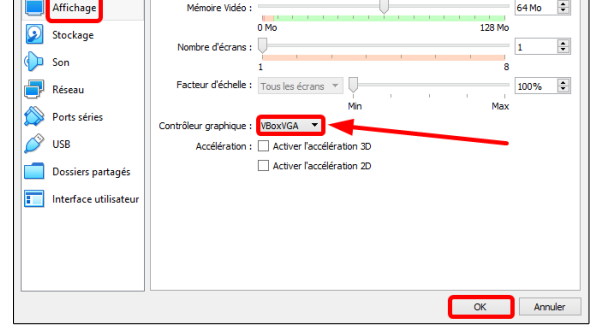

# **X- Introduction à l'éditeur vi**

#### **1. Référence**

**<http://www.iro.umontreal.ca/~dift3830/vi.html>**. *(Dernière consultation, le 30 mai 2016. Novembre 2018, ce lien n'est plus fonctionnel.)*

**vi** est un éditeur de texte très puissant. Sa convivialité par contre lui fait défaut. Ceci dit, il est toujours utile d'en connaître les rudiments, car son omniprésence est presque garantie sur les systèmes modernes.

La documentation de **vi** étant très abondante, on se limitera pour cette démo aux commandes les plus usuelles.

Tout d'abord l'invocation. On peut invoquer **vi** à partir du **shell** de plusieurs façons dont voici quelques-unes:

- **vi**: ouvre **vi** avec un contenu vide.
- **vi nom\_de\_fichier**: ouvre un fichier et l'affiche à l'écran.
- **vi +nom\_de\_fichier**: ouvre un fichier et positionne le curseur à la fin de celui-ci.

Dès son invocation, **vi** se met en **mode commande**, dans ce mode il est possible d'entrer les commandes qui seront vues plus bas. Si on tape une commande susceptible de modifier un texte *(insertion d'un caractère par*

*exemple)*, **vi** bascule en **mode édition**; dans ce mode tous caractère tapé sera considéré comme faisant partie du texte, tandis que les caractères saisis en **mode commande**, seront eux interprétés comme étant des commandes et ne seront jamais rajoutés au texte.

Afin de basculer du **mode édition** au **mode commande** il suffit de presser la touche [**Échap**].

Nous allons commencer par invoquer **vi** à partir du **shell** en tapant:

#### **vi**

Ce qui devrait donner l'affichage ci-contre:

**vi** est déjà en **mode commande**, pour le faire passer en **mode édition**, on tape la commande **i** *(insert)* qui nous permettra d'**i**nsérer du texte.

Après avoir tapé le texte suivant:

vi est un éditeur de texte très utile pour la communauté des administrateurs.

On obtiendra l'affichage ci-contre.

Après cela, on pourrait passer en **mode commande** par simple pression sur la touche [**Échap**].

VIM - Vi IMproved version 7.1.12 version Moolenaar et al.<br>Dy Bram Moolenaar et al.<br>Modified by <br/>sbugzilla@redhat.com><br>Vim is open source and freely distributable Help poor children in Uganda! type :help iccf<Enter> for information type : a<Enter> to exit to exit.<br>
help<Enter> or <Fl> for on-line help:<br>
help version7<Enter> for version info: type<br>type A11  $0, 0-1$ 

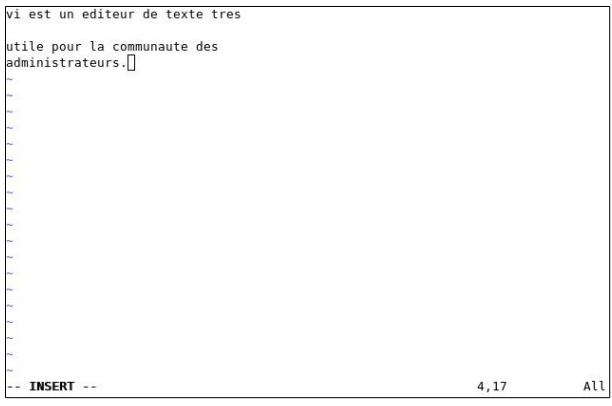

Une fois en **mode commande**, on voudrait par exemple, éliminer la ligne blanche qui se trouve juste après la première. Pour cela on positionne le curseur a la hauteur de la 2e ligne et on tape **dd**.

Ceci aura pour effet de supprimer la ligne.

Les commandes abondent dans **vi**, c'est pour cette raison qu'on n'en citera que quelques-unes.

Si on est satisfait, il ne nous reste plus qu'à sauvegarder le document sous le nom **texte1.txt** à l'aide de la commande suivante:

**:w texte1.txt**

*(Pour les sauvegardes ultérieures, il n'est pas nécessaire d'ajouter le nom de fichier)*.

Afin de quitter **vi** il suffit de taper la commande:

**:q texte1.txt**

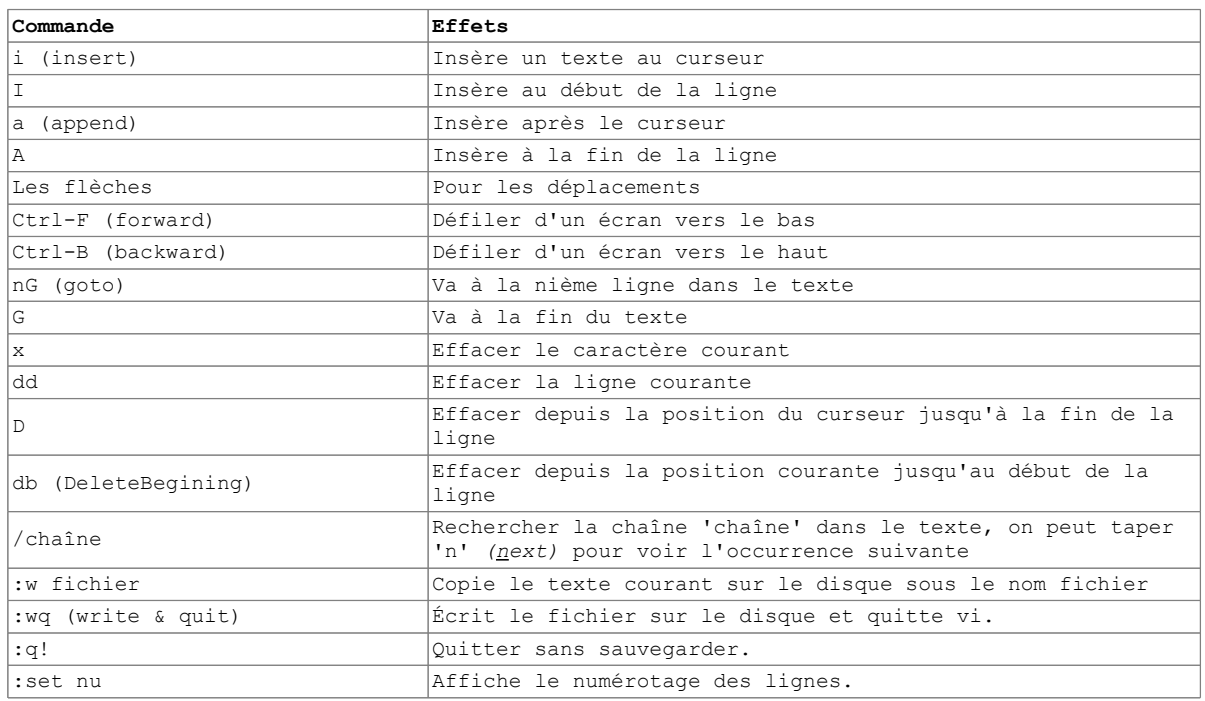

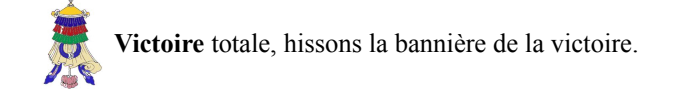

# **XI- Micronator.org**

#### **1. Cours NethServer-101 - NethServer & Commerce en ligne**

#### **1.1. But final**

Après avoir suivi le "Cours NethServer-101", vous posséderez un site de **Commerce en ligne** fiable et hautement sécuritaire. De plus, vous pourrez utiliser un clone de votre site, sur un *Serveur NethServer* virtuel sur votre poste de travail, pour tester de nouvelles extensions et applications sans compromettre la sécurité ou l'intégrité de votre site en ligne.

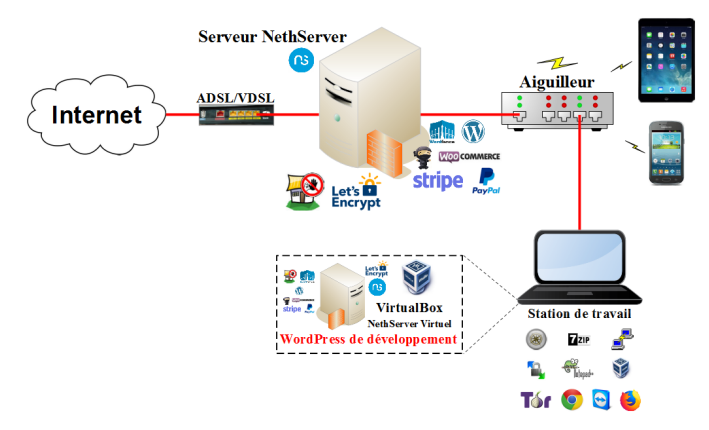

#### **1.2. Cahiers**

Le Cours **NethServer-101**, se voulant une base solide pour la création d'un site de **Commerce en ligne**, il comprend plusieurs cahiers:

- *Cahier-01:* Les bases de Linux.
- *Cahier-02:* Installation et configuration des logiciels prérequis sur le poste de travail.
- *Cahier-03:* Création d'un *Serveur NethServer* virtuel.
- *Cahier-04: Serveur NethServer* LOCAL & Let's Encrypt.
- *Cahier-05:* Abonnement à un *FAI*, installation d'un modem *VDSL*, obtention d'un domaine *FQDN***[4](#page-81-0)** et installation d'un *Serveur NethServer* sur une quincaillerie physique.
- *Cahier-06:* Installation de *WordPress*.
- *Cahier-07:* Installation de l'extension de sécurité *Wordfence*.
- *Cahier-08:* Installation de l'extension de vente en ligne *WooCommerce* et création de comptes chez *Stripe* et *PayPal* pour les paiements en ligne.
- *Cahier-09:* Sauvegarde/restauration ou migration d'un site avec l'extension *Duplicator*.
- *Cahier-10:* Serveur mandataire inversé.
- *Cahier-11:* Sauvegarde/restauration avec *BackupPC*.
- *Cahier-12: WordPress & CleanTalk*.

<span id="page-81-0"></span><sup>4</sup> **FQDN**: Dans le *DNS*, un **F**ully **Q**ualified **D**omain **N**ame *(FQDN, ou nom de domaine complètement qualifié)* est un nom de domaine qui révèle la position absolue d'un nœud dans l'arborescence *DNS* en indiquant tous les domaines de niveau supérieur jusqu'à la racine. On parle également de domaine absolu, par opposition aux domaines relatifs. Par convention, le *FQDN* est ponctué par un point final. *Référence*: **[https://fr.wikipedia.org/wiki/Fully\\_qualified\\_domain\\_name](https://fr.wikipedia.org/wiki/Fully_qualified_domain_name)**.

#### **1.3. Logiciels**

Tous les logiciels nécessaires sont du domaine public ou LIBRE sous licence *GPL*; ils ne coûtent pas un sous. Le seul achat nécessaire est l'obtention d'un nom de domaine au prix initial de \$15 CAD et son renouvellement annuel d'environ \$30 CAD.

#### **2. Cours NethServer-201 - NethServer & Applications**

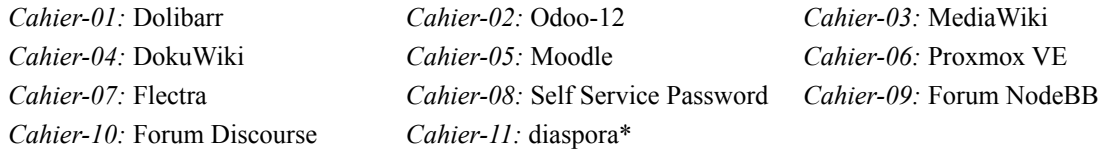

#### **3. Cours NethServer-301 - NethServer & Active Directory**

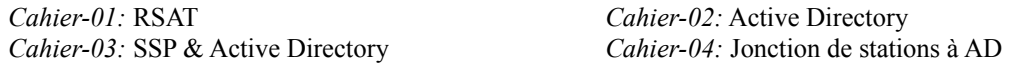

#### **4. Cours NethServer-401 - Surveillance Zabbix**

*Cahier-01:* Zabbix - Installation *Cahier-02:* Zabbix - Alertes *Cahier-05:* Zabbix & Mise à niveau

*Cahier-03:* Zabbix - Agents *Cahier-04:* Zabbix & Émulateur ELM327

#### **5. Cours NethServer-501 - Service d'assistance Zammad**

*Cahier-01:* Zammad - Installation *Cahier-02:* Zammad - Création de billets *Cahier-03:* Zammad - Sauvegarde & restauration

#### **6. Cours NethServer-601 - Communication d'équipe Mattermost**

*Cahier-01:* Mattermost - Installation *Cahier-02:* Mattermost - Mise à niveau *Cahier-03:* Mattermost - Récupération après désastre

#### **7. Commentaires et suggestions**

**RF-232** apprécie grandement échanger avec ses internautes. Vos commentaires et suggestions sont indispensables à l'amélioration de la documentation et du site **[micronator.org](https://www.micronator.org/)**.

N'hésitez pas à nous transmettre vos commentaires et à nous signaler tout problème d'ordre technique que vous avez rencontré ou n'arrivez pas à résoudre. Tous vos commentaires seront pris en considération et nous vous promettons une réponse dans les plus brefs délais.

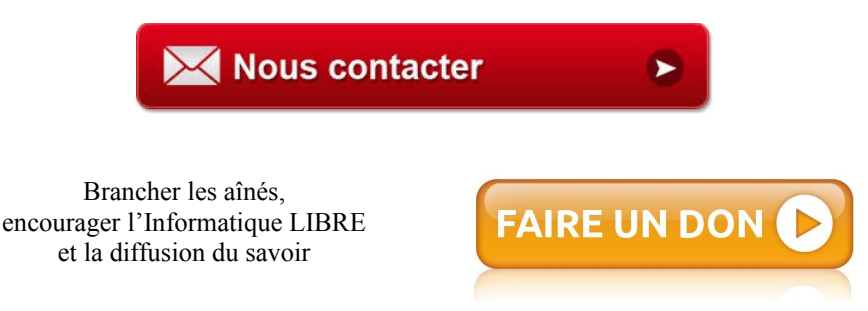

#### **8. Boutique Micronator**

Nous sommes heureux de vous présenter notre boutique en ligne dans laquelle vous trouverez certains de nos produits qui ne sont pas disponibles sur notre site principal. Nous vous laissons le plaisir de la parcourir: **<https://www.micronator.org/affaires/boutique/>**.

#### **8.1. Communications sécuritaires chiffrées SSL/TLS**

Les communications avec **Stripe** et **PayPal** sont effectuées au moyen d'un **certificat SSL/TLS de 2048** bits émis par l'Autorité de Certification **Let's Encrypt**.

Faites vos achats en toute confiance, remplissez votre panier et réglez votre commande avec la carte bancaire de votre choix: **MasterCard**, **Visa**, **Discover**, **American Express**, etc.

#### *Stripe*

Le montant de votre facture est envoyé directement à **Stripe** qui s'occupe de tout. Les données de votre carte ne sont pas utilisées sur notre site. Les paiements sont sécurisés par le système **Stripe**. **[Cliquez ici](https://www.micronator.org/affaires/paiement-via-stripe/)** pour voir les étapes de paiements; celles-ci sont sécurisées par le système **Stripe**.

#### *PayPal*

Il n'est pas nécessaire d'ouvrir un compte **PayPal**. Vous pouvez choisir la carte bancaire que vous désirez utiliser. **[Cliquez](https://www.micronator.org/affaires/paiement-avec-ou-sans-compte-paypal/) [ici](https://www.micronator.org/affaires/paiement-avec-ou-sans-compte-paypal/)** pour voir les étapes de paiements; celles-ci sont sécurisées par le système **PayPal**.

#### **9. Médias sociaux**

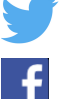

**Twitter**: **<https://twitter.com/TuteurW>**.

**Facebook**: **<https://www.facebook.com/micronator>**.

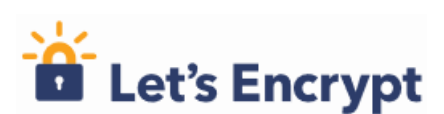

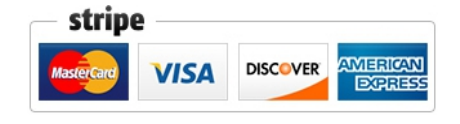

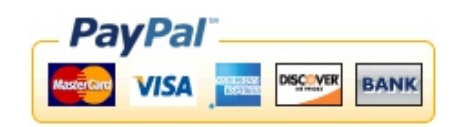

# **Crédits**

**© 2020 RF-232**

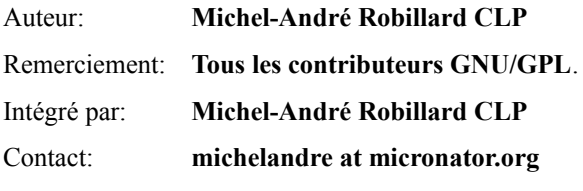

Répertoire de ce document: E:\000\_DocPourRF232\_general\RF-232\_NethServer-201-11\_Diaspora\RF-232\_Cours-201- 11\_Diaspora\_2020-09-18\_13h14.odt

Historique des modifications**:**

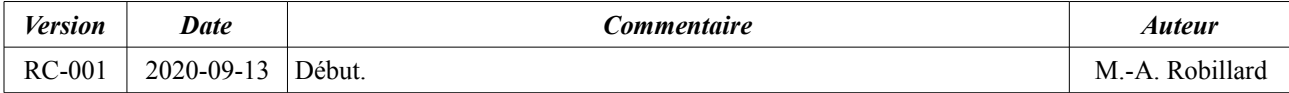

# **Index**

### 1

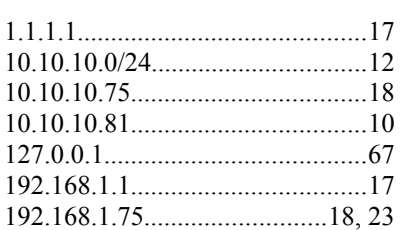

#### 2

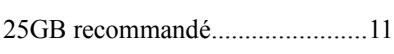

## 3

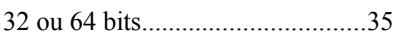

# 8

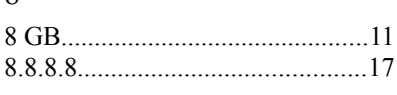

## 9

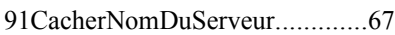

#### A

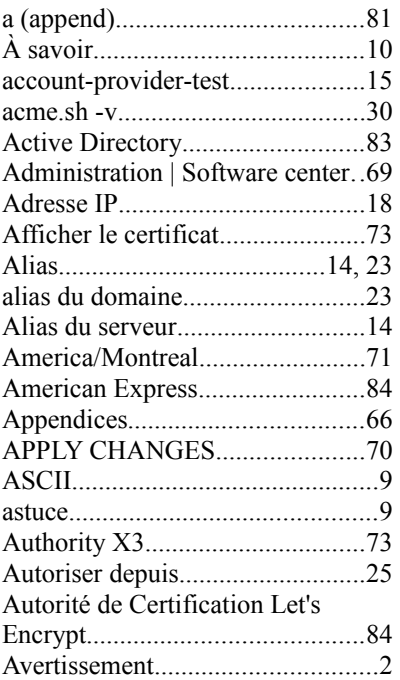

## B

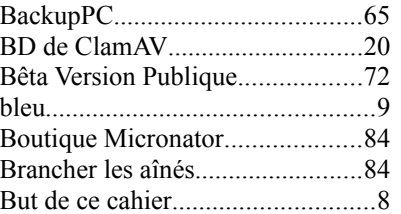

#### C

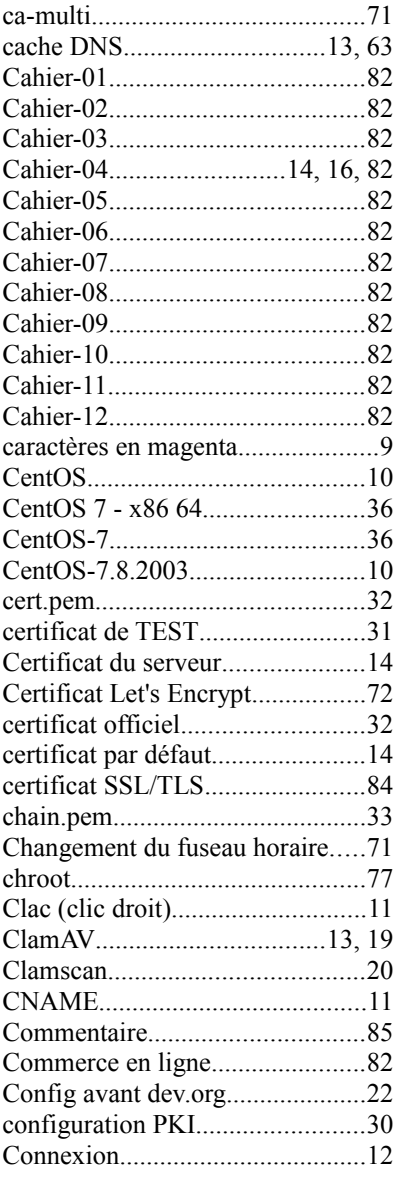

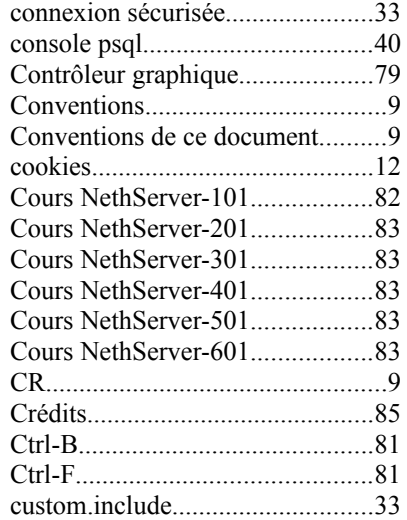

# $\mathbf D$

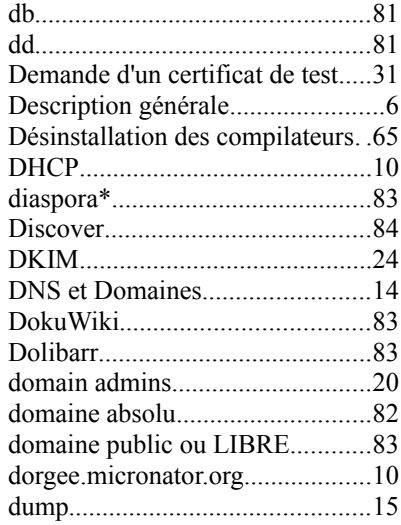

# E

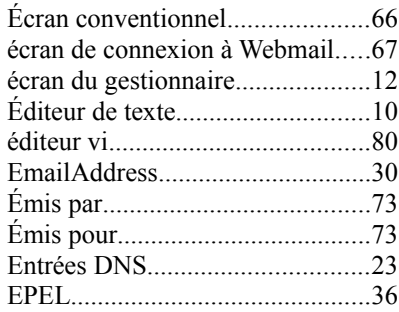

instantanés VirtualBox..................21 interface Web................................12 interface Web Nethserver.............12 ipconfig /flushdns...................13, 63

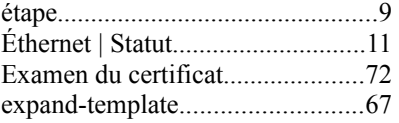

#### F

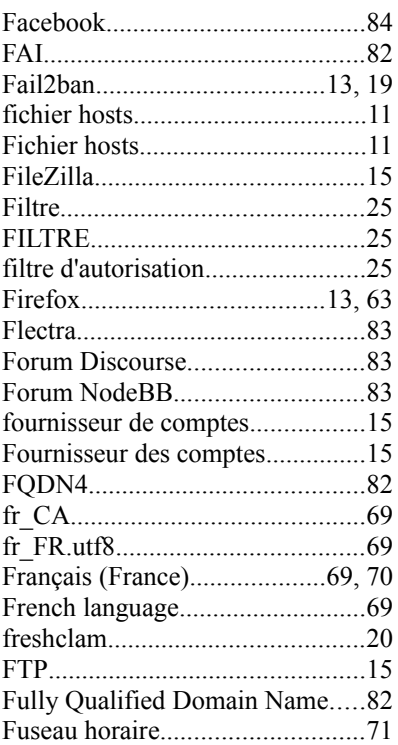

#### G

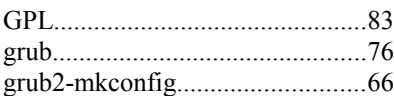

#### H

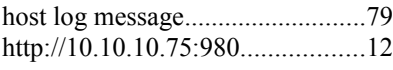

#### I

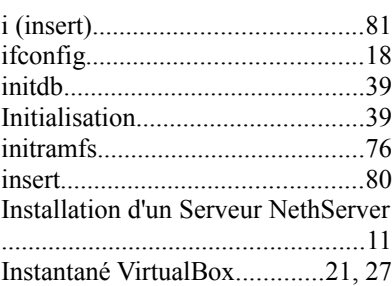

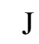

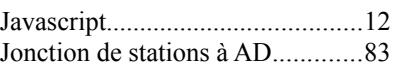

#### L

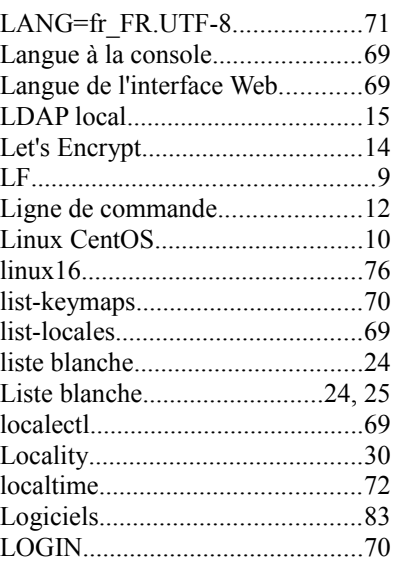

#### M

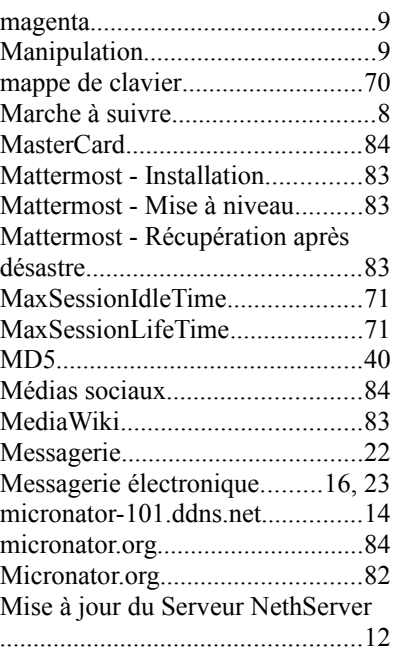

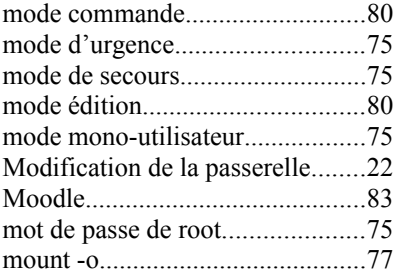

#### N

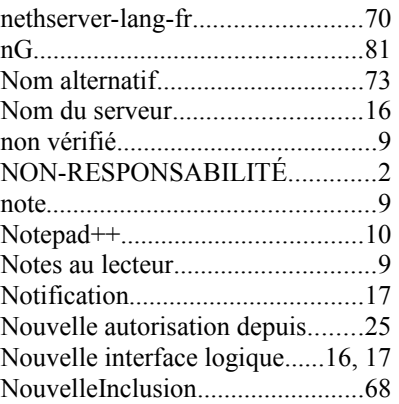

#### O

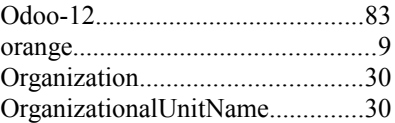

#### P

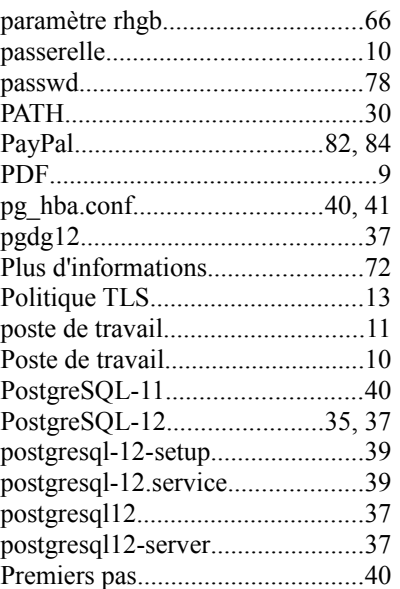

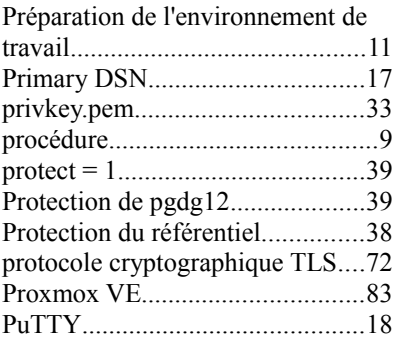

# Q

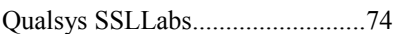

# R

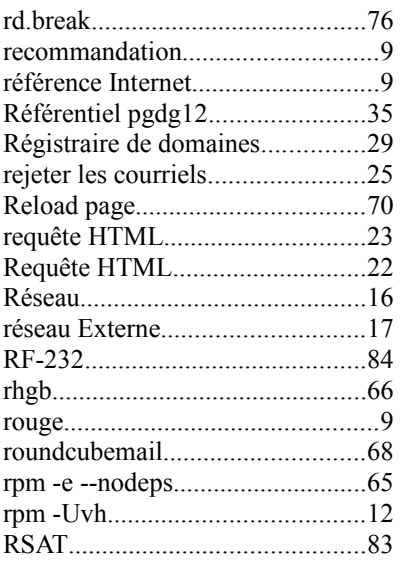

# S

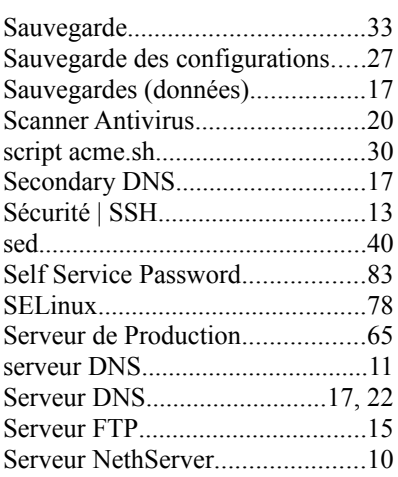

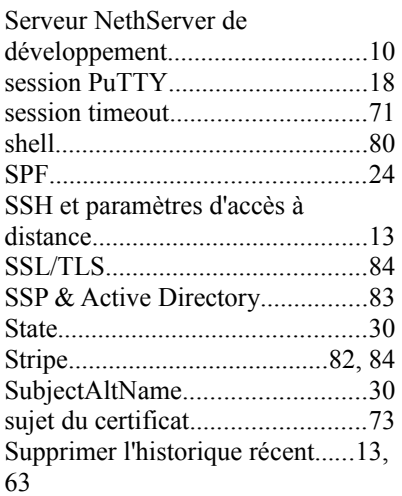

# T

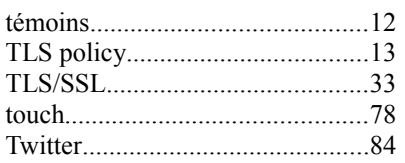

## U

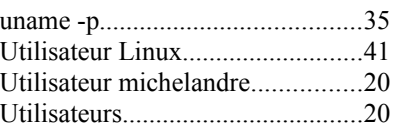

#### V

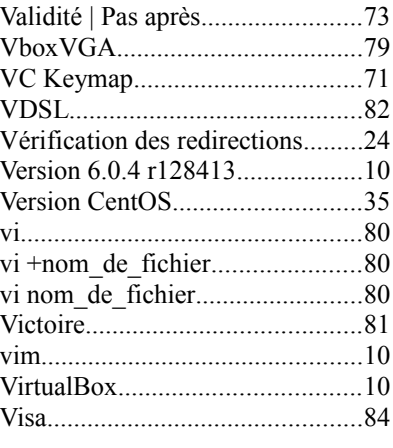

## W

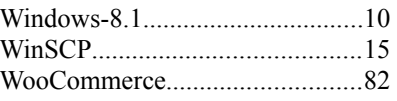

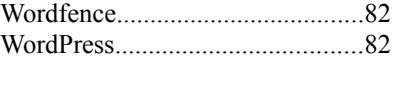

# X

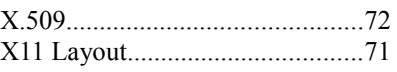

# Y

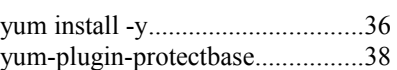

# Z

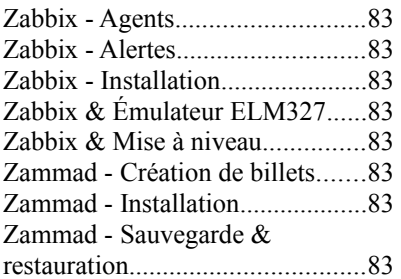

#### -

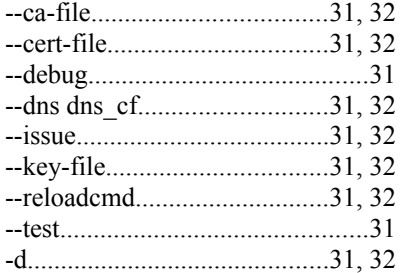

#### :

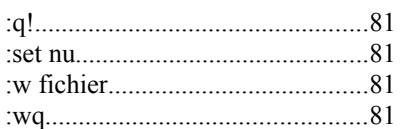

#### [

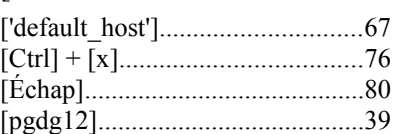

#### /

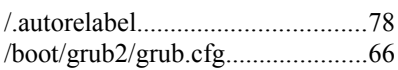

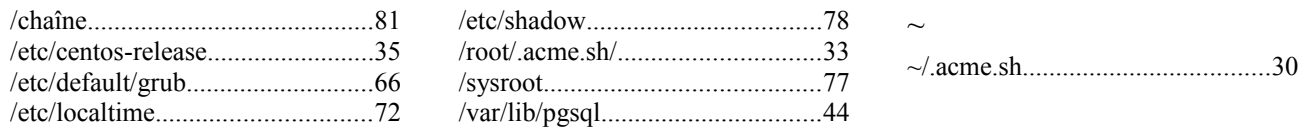

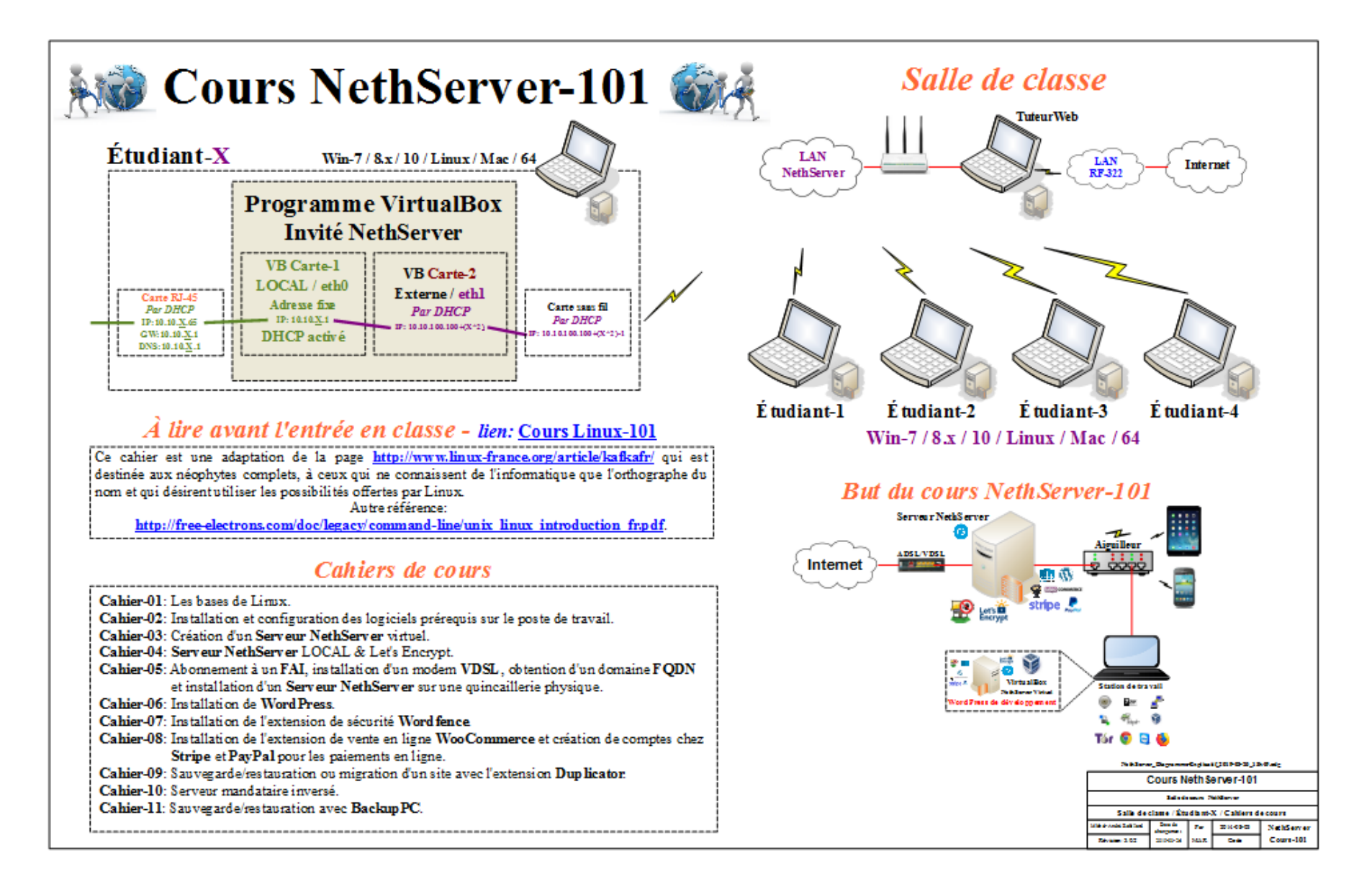